Aldrea Malheiros Oliveira Rabelo

# **Uso dos painéis de controle pelos tutores para análise do aprendizado dos alunos de EaD**

São Luís 2019

Aldrea Malheiros Oliveira Rabelo

## **Uso dos painéis de controle pelos tutores para análise do aprendizado dos alunos de EaD**

Dissertação apresentada ao Programa de Pós-Graduação em Ciência da Computação da UFMA, como requisito parcial para a obtenção do grau de Mestre em Ciência da Computação.

Universidade Federal do Maranhão Centro de Ciências Exatas e Tecnologia Programa de Pós-Graduação em Ciência da Computação

Orientador: Carlos de Salles Soares Neto

São Luís 2019

Ficha gerada por meio do SIGAA/Biblioteca com dados fornecidos pelo(a) autor(a). Núcleo Integrado de Bibliotecas/UFMA

```
Rabelo, Aldrea Malheiros Oliveira.
   Uso dos painéis de controle pelos tutores para análise
do aprendizado dos alunos de EaD / Aldrea Malheiros
Oliveira Rabelo. - 2019.
    84 f.
    Orientador(a): Carlos de Salles Soares Neto.
 Dissertação (Mestrado) - Programa de Pós-graduação em
Ciência da Computação/ccet, Universidade Federal do
Maranhão, São Luís, 2019.
   1. Análise de Aprendizado. 2. Design Participativo.
3. Painel de controle. I. Soares Neto, Carlos de Salles.
II. Título.
```
Aldrea Malheiros Oliveira Rabelo

## **Uso dos painéis de controle pelos tutores para análise do aprendizado dos alunos de EaD**

Dissertação apresentada ao Programa de Pós-Graduação em Ciência da Computação da UFMA, como requisito parcial para a obtenção do grau de Mestre em Ciência da Computação.

Trabalho aprovado. São Luís, 16 de julho de 2019

**Carlos de Salles Soares Neto** (Doutor em Informática - UFMA)

**Samyr Béliche Vale** (Doutor em Informática - UFMA)

**Álan Livio Vasconcelos Guedes** (Doutor em Informática - PUC Rio)

*Este trabalho é dedicado ao meu esposo, família, amigos, orientador, colegas de trabalho e todos que me apoiaram de alguma forma, para a conclusão desse árduo trabalho. À minha mãe que mesmo com suas limitações, também sempre acreditou em mim, e à minha sogra que não se faz mais presente nesta vida, mas que me dava conselhos e mostrava que o quão lindo é amar o próximo.*

# Agradecimentos

Agradeço primeiramente a Deus, pois sem Ele, não estaria aqui hoje, coletando o fruto do meu trabalho.

Aos meus pais Angela Maria e Antonio Machado e sogros Rita Maria e Dilson José, que sempre me apoiaram para enfrentar os desafios enquanto estudava.

À minha amada sogra d. Rita Maria, que não se faz mais presente fisicamente, e mesmo eu não sendo sua filha, sempre me apoiava em tudo e tinha um grande orgulho. Obrigada d. Rita!

Ao meu esposo Dilson Júnior que foi o meu tudo, me apoiando em todos os momentos nessa etapa da vida.

Ao meu orientador Carlos Salles, que nos momentos mais difíceis, ainda acreditou no meu potencial, quando não acreditava mais em mim.

Aos meus colegas de trabalho, Edilson Jr., Genilson Soares, Vital Vital, Diego Figueiredo, Alisson Gomes e em especial à coordenadora da UNASUS/UFMA, Ana Emília Figueiredo pelo apoio absoluto antes e durante todo o meu período do mestrado.

Às amigas Elza Bernardes e Katherine Marjorie pelo apoio motivacional de que tanto necessitava nos momentos angustiantes que passava.

Aos meus professores do mestrado e pós graduação, Geraldo Braz, Simara Rocha, Samyr Béliche, Mário Meireles. Obrigada pelos ensinamentos e apoio durante as disciplinas.

Aos tutores voluntários que disponibilizaram do seu tempo para contribuir na pesquisa final deste trabalho.

Kika e Luffy, meus filhos pet, que me davam o carinho que precisava nos momentos tristes que passava.

*"Não vos amoldeis às estruturas deste mundo, mas transformai-vos pela renovação da mente, a fim de distinguir qual é a vontade de Deus: o que é bom, o que Lhe é agradável, o que é perfeito. (Bíblia Sagrada, Romanos 12, 2)*

# Resumo

O ensino a distância (EaD) vem sofrendo alguns problemas que são comumente vivenciados pelo ensino presencial, entre eles o alto índice de evasão dos alunos, ocasionado por fatores como a falta de adaptação à modalidade, dificuldades na aprendizagem e outros. Para servir de suporte à tomada de decisão, é possível fazer uso de um painel de controle (dashboard) na apresentação de índices acadêmicos que emblemam informações de forma direta e sucinta. Ambientes Virtuais de Aprendizagem (AVAs) são fontes de dados para a análise de informações no âmbito acadêmico, como por exemplo, no aprendizado dos alunos, notas, frequências e outras informações. A aplicação de painel de controle atuando sobre esses dados, vem proporcionar a eficácia no processo organizacional e eficiência na visualização das informações. Este trabalho apresenta uma proposta de processo de desenvolvimento de painel de controle, a partir de um levantamento feito por Revisão Sistemática de Literatura (RSL) e de uma pesquisa com grupos de tutores sendo aplicadas técnicas da metodologia de Design Participativo (DP), como o Grupo Focal, *Card Sorting*, Prototipagem em Papel e a aplicação do questionário de Nível de Usabilidade de Sistema (SUS).

**Palavras-chave**: Painel de controle. Análise de Aprendizado. Design Participativo.

## Abstract

The distance education (DE), have been suffering some problems that are commonly experienced by face-to-face teachings, such as the high rate of dropout of students, caused by factors like lack of adaptation to the modality, learning difficulties and others. To support decision making, it is possible to use a dashboard displaying academic indexes that represent information directly and succinctly. Virtual Learning Environments (VLEs) are sources of data for the analysis of information in the academic field, such as student learning, grades, frequencies and other information. The application of control panel acting on this data comes to provide effectiveness in the organizational process and efficiency in the information visualization. This paper presents a proposal for a control panel development process, based on a survey done by Systematic Literature Review (SLR) and research with groups of tutors being applied techniques of the Participatory Design (PD) methodology, such as Focal Group, Card Sorting, Paper Prototyping and applied the questionnaire System Usability Scale (SUS).

**Keywords**: Dashboard. Learning Analytics. Participatory Design.

# Lista de ilustrações

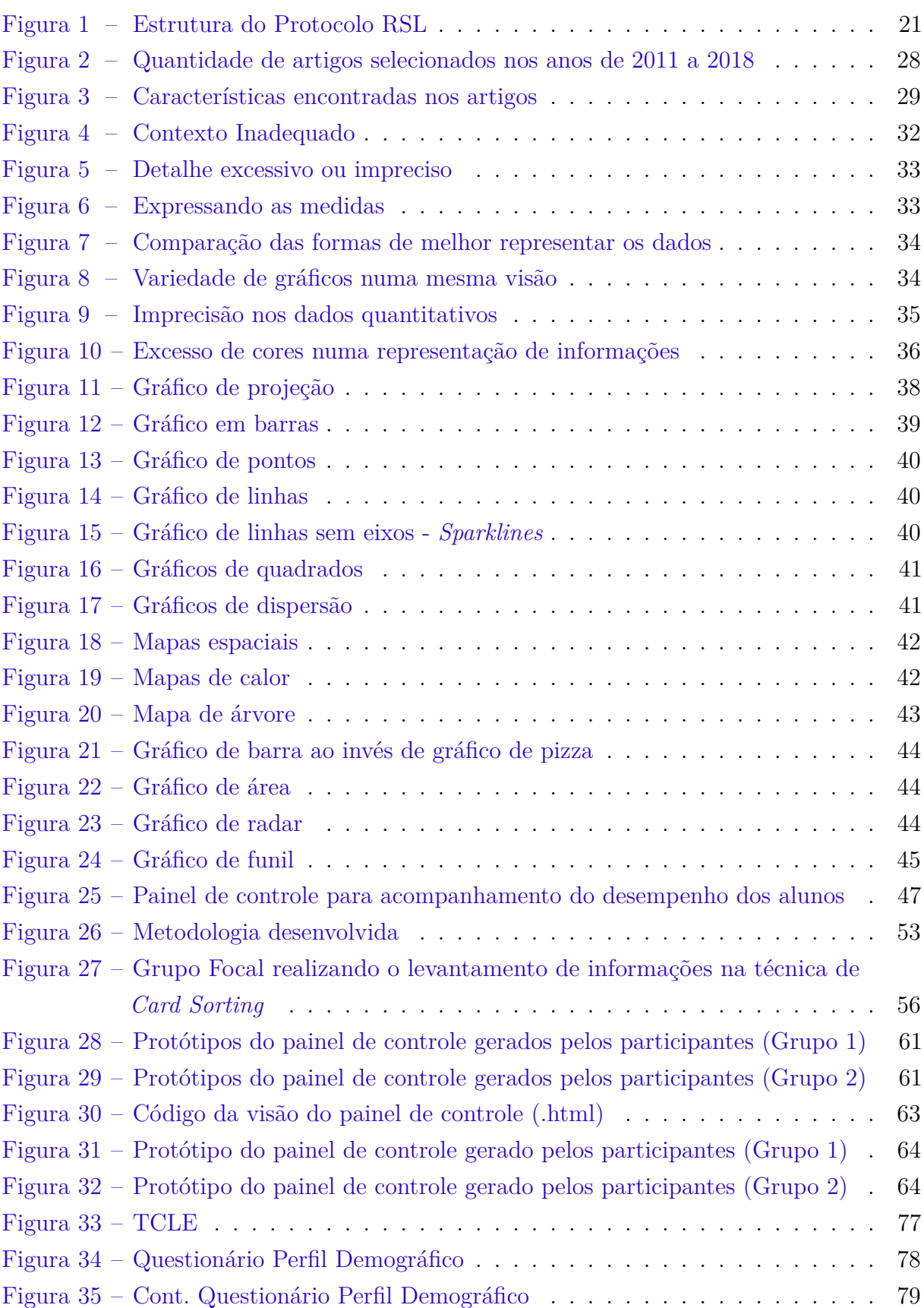

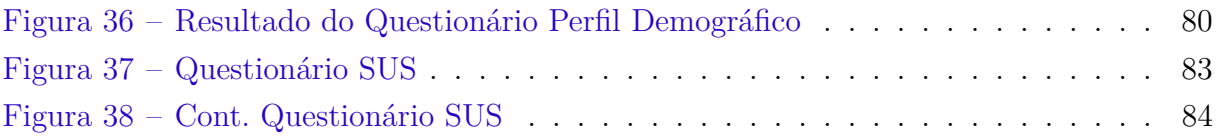

# Lista de quadros

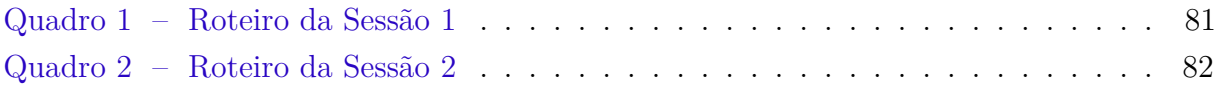

# Lista de tabelas

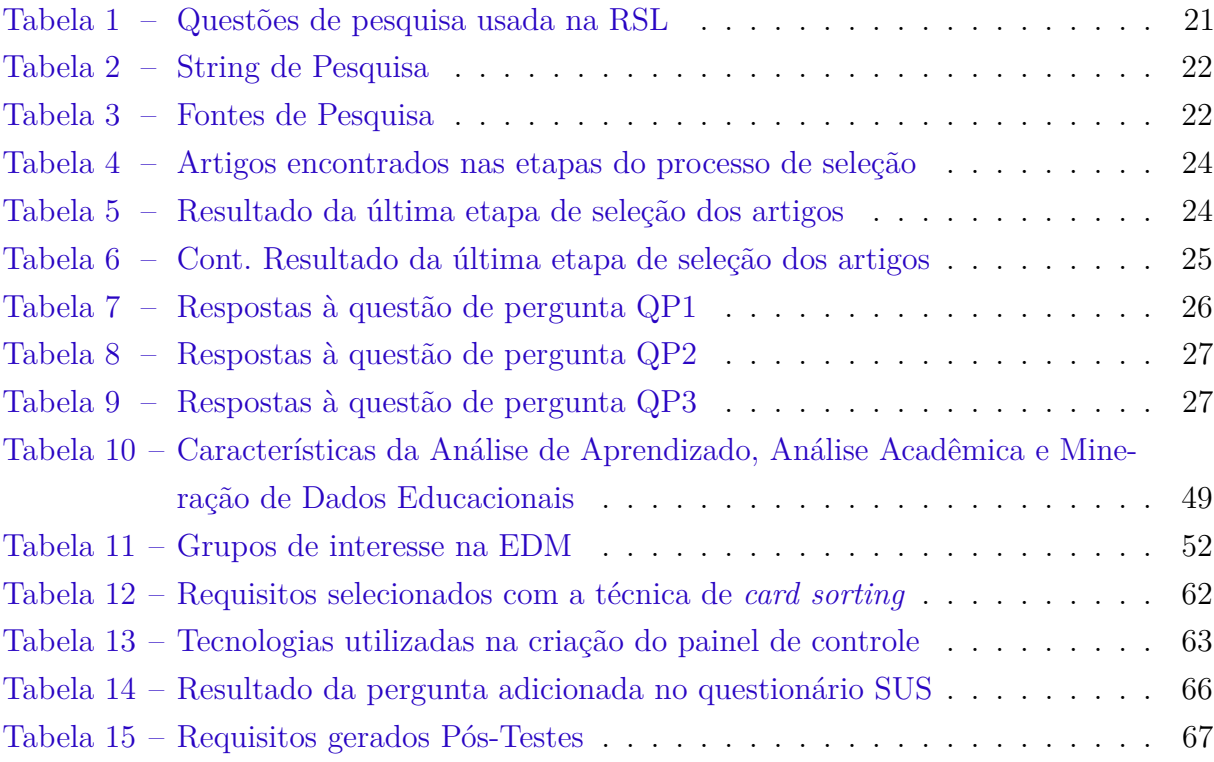

# Lista de abreviaturas e siglas

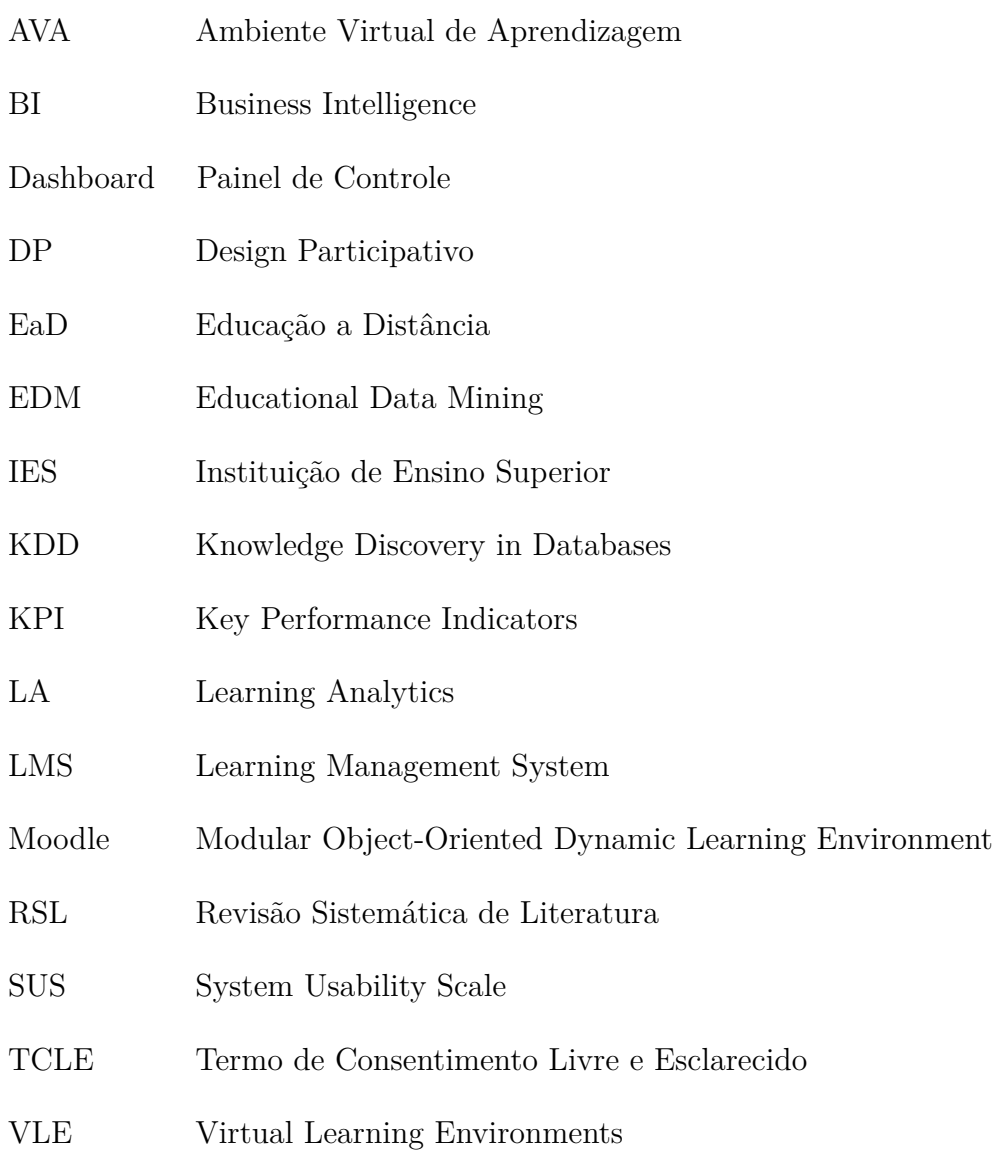

# Sumário

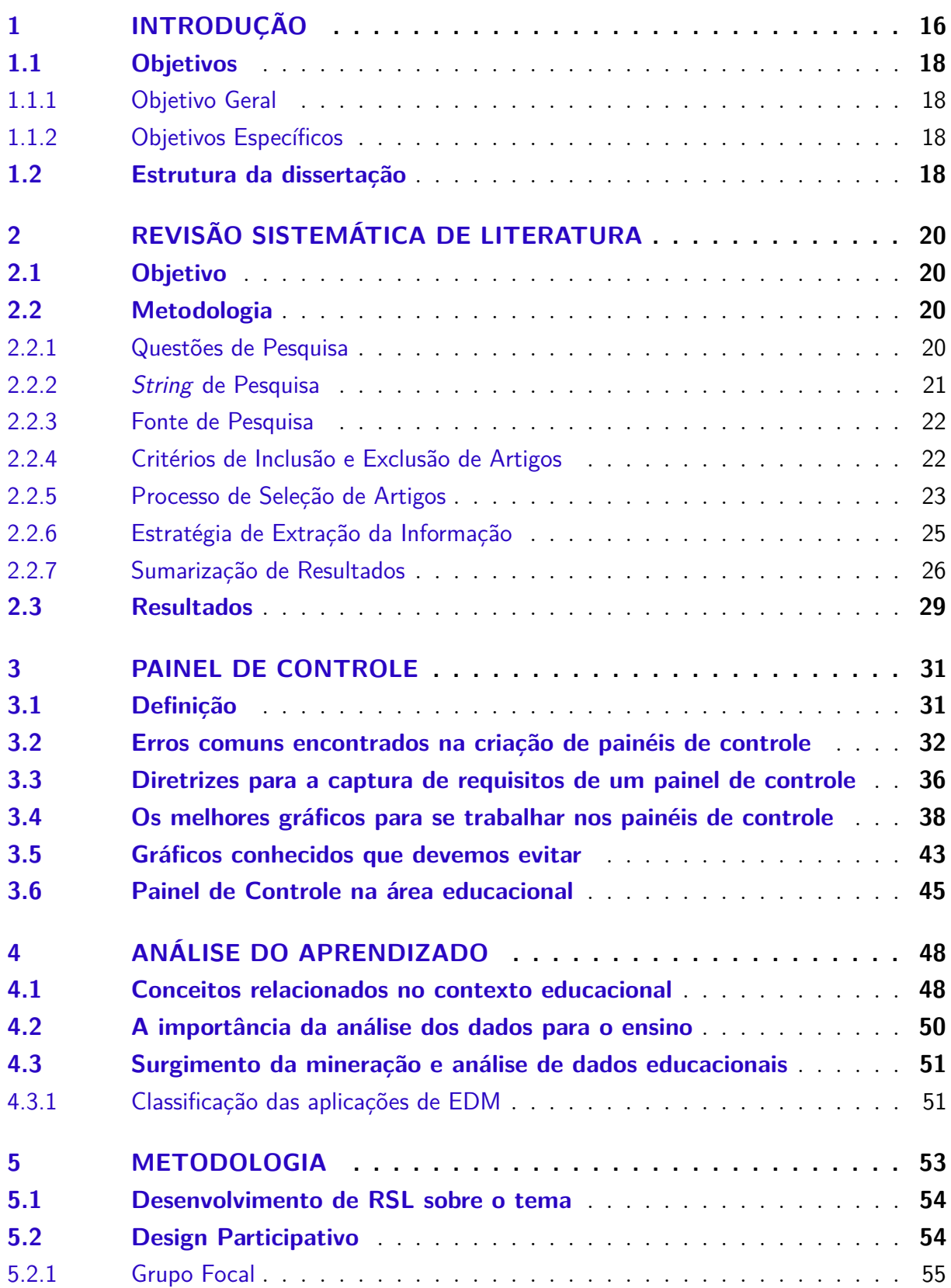

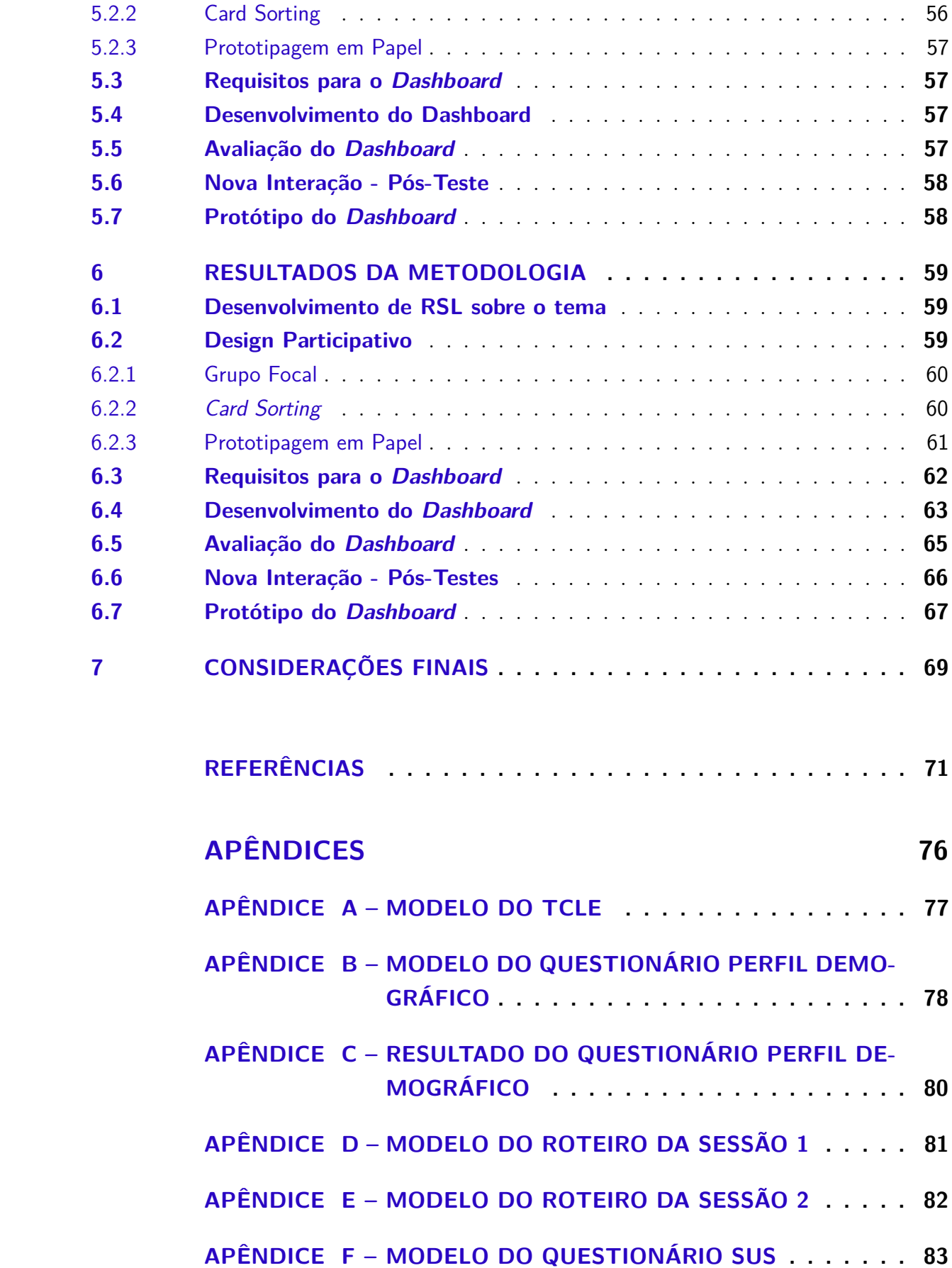

# 1 Introdução

Conforme números do último Censo da Educação Superior/MEC em 2017 (S.PAULO, 2018), o número de matriculados na Educação a Distância (EaD) aumentou cerca de 18% comparado ao ano de 2016. Em 2017, o número de ingressantes na modalidade EaD cresceu, se comparado ao ensino presencial, onde teve um aumento de 27% contra 0,5% para o presencial. Esta modalidade também sofre alguns dos problemas sentidos pelo ensino presencial, como o número de evadidos, onde as instituições vêm lutando com um quadro de 15% a 50% (ABED, 2017). Alguns dos fatores de evasão conhecidos são a falta de tempo do aluno, questões financeiras, falta de adaptação à modalidade, entre outros (ABED, 2016).

Um dos meios em que as instituições buscam reverter esta situação é aprimorar os seus sistemas administrativos utilizados para o gerenciamento dos cursos EaD. Por meio de sistemas de gestão da aprendizagem - *Learning Management System* (LMS) comumente conhecidos também como AVA (Ambiente Virtual de Aprendizado), é possível gerenciar toda a modalidade de ensino, englobando vários usuários/atores do processo, tais como alunos, professores, desenvolvedores dos cursos, instituições e administradores (NAQVI, 2015). No mercado, há diversos AVAs bastante conhecidos com licenças *open-source* e comerciais como Moodle<sup>1</sup>, Blackboard<sup>2</sup>, TelEduc<sup>3</sup>, além de outros.

Os AVAs geram uma grande massa de dados através de inúmeros *logs*. Esses dados podem ser utilizados pelas instituições para, por exemplo, identificar melhorias na oferta do curso, melhorias nos índices acadêmicos dos alunos, fazer mapeamentos dos perfis dos alunos que se encontram neste grupo, entre outros. O levantamento desses dados pode ser utilizado como uma forma de tomada de decisão, ao utilizar técnicas de Análise de Aprendizado ou *Learning Analytics* (LA), que auxiliam na transformação dos dados gerados em informações úteis para determinados contextos.

Segundo a *International Conference on Learning Analytics and Knowledge* - LAK 2011, *Learning Analytics* ou Análise de Aprendizado é a medição, coleta, análise e relato de dados sobre alunos e seus contextos, para fins de compreensão e otimização do aprendizado e dos ambientes em que ocorrem (BOOTH, 2012). De acordo com o *survey* de Khalil e Ebner (2016), as técnicas de LA podem ser categorizadas em:

• **Mineração de Dados**: apresenta mecanismos de análise dos dados por meio dos *logs*;

<sup>1</sup> https://moodle.org/

<sup>&</sup>lt;sup>2</sup> http://www.blackboard.grupoa.com.br

<sup>3</sup> http://www.teleduc.org.br/

- **Estatísticas**: com uso de fórmulas estatísticas;
- **Mineração de texto, análise linguística e semântica**;
- **Visualização**: os dados são visualizados em forma de mapas, diagramas, fluxogramas e/ou gráficos;
- **Análise das redes sociais**;
- **Análise qualitativa**: com discussão dos alunos nos fóruns, interação com professores e alunos;
- **Gamificação**: com técnicas que representam uma determinada informação para o aluno, de forma lúdica.

Alguns AVAs, como o Moodle, um dos mais utilizados atualmente, ainda não dispõem de recursos que facilite o trabalho dos usuários quando desejam obter informações consolidadas de forma rápida. Estes disponibilizam os dados em lugares dispersos através de vários relatórios, fazendo com que o usuário busque as informações necessárias nesses vários locais, aumentando o custo de tempo para se ter o que deseja. Para auxiliar neste processo, utiliza ao menos uma das técnicas de LA, a Visualização. A Visualização de Informação é um processo que transforma a informação em forma visual, permitindo que o usuário observe, navegue, tenha sentido e compreenda as informações (INFOVIS.ORG, 2019).

A representação das informações geradas pelos AVAs, logo após a mineração dos dados realizada ao aplicar as técnicas de Análise de Aprendizagem (Visualização), deverá ser exposta em um painel de controle para que o usuário (professor, aluno e instituição) possa executar aquilo que se deseja de forma objetiva e rápida. O painel de controle (*dashboard*), conforme Few (2013) é uma exibição visual das informações mais importantes necessárias para atingir um ou mais objetivos, consolidados e organizados numa tela única, para que as informações possam ser monitoradas rapidamente.

Assim, ao representar os dados gerados pelos AVAs nos painéis de controle é possível identificar necessidades que os alunos estejam sentindo, pois os índices acadêmicos serão apresentados de maneira tão nítida que poderá auxiliar na intervenção de uma situação adversa dos alunos, transformando assim em uma ferramenta para tomada de decisão, com mais eficiência e eficácia.

## 1.1 Objetivos

#### 1.1.1 Objetivo Geral

Esta dissertação tem como objetivo geral criar um processo de desenvolvimento de painéis de controle para uso por professores/tutores de cursos de EaD, utilizando as técnicas da metodologia de Design Participativo.

#### 1.1.2 Objetivos Específicos

- Levantamento de trabalhos relacionados, através de pesquisas com o tema "Painel de controle para o AVA com a análise de aprendizado", o que resulta numa revisão sistemática de literatura, com o intuito de identificar os trabalhos atuais e como se apresentam, obtendo pré-requisitos para a criação de um modelo de painel de controle;
- Aplicar a metodologia de Design Participativo com as técnicas de Grupo Focal, *Card Sorting* e Prototipagem em Papel em um grupo de tutores, identificando requisitos que um painel de controle poderia apresentar e de que forma seria representado, definindo uma proposta de modelo para o painel de controle;
- Aplicar uma avaliação de usabilidade do painel de controle por meio do questionário SUS com os tutores, como forma de identificar melhorias a serem realizadas após a aplicação da Metodologia de Design Participativo.

### 1.2 Estrutura da dissertação

A estrutura dessa dissertação está dividida conforme apresentado a seguir:

- **Capítulo 2 Revisão Sistemática de Literatura:** apresenta o levantamento de trabalhos relacionados com o tema "Painel de controle para o AVA com a análise de aprendizado", por meio de uma RSL. A estrutura dessa RSL e os resultados sobre o levantamento são descritas no Capítulo 5;
- Capítulo 3 Painel de Controle: capítulo que apresenta a 1<sup>o</sup> parte da fundamentação teórica utilizada no trabalho, onde nele são apresentados os elementos gráficos que pode ser utilizados na construção de um painel de controle mais eficaz, indicando quais os melhores elementos a serem utilizados, como se coleta informações com os usuários e apresentado um modelo de painel de controle para uso na área educacional;
- **Capítulo 4 Análise de Aprendizado:** capítulo que apresenta a 2<sup>o</sup> parte da fundamentação teórica utilizada no trabalho, onde nele são apresentados os conceitos sobre análise de aprendizado que está contida na área da mineração de dados, com o relacionamento entre os conceitos, suas características e importâncias para o mundo acadêmico;
- **Capítulo 5 Metodologia:** apresenta o desenvolvimento da metodologia utilizada na criação desta dissertação, com as etapas, suas definições e como foi organizada cada etapa da metodologia;
- **Capítulo 6 Resultados da Metodologia:** apresenta os resultados gerados após a aplicação da metodologia desenvolvida durante o trabalho;
- **Capítulo 7 Considerações finais:** apresenta os resultados finais da dissertação e a sugestão para trabalhos futuros.

## 2 Revisão Sistemática de Literatura

Este capítulo apresenta uma revisão sistemática de literatura (RSL) sobre painel de controle (*dashboard*) para Ambientes Virtuais de Aprendizagem (AVA) ou *Learning Management System* (LMS), visando estabelecer trabalhos relacionados e fundamentação teórica necessários para a dissertação. As seções a seguir são estruturadas de acordo com o protocolo da RSL.

### 2.1 Objetivo

Esta revisão sistemática de literatura tem como objetivo realizar um levantamento sistemático de diversas propostas para um painel de controle, com foco em gestão do ensino a distância (EaD) que pode ser utilizado pelas instituições, alunos e professores, como forma de melhorar os índices acadêmicos dos alunos e consequentemente dos cursos. Esta proposta partiu de uma revisão sistemática de literatura de artigos, nos quais buscam-se padrões e/ou técnicas de visualização de dados utilizando os conceitos de Análise de Aprendizado (*Learning Analytics - LA)*.

## 2.2 Metodologia

A metodologia utilizada neste modelo de Revisão Sistemática de Literatura (RSL), segue os preceitos definidos por Kitchenham et al. (2015). O objetivo deste trabalho foi de buscar técnicas e/ou padrões de Análise de Aprendizado que permitam auxiliar no processo de monitoramento dos cursos na modalidade de ensino a distância (EaD). A partir desta pesquisa almejou-se obter requisitos iniciais para a modelagem de um painel de controle que possa auxiliar numa melhor transparência de dados tanto para a instituição como para o aluno, mas com o foco na visão do professor/tutor, durante a execução do curso.

Cada item da RSL possui um objetivo bem específico, conforme apresentado na Figura 1 e definido nas subseções a seguir:

#### 2.2.1 Questões de Pesquisa

O desenvolvimento da RSL começa na etapa das Questões de Pesquisa. Por meio delas é possível encontrar os artigos que deverão responder às questões ao final da RSL. Estas questões abrangem todos os objetivos que se pretende alcançar no estudo do tema proposto.

Figura 1 – Estrutura do Protocolo RSL

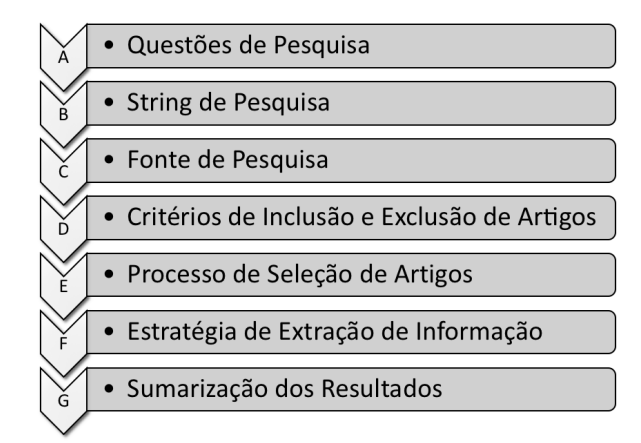

Fonte adaptada pela autora.

A concepção das questões foi definida de forma empírica, a partir do entendimento até então obtido sobre o tema. As questões definidas foram satisfatórias para a execução do trabalho, assim sendo originada as 3 (três) questões como pode ser visto na Tabela 1.

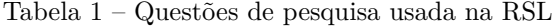

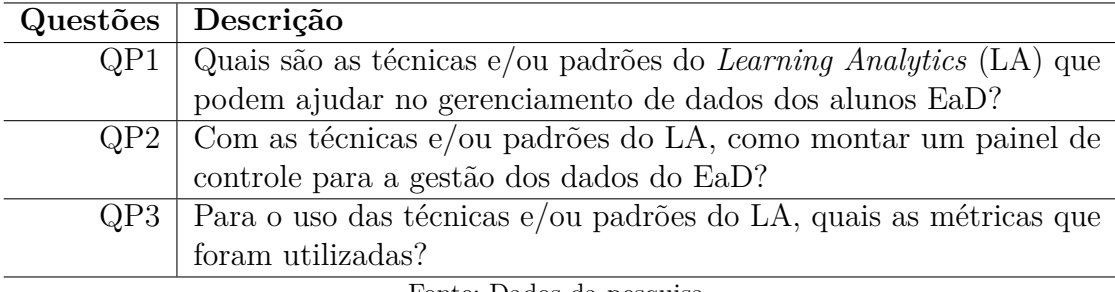

Fonte: Dados da pesquisa.

#### 2.2.2 String de Pesquisa

Com as questões de pesquisa definidas, foram selecionadas palavras-chave e/ou termos que se pretende utilizar nas fontes de pesquisa para buscar os artigos.

Um levantamento de palavras foi realizado para definir a *String* de pesquisa, de acordo com alguns critérios definidos por artigos encontrados durante a pesquisa inicial sobre o tema. Priorizou-se que as palavras estivessem no idioma da língua inglesa por englobar uma quantidade maior de artigos relevantes, palavras-chave utilizadas em artigos de conferências com maior relevância e qualis de extrato superior com termos enfáticos ao tema.

A partir desses critérios definidos, foi possível efetuar o levantamento e assim definir as palavras que compõem a *String* de pesquisa:

*learning analytics / technique / guideline / recommendation / dashboard / learning management system / LMS / e-learning / datamining*

Com estas palavras-chave foi elaborada uma estrutura de *String* que, de forma manual, e com auxílio dos operadores lógicos de busca, OR e AND, se obteve o resultado apresentado na Tabela 2.

Tabela 2 – String de Pesquisa

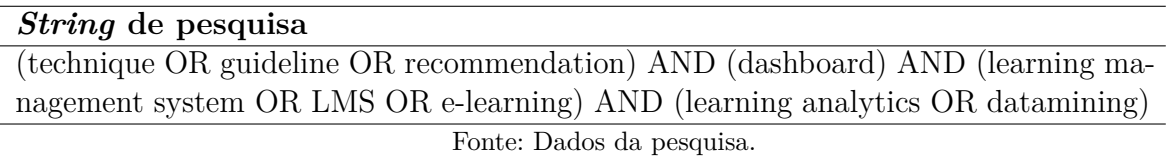

#### 2.2.3 Fonte de Pesquisa

As fontes de pesquisa escolhidas para busca dos artigos científicos foram a **ACM**<sup>1</sup> , o **IEEE**<sup>2</sup> e o **ERIC - Education Resources Information Center**<sup>3</sup> , pois estes atenderam às expectativas necessárias para a pesquisa.

Nas três fontes de pesquisa, a *String* foi adaptada conforme o mecanismo de busca de cada fonte, resultando na Tabela 3, com o número de artigos encontrados.

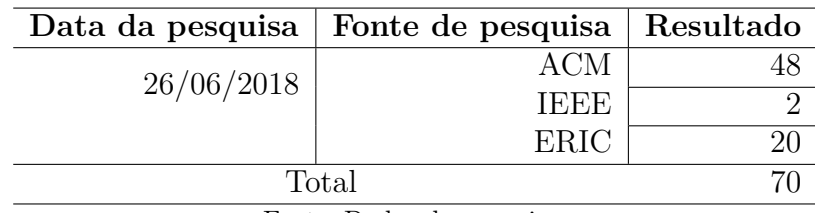

Tabela 3 – Fontes de Pesquisa

Fonte: Dados da pesquisa.

#### 2.2.4 Critérios de Inclusão e Exclusão de Artigos

Para os critérios de inclusão e exclusão dos artigos, são adotadas algumas métricas que classificam os artigos como participantes da RSL.

Para os critérios de inclusão, foram adotadas as seguintes métricas:

• **Artigos compreendidos entre os anos 2011 a 2018:** São considerados artigos que se encontram em estado da arte, assuntos recentemente discutidos no universo acadêmico. Outra justificativa para essa decisão é que o termo Análise de Aprendizado

<sup>&</sup>lt;sup>1</sup> https://dl.acm.org<br><sup>2</sup> https://jeesxplore.i

<sup>&</sup>lt;sup>2</sup> https://ieeexplore.ieee.org/Xplore/home.jsp<br><sup>3</sup> https://eric.ed.gov

<sup>3</sup> https://eric.ed.gov

(*Learning Analytics*), conforme empregado atualmente, foi estabelecido por volta do ano de 2011, conforme relatado por Booth (2012).

- **Textos preferencialmente encontrados no idioma Inglês ou em Português:** Normalmente as conferências que abordam o tema, se encontram no idioma da língua inglesa. Em relação ao idioma em português, este também foi escolhido pois é a língua materna da autora deste trabalho.
- **Estudos que apresente casos de uso, ferramentas utilizadas ou em desenvolvimento voltados para o assunto Análise de Aprendizagem na área de gestão do EaD**;
- **Artigo completo ou curto, estando este disponível eletronicamente na base de dados da IES no qual a autora faz parte**;
- **Título:** De acordo com as palavras-chave utilizadas na *string* de busca, as mesmas devem estar contidas, serem mencionadas ou possuir afinidades com o tema;
- **Resumo:** De acordo com as questões de pesquisa, o resumo deverá possuir informações relevantes sobre o tema;
- **Introdução e Conclusão:** Deverá contemplar o que foi discutido no resumo e estar de acordo com as questões de pesquisa;

Para os critérios de exclusão foram adotados os seguintes critérios, seguindo a ordem:

- 1. **Título**;
- 2. **Resumo**;
- 3. **Número de citações igual a 0 (zero) em conjunto com observações da autora**;
- 4. **Estudos que não tenham relação com o conceito ou que não possuam elementos suficientes para a análise**;
- 5. **Estudos repetidos de mesmo(s) autor(es)**.

#### 2.2.5 Processo de Seleção de Artigos

O processo de seleção de artigos foi contemplado em 4 etapas, sendo em cada etapa aplicados os critérios de inclusão e exclusão.

Na Tabela 4 é apresentado o quantitativo dos artigos selecionados, conforme as etapas relatadas a seguir.

| Etapa 1                   | Etapa 2    | Etapa 3    | Etapa 4   |
|---------------------------|------------|------------|-----------|
| 70 artigos                | 19 artigos | 15 artigos | 9 artigos |
| Fonte: Dados da pesquisa. |            |            |           |

Tabela 4 – Artigos encontrados nas etapas do processo de seleção

Na primeira etapa, ocorreu a preparação para o uso dos 70 artigos coletados conforme a *String* de pesquisa resultou, para o uso dos critérios de inclusão e exclusão das etapas posteriores. Foram incluídos nessa preparação, informações sobre os artigos como seu título, ano de publicação, resumo, autores, tipos de trabalho encontrado (*Abstract*, *Abstract*+video, *Article*, *Journal*, *Newsletter*, *Poster*, *Software* e *Workshop*), observações da pesquisadora e número de citações que o trabalho possui, agrupados pelas fontes de publicação dos artigos.

Na segunda etapa, foram selecionados os artigos a partir do filtro **título e resumo**. Relembrando o que havia sido descrito nos critérios: o título deve possuir afinidade ou conter palavras que sejam equivalentes à *string* de pesquisa e o resumo deve possuir afinidade com o tema em questão. Nesta etapa foram selecionados 19 artigos.

Na terceira etapa, o filtro adotado foi a leitura das observações sobre os artigos, realizada durante a etapa 1, onde foram selecionados 15 artigos.

Por fim, têm-se a **leitura completa** dos artigos na quarta etapa em conjunto aos critérios de exclusão. Nesta etapa foram selecionados 9 artigos, sendo este último grupo adotado para extração, sumarização de dados e desfecho da pesquisa definida nesta RSL. Assim como disposto nas etapas anteriores, o resultado desta foi armazenado nas Tabelas 5 e 6, organizado por título, ano, fonte e publicação.

| $\overline{\mathbf{N}}^{\mathbf{o}}$ | Título do artigo                         | Ano  | Fonte | Publicação                  |
|--------------------------------------|------------------------------------------|------|-------|-----------------------------|
|                                      | Data2U: scalable real time student fe-   | 2016 | ACM   | LAK '16 Proceedings of the  |
|                                      | edback in active learning environments   |      |       | Sixth International Confe-  |
|                                      | (KHAN; PARDO, 2016)                      |      |       | rence on Learning Analytics |
|                                      |                                          |      |       | & Knowledge                 |
| $\overline{2}$                       | The LATUX workflow: designing and        | 2015 | ACM   | LAK '15 Proceedings of the  |
|                                      | deploying awareness tools in technology- |      |       | Fifth International Confe-  |
|                                      | enabled learning settings (MARTINEZ-     |      |       | rence on Learning Analytics |
|                                      | MALDONADO et al., 2015)                  |      |       | And Knowledge               |
| 3                                    | How do students interpret feedback       | 2015 | ACM   | LAK '15 Proceedings of the  |
|                                      | delivered via dashboards? (CORRIN;       |      |       | Fifth International Confe-  |
|                                      | <b>BARBA</b> , 2015)                     |      |       | rence on Learning Analytics |
|                                      |                                          |      |       | And Knowledge               |

Tabela 5 – Resultado da última etapa de seleção dos artigos

Fonte: Dados da pesquisa.

| $\overline{\mathbf{N}^{\mathbf{o}}}$ | Título do artigo                           | Ano               | Fonte       | Publicação                    |
|--------------------------------------|--------------------------------------------|-------------------|-------------|-------------------------------|
| $\overline{4}$                       | Real-time learning analytics for C pro-    | 2017              | ACM         | LAK '17 Proceedings of the    |
|                                      | gramming language courses (FU et al.,      |                   |             | Seventh International Lear-   |
|                                      | 2017)                                      |                   |             | ning Analytics & Knowledge    |
|                                      |                                            |                   |             | Conference                    |
| $\overline{5}$                       | MORPH: supporting the integration of       | 2017              | ACM         | LAK '17 Proceedings of the    |
|                                      | learning analytics at institutional level  |                   |             | Seventh International Lear-   |
|                                      | (JEREMIC; KUMAR; GRAF, 2017)               |                   |             | ning Analytics & Knowledge    |
|                                      |                                            |                   |             | Conference                    |
| 6                                    | Integrating and visualizing learner and    | 2014              | ACM         | i-KNOW '14 Proceedings of     |
|                                      | social data to elicit higher-order indica- |                   |             | the 14th International Con-   |
|                                      | tors in SCALA dashboard (RAYóN et          |                   |             | ference on Knowledge Te-      |
|                                      | al., $2014$ )                              |                   |             | chnologies and Data-driven    |
|                                      |                                            |                   |             | <b>Business</b>               |
| $\overline{7}$                       | EduCo: An Integrated Social Environ-       | 2014              | ACM         | iiWAS '14 Proceedings of      |
|                                      | ment for Teaching and Learning Soft-       |                   |             | the 16th International Con-   |
|                                      | ware Engineering Courses (DANG et al.,     |                   |             | ference on Information Inte-  |
|                                      | 2014)                                      |                   |             | gration and Web-based Ap-     |
|                                      |                                            |                   |             | plications & Services         |
| 8                                    | Students' performance tracking in dis-     | $201\overline{7}$ | ACM         | ICC '17 Proceedings of the    |
|                                      | tributed open education using big data     |                   |             | Second International Confe-   |
|                                      | analytics (HUSSEIN et al., 2017)           |                   |             | rence on Internet of things,  |
|                                      |                                            |                   |             | Data and Cloud Computing      |
| 9                                    | Building a Learning Experience: What       | 2016              | <b>ERIC</b> | International Association for |
|                                      | Do Learners' Online Interaction Data       |                   |             | the Development of the In-    |
|                                      | Imply? (KOKOC et al., 2016)                |                   |             | formation Society             |

Tabela 6 – Cont. Resultado da última etapa de seleção dos artigos

Fonte: Dados da pesquisa.

### 2.2.6 Estratégia de Extração da Informação

A estratégia adotada para extrair as informações relevantes, após o processo de seleção foi levantar as seguintes características nos artigos:

- 1. Identificação do nome do projeto citado;
- 2. Identificação do AVA especificado no projeto;
- 3. Para qual público-alvo o projeto se destina (Instituição/Professores/Alunos)?
- 4. Possui técnicas de *Learning Analytics*? Quais?
- 5. Customização da Visão;
- 6. Gera alguma espécie de notificação para o aluno?
- 7. Ferramenta desenvolvida e aplicada?

8. Ferramenta aplicada a qual nível escolar (Ensino Fundamental, Graduação, Pós-Graduação, MOOCs)?

#### 2.2.7 Sumarização de Resultados

Após o levantamento realizado por meio da extração das informações, pode ser feita a análise dos trabalhos encontrados e que além das características levantadas, foi possível identificar as respostas às questões de pesquisa nos artigos selecionados. O resultado da sumarização desses resultados é discutido a seguir:

#### • **Técnicas e/ou padrões do** *Learning Analytics* **(LA) discutidas:**

Para responder à questão QP1 ("Quais são as técnicas e/ou padrões do *Learning Analytics* (LA) que podem ajudar no gerenciamento de dados dos alunos EaD?") foram consideradas as técnicas e/ou padrões da Análise de Aprendizado mencionadas nos trabalhos que poderiam auxiliar numa gestão dos dados de EaD. Este levantamento resultou na Tabela 7.

| ID Artigo      | Categoria do LA                          | Fonte                    |
|----------------|------------------------------------------|--------------------------|
|                | Estatística                              | Dados do AVA             |
| $\overline{2}$ | Visualização                             | Dados do AVA             |
| 3              | Visualização                             | Dados do AVA             |
| $\overline{4}$ | Visualização e Mineração de texto, aná-  | Dados do AVA             |
|                | lise linguística e semântica             |                          |
| 5              | Estatística                              | Dados do AVA             |
| 6              | Estatística e Análise das redes sociais. | Dados do AVA e de fontes |
|                |                                          | externas                 |
| 7              | Não mencionado                           | Não mencionado           |
| 8              | Estatística e Análise das redes sociais  | Dados do AVA e de fontes |
|                |                                          | externas                 |
| 9              | Estatística                              | Dados do AVA             |

Tabela 7 – Respostas à questão de pergunta QP1

Fonte: Dados da pesquisa.

Identifica-se na maioria dos artigos as técnicas de LA das categorias *Estatísticas* e *Visualização*, no qual definem como os dados são tratados utilizando de fórmulas estatísticas e como estas informações são representadas. Além disso, os dados do AVA também podem ser associados a informações de fontes externas, o que enriquece o processo da gestão dos alunos, como pode ser encontrado nos artigos de Rayón et al. (2014) e Hussein et al. (2017).

#### • **O uso das técnicas e/ou padrões do LA num painel de controle:**

Para responder à questão QP2 ("Com as técnicas e/ou padrões do LA, como montar um painel de controle para a gestão dos dados do EaD") foi considerado como são representadas as técnicas e/ou padrões da análise de aprendizado num painel de controle. Este levantamento resultou na Tabela 8.

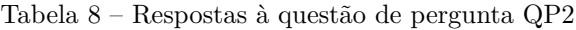

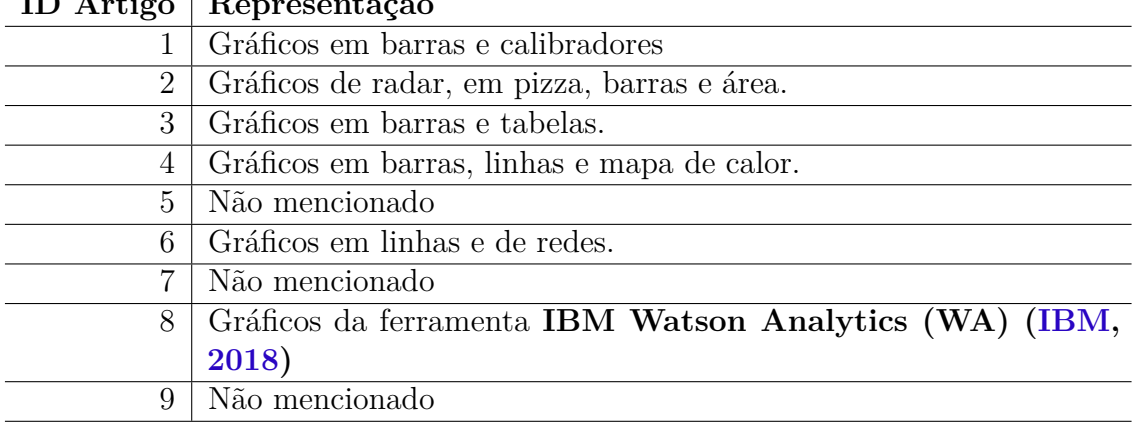

**ID Artigo Representação**

Fonte: Dados da pesquisa.

Na maioria dos artigos, os gráficos em barras e linhas são mais destacados. Uma representação interessante mencionada no artigo de Fu et al. (2017), cita o gráfico mapa de calor (*heatmap chart*) como forma de identificar a quantidade de interação dos estudantes em um determinado intervalo de tempo.

### • **Quais métricas mais discutidas ao utilizar as técnicas e/ou padrões do LA:**

Para responder à questão QP3 ("Para o uso das técnicas e/ou padrões do LA, quais as métricas que foram utilizadas") foi considerada a identificação das métricas mais utilizadas para a análise do aprendizado. Este levantamento resultou na Tabela 9.

| ID Artigo      | Métricas                                                            |
|----------------|---------------------------------------------------------------------|
|                | Logs de acesso ao curso por tempo                                   |
| $\overline{2}$ | Logs de acesso nos recursos, tempo de interação, artefatos gerados, |
|                | interações colaborativas e resultado de tarefas                     |
| 3              | Logs de acesso nos recursos, nota obtida em atividade.              |
| 4              | Logs de acesso nos recursos, nota obtida em atividade.              |
| 5              | Realização das atividades no tempo médio.                           |
| 6              | Realização das atividades no tempo médio. Dados de acesso de        |
|                | fontes externas.                                                    |
| 7              | Logs de acesso nos recursos. Dados de acesso de fontes externas.    |
| 8              | Logs de acesso nos recursos. Dados de acesso de fontes externas.    |
| 9              | Realização das atividades no tempo médio, interações colaborativas. |
|                | $\mathbf{r}$ $\mathbf{r}$ $\mathbf{r}$ $\mathbf{r}$ $\mathbf{r}$    |

Tabela 9 – Respostas à questão de pergunta QP3

Fonte: Dados da pesquisa.

Ganha em destaque na maioria dos artigos, a métrica "*Logs* de acesso nos recursos", sendo um recurso próprio do AVA. Contudo, outros utilizam além dos recursos próprios do AVA, a análise de fontes externas, cuja informações sociais podem ser utilizadas para se trabalhar com conteúdo mais colaborativos entre os estudantes, como foram abordados nos artigos de Rayón et al. (2014) e Kokoç et al. (2016).

#### • **Nível escolar em foco e o público-alvo que se destina:**

Os artigos mencionam qual o nível escolar em foco no estudo sobre o painel de controle, e em 80% deles citam a graduação. Apenas nos artigos de Dang et al. (2014) e Hussein et al. (2017), o foco foi nos cursos *online* abertos massivos (MOOCs - *Massive Open Online Courses*).

Em relação ao público que se destina os painéis discutidos pelos artigos, 77% têm foco na visualização dos dados para os alunos. Nesse grupo de artigos, há 55% com foco na visão para os professores/tutores e apenas 22% com foco para a instituição.

#### • **AVAs mencionados:**

Em relação aos AVAs mencionados nos artigos selecionados, destacou-se o **Moodle**<sup>4</sup> com cerca de 44%, acreditando ao fato de ser uma ferramenta *open-source*, de fácil manuseio. Atualmente ele conta com uma comunidade de desenvolvimento com constantes atualizações o que facilita a sua utilização, sendo também reconhecido mundialmente e o mais usado em várias IES. Outro AVA destacado foi o **Blackboard**<sup>5</sup> contido em cerca de 11% dos artigos selecionados, cuja licença é comercial e também muito utilizada por empresas e IES. Demais artigos, cerca de 44% não mencionaram os AVAs.

#### • **Crescimento de trabalhos publicados:**

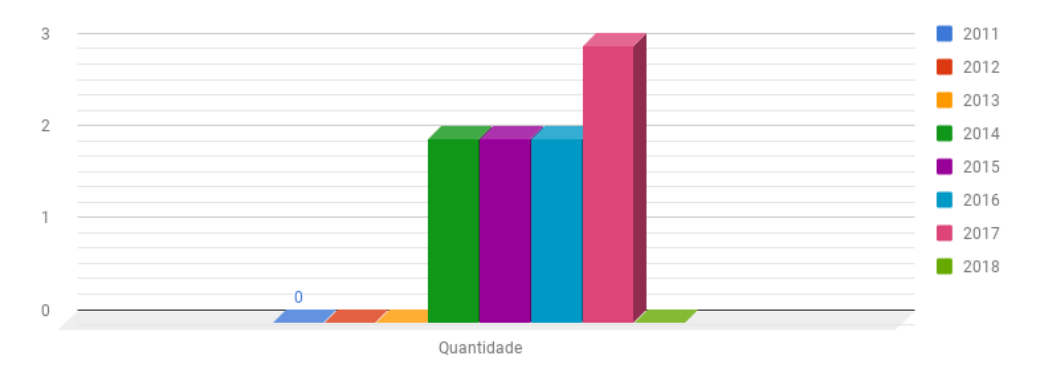

Figura 2 – Quantidade de artigos selecionados nos anos de 2011 a 2018

Fonte: Autor.

<sup>4</sup> https://moodle.org/

<sup>5</sup> https://br.blackboard.com/

Entre os trabalhos selecionados na última etapa da RSL, observa-se nos últimos anos, um crescimento de trabalhos publicados com o assunto *Learning Analytics*. Essa tendência de aumento demonstra a necessidade atual de se aprimorar as ferramentas existentes e/ou desenvolver novas ferramentas para o processo de gestão dos cursos EaD. Na Figura 2 é apresentado o resultado desta sumarização, apresentando a quantidade de artigos selecionados nos anos de 2011 a 2018. Observação: No ano de 2018, não houve trabalhos selecionados com os critérios de inclusão.

## 2.3 Resultados

A partir da leitura dos artigos selecionados na RSL, é possível identificar características e técnicas sobre análise de aprendizado, as quais servirão como sugestão para nortear o futuro desta pesquisa. O resultado da identificação das características é apresentado na Figura 3, seguido com a definição das características.

#### Figura 3 – Características encontradas nos artigos

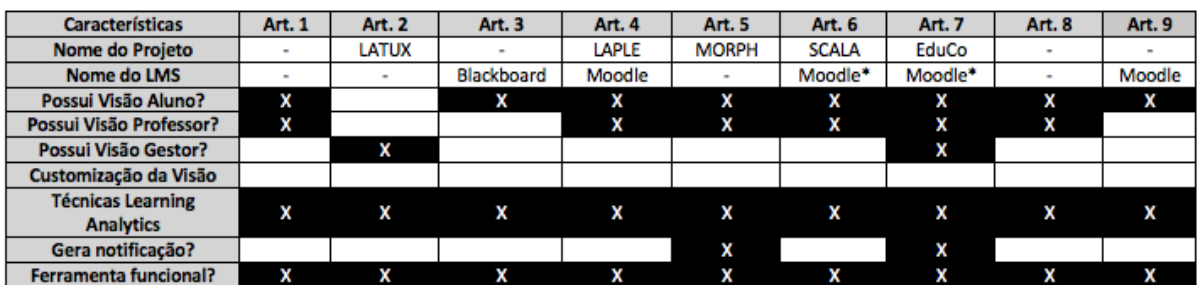

*Moodle*\*: os autores citam que utilizam além da base de dados do *Moodle*, do *Google App*.

Fonte: Autor.

- **Visão Aluno:** Painel de controle acessível pelo aluno, no qual é possível acompanhar seu desempenho individual, suas notas, seus acessos realizados às atividades, entre outros dados de seu interesse;
- **Visão Professor:** Painel de controle acessível pelo professor ou tutor, no qual é possível acompanhar o desempenho de um grupo de alunos, suas notas, entre outros dados de interesse;
- **Visão Gestor:** Painel de controle acessível pelo gestor ou coordenador do curso, no qual é possível acompanhar tanto o desempenho de um aluno ou grupo de alunos como o desempenho do professor/tutor, além das notas e outros dados desejados, o que dará um encaminhamento sobre melhorias a serem feitas ao curso;
- **Customização da Visão:** Possibilidade de personalizar o painel de controle do aluno/professor/coordenador, conforme o desejado;
- **Técnicas de** *Learning Analytics***:** Se possui alguma técnica de Análise de Aprendizado;
- **Gera notificação:** Se possui algum processo de notificação para ser enviado aos alunos, quando o mesmo estiver em situações de alerta, relacionado ao seu desempenho no curso;
- **Ferramenta funcional:** Indica se o autor do artigo desenvolveu a ferramenta e foi aplicada.

A partir da Figura 3 é possível identificar características não existentes na maioria dos painéis de controle mencionados nos artigos, sendo estas selecionadas como sugestão para propostas de trabalhos futuros, além das demais apresentadas na tabela. Abaixo seguem as novas características:

- Oferecer uma liberdade para o professor/tutor do curso em personalizar seu painel de controle, de acordo com o desejado;
- Adicionar um painel de controle com gestão do curso, para que o coordenador possa acompanhar de perto como estão os índices acadêmicos, verificando inclusive se os professores/tutores, caso seja um curso tutorado, estejam fornecendo atenção necessária para seus alunos. A partir deste painel de controle, deverá ser possível identificar pontos críticos que podem apontar falhas na estrutura pedagógica do curso;
- Geração de notificação para os alunos, quando os mesmos estiverem em um estado de alerta, conforme regras existentes sobre avaliação dos cursos.

# 3 Painel de Controle

Neste capítulo é apresentado o conceito de Painel de Controle (*Dashboard*), os erros comuns encontrados na sua criação e os elementos que poderão compor um painel de controle mais eficaz.

## 3.1 Definição

O advento do conceito de painel de controle veio a partir do termo BI (*Business Intelligence*), que de acordo com a Group (2019), é um processo interativo para exploração e análise estruturada, informação do domínio específico para discernir tendências ou padrões de negócio, obtendo *insights* e tirando conclusões.

Os primeiros painéis de controle eram conhecidos como EISs (*Executive Information Systems*), os quais eram utilizados exclusivamente em escritórios, onde tinham como propósito apresentar as métricas financeiras em uma interface simples.

Depois surgiu a necessidade de identificar os KPIs (*Key Performance Indicators*), através do método BSC (*Balanced Scorecard*), um método utilizado para o gerenciamento de estratégias de empresas. De acordo com Kerzner (2017), KPIs são utilitários para a gestão de uma empresa que permite avaliar o desempenho, sucesso ou fracasso de um objetivo específico ou genérico. Este tipo de avaliação tem como objetivo auxiliar gestores de uma empresa na condução de uma gestão eficiente.

Com a crescente necessidade de gerenciamento de informações de negócios, não somente as métricas financeiras, mas toda informação existente sobre negócios se tornou uma preocupação internacional, o que gerou o termo BPM (*Business Performance Management*).

A representação dessas KPIs e dados em geral em um painel de controle geralmente associa com a ideia de trabalhar por meio de gráficos. Assim, para Few (2013) e alguns estudiosos, a apresentação das informações usando gráficos, torna mais fácil a extração do que é importante para o seu entendimento do que apenas a leitura de um texto.

Painel de Controle é a exibição visual das informações mais importantes necessárias para atingir um ou mais objetivos, consolidados e organizados numa única tela, para que as informações possam ser monitoradas rapidamente (FEW, 2013).

Na concepção de um modelo de painel de controle, Few (2013) cita algumas das características necessárias para se ter um artefato mais efetivo:

• O painel de controle precisa apresentar informações que sejam mínimas, concisas,

diretas e claras;

- Deve ser customizável para o usuário;
- Para uma tomada de decisão, deve ser possível identificar a situação das informações;
- Deve ter como objetivo o monitoramento do desempenho e apresentar este processo;
- Apresentar o que poderá ser feito para melhoria de algo (geração de oportunidades).

### 3.2 Erros comuns encontrados na criação de painéis de controle

Conforme Few (2013), existem 13 (treze) erros comuns que ao desenvolver um painel de controle, deve-se ter cuidado para não os cometer:

- 1. **Exceder os limites de uma tela:** Quando se tem muita informação na tela, pode ocasionar no surgimento das barras de rolagem e/ou na necessidade de adicionar cliques para acesso às outras telas. As informações mais visíveis são imediatamente classificadas como importantes, descartando as demais informações existentes na área não visível, por causa do surgimento da barra de rolagem e/ou das outras áreas.
- 2. **Fornecendo contextos inadequados para os dados:** Deve ser considerada a proposta do painel de controle e a necessidade de quem visualiza. A representação dos dados precisa ser sinalizada adequadamente, para um melhor entendimento, através do enriquecimento das informações no painel de controle. Na Figura 4, o gráfico de indicador, quando não é bem aplicado, fornece contexto inadequado para as métricas que são apresentadas.

Figura 4 – Contexto Inadequado

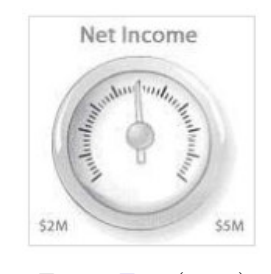

Fonte: Few (2006)

3. **Apresentando detalhes excessivos ou precisos:** Apresentar uma informação muito detalhada ou às vezes com muita precisão, dependendo da necessidade, atrapalha quem quer usar a tela. Entenda o que deve ser apresentado, pra não mostrar detalhes desnecessários. Na Figura 5 é apresentado um painel de controle com muitos níveis de informações com detalhamento e/ou precisão excessivos.

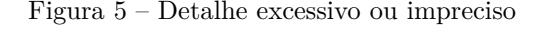

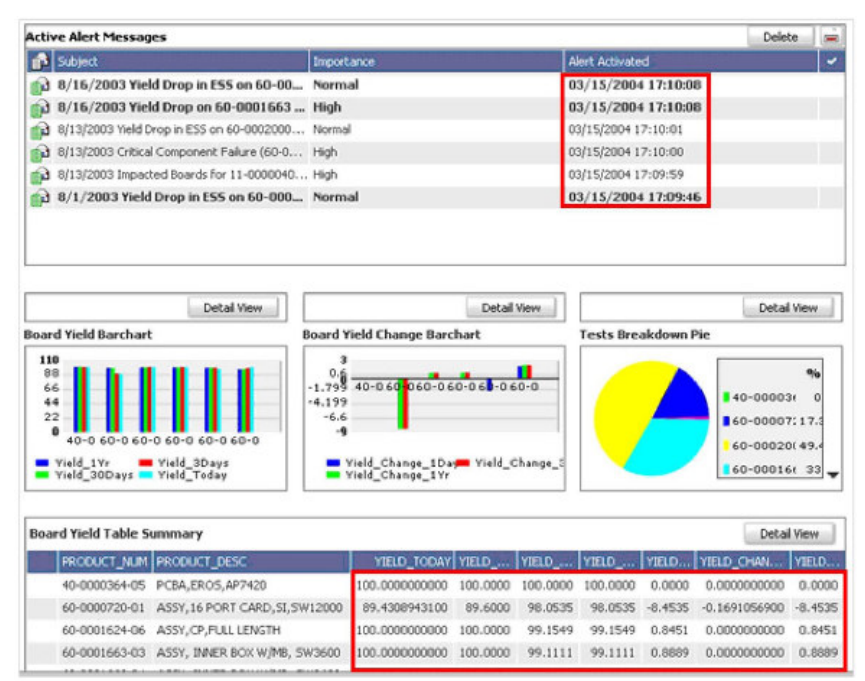

Fonte: Few (2006)

4. **Expressando medidas indiretamente:** Uma medida é significativa quando conhece o que está sendo dimensionado, fazendo com que ela se comunique de forma mais clara e eficiente para o usuário. Na Figura 6 o lado A apresenta um gráfico que não consegue expressar diretamente a variação entre as quantidades. No lado B é possível identificar esta variação, o que facilita a visualização e a avaliação.

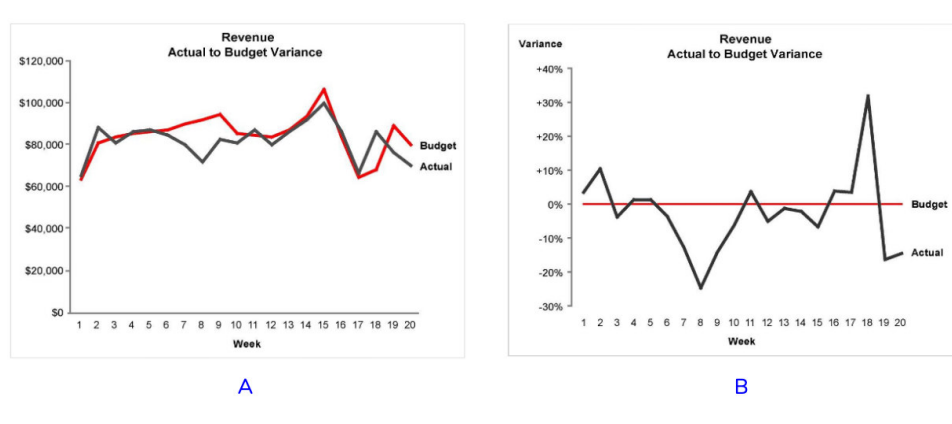

Figura 6 – Expressando as medidas

5. **Escolhendo apresentação de mídias inapropriadas:** A escolha inapropriada de mídias (imagens, sinalizações, alertas e etc.) é um dos erros mais comuns, que acometem não só a criação de painéis de controle, mas também as informações representadas em forma de valores quantitativos. Por exemplo como é visto na

Fonte: Few (2006)

Figura 7, muitas das vezes é bem melhor trabalhar usando um gráfico em barras do que um gráfico de pizza, pois o entendimento da maioria ao identificar áreas 2-D comparado a ângulos muito precisos, não se torna tão claro.

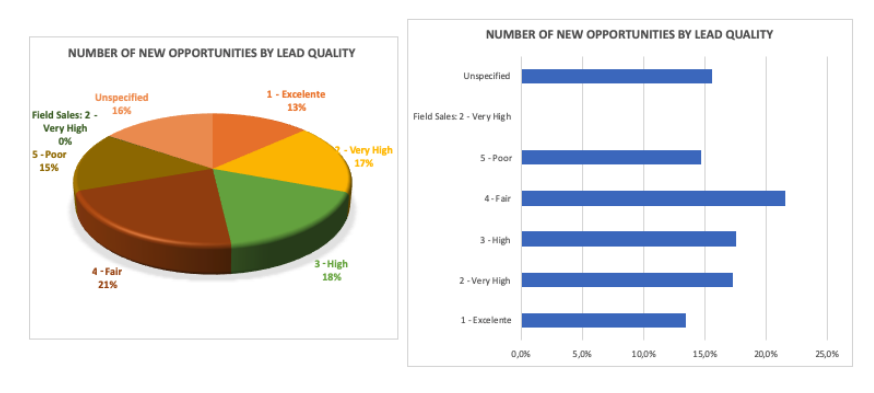

Figura 7 – Comparação das formas de melhor representar os dados

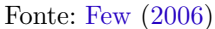

6. **Inserindo variação sem sentido:** Muitos acreditam que adicionar no painel de controle diversos tipos de gráficos chamará mais atenção do usuário. Mas ao contrário, isso irá distrair quem quer ter uma informação mais rápida, pois será necessária a interpretação dos dados naqueles vários formatos. Não é problema apresentar uma uniformidade de gráficos no painel de controle, conforme a necessidade do usuário. Na Figura 8, observa-se no painel de controle a representação de uma mesma informação em diversos formatos de gráficos.

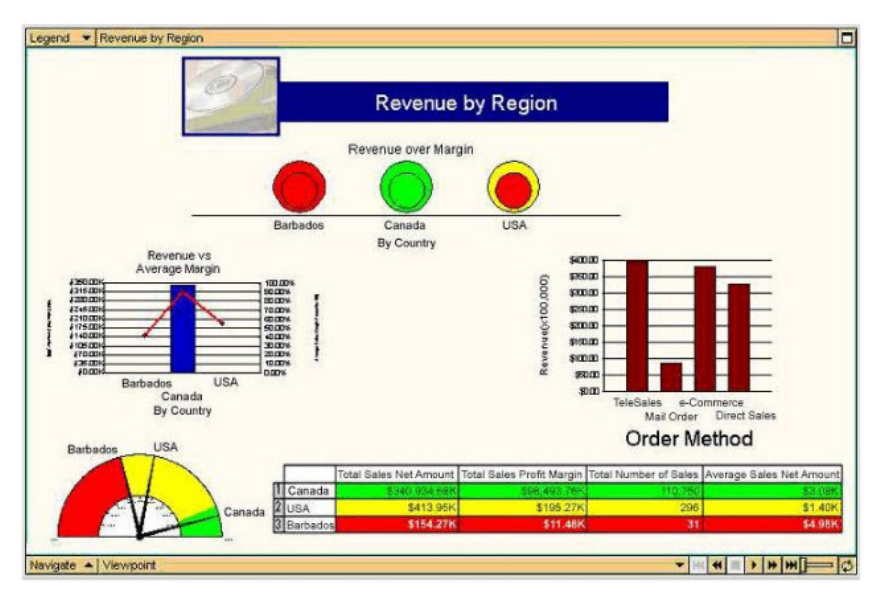

Figura 8 – Variedade de gráficos numa mesma visão

Fonte: Few (2006)

- 7. **Usando apresentação de mídias de forma errada:** Deve ser analisada a melhor maneira de apresentar as informações de forma clara e eficiente, sem distrair quem for utilizar o painel de controle. Por exemplo, apresentar um gráfico que não dá a informação necessária de forma rápida, obrigando o usuário se esforçar para entender o conteúdo, é um dos erros cometidos.
- 8. **Representação imprecisa dos dados quantitativos:** Ao usar os gráficos, devese ter cuidado ao representar a quantidade de informações, gerando valores sem precisão. Na Figura 9, as barras de receita e custo no mês de janeiro informam que a receita está sendo cerca de 4x (quatro vezes) maior que o custo, mas ao analisar a escala, identifica um erro onde a receita está sendo menor que o dobro dos custos.

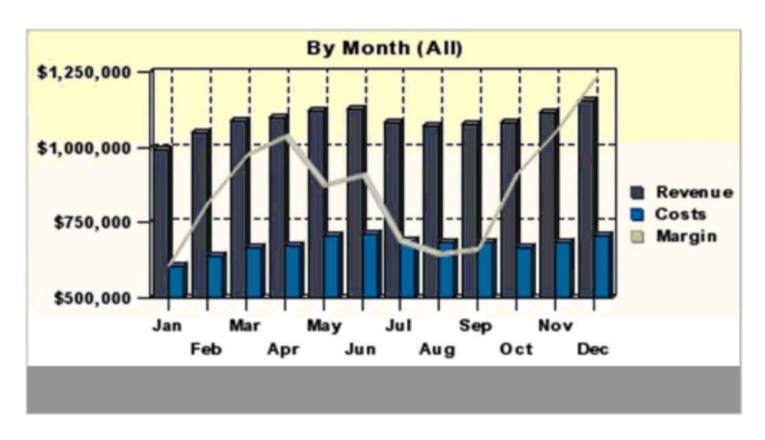

Figura 9 – Imprecisão nos dados quantitativos

- 9. **Agrupando informações de forma ruim:** Ao dispor os valores na tela deve-se considerar a representação do conjunto de informações em um gráfico, conforme a necessidade de quem irá usar o ambiente.
- 10. **Destacando informações importantes de forma ineficaz:** Deve ter atenção ao destacar as informações que realmente devem ser importantes para o usuário pois, caso contrário, o que for importante não terá a atenção necessária.
- 11. **Desordenando a exibição com efeitos visuais:** O foco do painel de controle é apresentar as informações de forma clara e efetiva, então evite mudar este foco, adicionando efeitos inúteis o que poderá atrapalhar o objetivo do que deseja alcançar.
- 12. **Uso indevido ou uso excessivo de cores:** Deve ter atenção ao uso de várias cores ou pouco chamativas, de forma que não dê a atenção necessária para a informação apresentada. Na Figura 10, o excesso de cores ficou visualmente mais chamativo, fazendo com que as informações necessárias perdessem o foco.

Fonte: Few (2006)
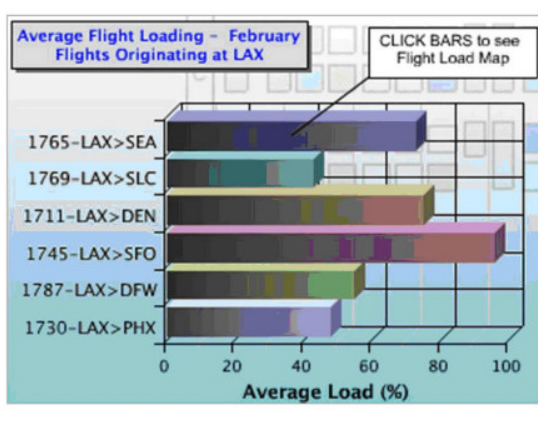

Figura 10 – Excesso de cores numa representação de informações

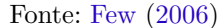

13. **Projetar uma exibição visual pouco atraente:** O desenvolvimento de um painel de controle envolve também uma certa noção estética que possa utilizar para chamar a atenção devida à informação em foco.

O desafio principal para a criação de um bom painel de controle é reduzir a grande quantidade de informações em um pequeno espaço, garantindo que a tela se torne fácil e imediatamente compreensível.

## 3.3 Diretrizes para a captura de requisitos de um painel de controle

Conforme Few (2013), muitas vezes, é mais difícil avaliar o que as pessoas realmente precisam em um painel de controle do que projetá-lo com base nessas necessidades. Para isso, é necessário entender os domínios relevantes e ter empatia com o que as pessoas pensam ao usar um painel de controle.

O autor cita algumas diretrizes que, além de serem únicas para os painéis de controle, são especialmente importantes para se ter mais eficiência. São elas:

- 1. **Comece com a Definição:** Deve-se deixar claro para os usuários dos painéis de controle, que a sua proposta provê uma rápida visualização, melhorias de desempenho e características que venham a somar com a eficiência do trabalho. Não é um relatório que eles procuram por alguma informação em tempo real. Não é uma ferramenta para explorar e analisar os dados. É um visor que contém informações que os mantém cientes do que está acontecendo no seu domínio específico.
- 2. **Concentre-se nos objetivos, não nos meios:** As pessoas sempre terão em mente que os painéis de controle devem ser tão atraentes como vistos em um produto específico, porém, na maioria das vezes, esses produtos são empobrecidos, o que

acaba interferindo no que realmente o painel de controle deve contemplar. O que eles esperam nem sempre é o que precisam. Deve se manter o foco no que o cliente espera com este painel de controle, manter eficiente e rico de informações. Os usuários são os especialistas que gerenciam o seu desempenho.

- 3. **Entre na cabeça das pessoas:** Para se entender a necessidade das pessoas ao apresentar as informações no painel de controle da forma como elas desejam, é necessário muitas vezes fazer papel de psicólogo e entrar em suas mentes. Com isso, conhece-se o modelo mental que a pessoa realiza ao executar determinadas tarefas, o que irá refletir na construção de um painel de controle mais intuitivo para se trabalhar.
- 4. **Faça as perguntas certas:** Algumas perguntas a seguir, são ideias do que pode levantar com o cliente, para a construção do painel de controle:
	- Com qual frequência as informações devem ser atualizadas?
	- Quem utilizará o painel de controle? Será para uma única pessoa, um único grupo, ou pessoas de vários departamentos diferentes?
	- O painel de controle será usado para o quê e quais os objetivos que ele deve contemplar?
	- Quais questões o painel de controle deve responder? Quais ações serão tomadas em resposta a essas questões?
	- Quais itens específicos da informação devem ser apresentados no painel de controle? O que cada um desses itens precisa informar e porquê é importante? Qual nível de detalhe a informação deve ser apresentado para prover uma visão rápida para a sua necessidade?
	- Quais desses itens de informação são mais importantes para alcançar seus objetivos?
	- Quais são os agrupamentos lógicos que poderiam ser usados para organizar os itens de informação no painel de controle? E em cada um desses grupos, o que cada item pode seguir?
	- Quais são as comparações que permitirão visualizar estes itens de informação num contexto significativo? Por exemplo, se um dos indicativos que o painel de controle apresenta é o rendimento, você tem dados históricos que também podem ser apresentados para tornar o rendimento atual mais significativo?
- 5. **Identificando informações que realmente importam:** Muitas das vezes as pessoas acostumadas com as informações apresentadas nos relatórios, não têm ideia se todos os dados são utilizados em algum momento. Para saber o que pode ser removido destas informações inúteis, sugere-se o seguinte cenário:

Será dado um exemplo de dados reais que possa fazer algo e da ação que levaria a uma resposta. Caso este exemplo não gere nenhum efeito, então esta informação não deve pertencer ao painel de controle.

Painéis de controle não existem apenas para serem atualizados, eles servem para manter o conhecimento necessário para evitar problemas, aproveitar as oportunidades e tomar outras medidas que possam manter um bom desempenho ou melhorá-lo.

6. **Identificar contexto útil para as métricas:** As métricas sozinhas (números) são inúteis. Para que se tenha uma utilidade, é necessário identificar qual o contexto daquela informação a ser medido, para fazer a comparação a alguma coisa.

## 3.4 Os melhores gráficos para se trabalhar nos painéis de controle

Para representar as informações quantitativas, de forma mais clara no painel de controle, Few (2013) sugere dois princípios para se guiar durante a escolha dos melhores gráficos:

- Deve ser o melhor meio para exibir um tipo específico de informações quantitativas comumente encontradas em painéis de controle;
- Deve ser capaz de servir ao seu propósito, mesmo quando dimensionado para caber em um espaço pequeno.

A seguir, os gráficos mais utilizados e propostos para uso nos painéis de controle:

#### 1. **Gráfico de projeção (***Bullet Graph***):**

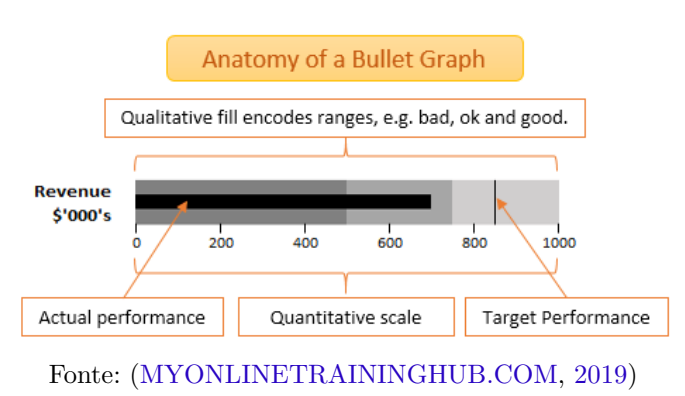

Figura 11 – Gráfico de projeção

Este gráfico (Figura 11) foi idealizado por Few (2013), com o objetivo de apresentar uma forma compacta de uma medida única simples com a comparação dos valores e os intervalos qualitativos, para instantaneamente sinalizar se a medida é boa, má ou em outro estado. O gráfico é uma espécie de gráfico em barras com uma barra única, uma marca adicional para a comparação quantitativa, e cores assombreadas ao fundo. Apesar de simples, estas combinações de características no gráfico funcionam excepcionalmente bem nos painéis de controle.

#### 2. **Gráfico em barras (***Bar Graph***):**

Ao contrário dos gráficos de projeção, os gráficos em barras (Figura 12) foram criados especificamente para exibir instâncias múltiplas ao invés de uma única medida. Esses gráficos são ótimos para mostrar medidas que são associadas com itens discretos de uma categoria, tal como múltiplas regiões ou departamentos.

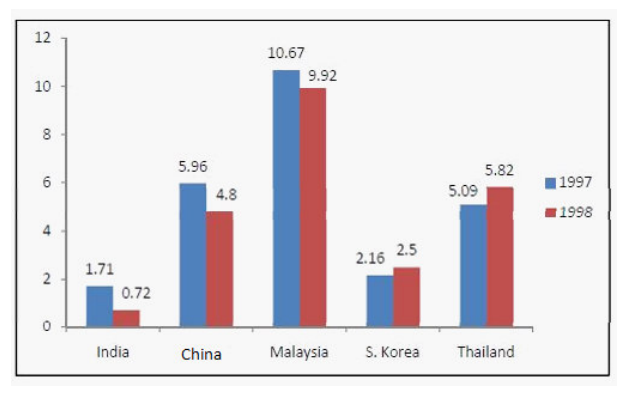

Figura 12 – Gráfico em barras

Fonte: (HITBULLSEYE.COM, 2019)

Para entender melhor o processo de classificar os dados nos gráficos de barras, segue uma definição sobre os três tipos de categorias de escala que acompanham esse tipo de gráfico:

- Nominal: são itens nominais, geralmente regiões ou departamentos, que não tem nenhuma ordem particular e não representam valores quantitativos;
- Ordinal: representam escalas que ao contrário do nominal, possuem uma ordem intrínseca embora não possuam valores quantitativos. Exemplos de pontuação do tipo "A, B e C", "pequeno, médio e grande", "pobre, abaixo da média, média, acima da média e excelente";
- Intervalo: representa escalas como o Ordinal, além de também ter valores quantitativos.

#### 3. **Gráfico de pontos (***Dot Plot***):**

O gráfico de pontos visto na Figura 13 é utilizado com o mesmo propósito do gráfico em barras, uma simples comparação de um ou mais conjunto de valores diferentes. Quando se tem um intervalo de valores comparados com um espaço muito pequeno, a representação por pontos ao invés de barras se torna mais visível e claro, pois ao

utilizar as barras, a largura da barra comparada aos pontos, não consegue estabelecer um distanciamento adequado para o entendimento do gráfico.

Figura 13 – Gráfico de pontos

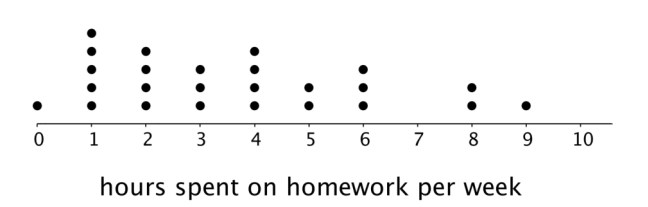

Fonte: (IM.OPENUPRESOURCES.ORG, 2019)

#### 4. **Gráficos de linhas (***Lines Graph***):**

Os gráficos de linhas (Figura 14) são especialmente úteis para mostrar a mudança ocorrida durante um intervalo de tempo. Sempre que quiser enfatizar padrões em valores de séries temporais, como tendências, flutuações, ciclos e taxas de alteração, e como dois ou mais conjuntos de valores mudam em relação a outro, os gráficos de linha são a melhor opção a ser usado.

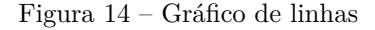

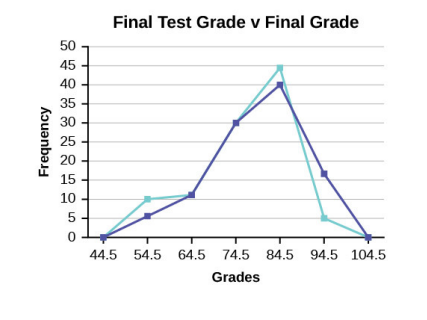

Fonte: (LUMENLEARNING.COM, 2019)

#### 5. **Gráficos de linhas sem eixos (***Sparklines***):**

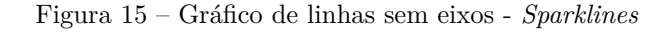

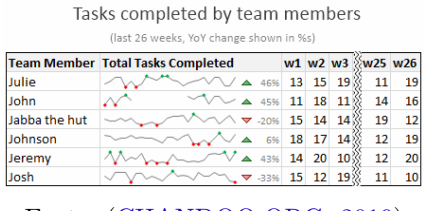

Fonte: (CHANDOO.ORG, 2019)

Este gráfico (Figura 15) foi idealizado por Tufte (2001), o qual define o gráfico como "*dados intensos, design simples e gráficos de tamanho de palavra*". São ideais para painel de controle e exige formas altamente condensadas para exibição de dados, como por exemplo, em relatórios de diagnósticos médicos que inclui histórico de pacientes.

Um *Sparkline* é um pequeno gráfico alinhado com linhas de alguns dados tabulares e geralmente mostra informações de tendência.

#### 6. **Gráficos de quadrados (***Box Plots***):**

Este gráfico (Figura 16) tem por objetivo mostrar como os múltiplos conjuntos de valores são distribuídos através de um intervalo quantitativo, de forma que seja possível a comparação dos seus centros, largura (mais baixo ao mais alto valor), e formas com outros valores.

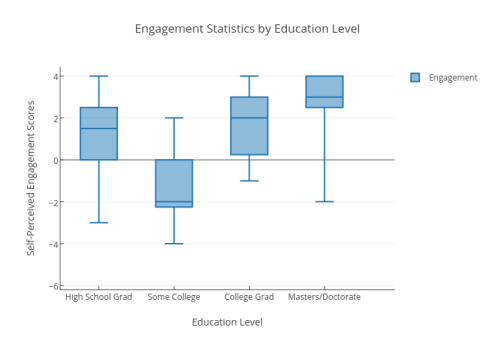

Figura 16 – Gráficos de quadrados

Fonte: (PLOT.LY, 2019a)

#### 7. **Gráficos de dispersão (***Scatter Plots***):**

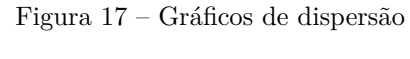

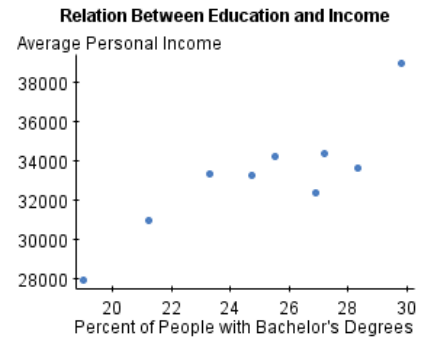

Fonte: (WWW.STATCRUNCH.COM, 2019)

Um gráfico de dispersão (Figura 17) exibe correlações, no qual é possível identificar em qual direção e grau, dois conjuntos pareados de valores quantitativos estão correlacionados. Por exemplo, se quiser apresentar que há uma relação entre a renda pessoal média e o percentual de pessoas com diploma de graduação, este gráfico representa muito bem.

#### 8. **Mapas espaciais (***Spatial Maps***):**

Os mapas espaciais (Figura 18) podem ser usados para associar informações, tanto por categoria como por quantidade, com o espaço físico. A forma mais comum de visualizar o espaço é através do mapa geográfico, mas não significa que seja sempre qualquer informação, somente quando não se consegue representar as medidas necessárias para um melhor entendimento.

Figura 18 – Mapas espaciais

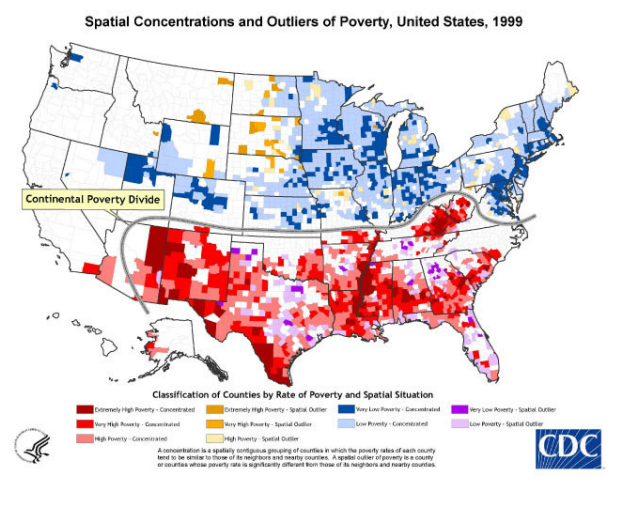

Fonte: (WWW.CDC.GOV, 2019)

#### 9. **Mapas de calor (***Heatmap***):**

Este gráfico visto na Figura 19 é utilizado para representar os valores quantitativos por meio de variação de cores, sendo chamado de mapas de calor.

Figura 19 – Mapas de calor

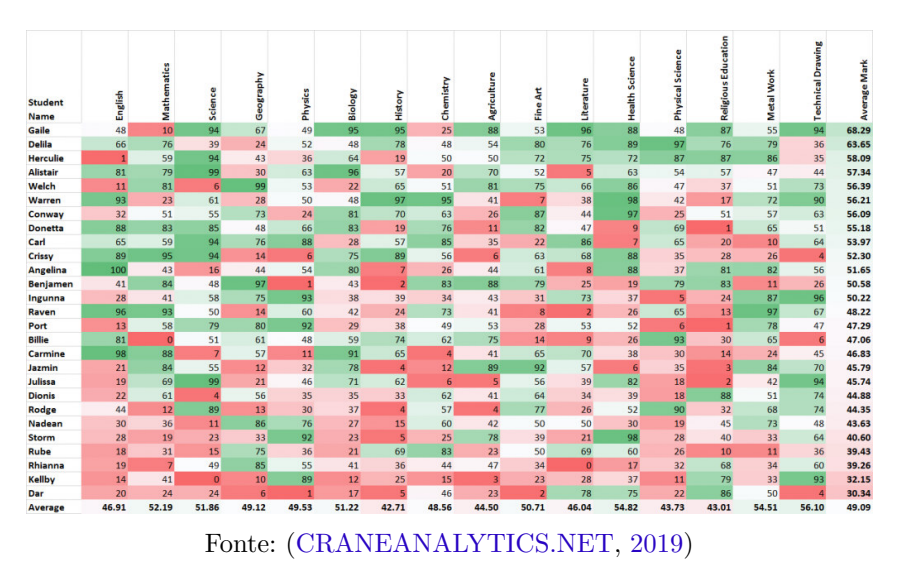

#### 10. **Mapas de árvore (***Tree Maps***):**

Os Mapas de árvore vistos na Figura 20 foram desenvolvidos para exibir grandes conjuntos de dados hierárquicos ou categoricamente estruturados da maneira mais eficiente possível. Os mapas de árvore preenchem o espaço disponível com um conjunto de retângulos contíguos que são dimensionados para classificar uma variável quantitativa.

| Top 15 GDP Countries in 2011 (vs. 2009)                                                                       |                                                    |                                     |                                   |                                         |                                      |                                            |
|----------------------------------------------------------------------------------------------------|----------------------------------------------------|-------------------------------------|-----------------------------------|-----------------------------------------|--------------------------------------|--------------------------------------------|
| <b>United States</b><br>S14658 Billion<br>$(+4%)$<br>People's Republic of China<br>\$5878 Billion<br>$(+15%)$ | Japan<br>\$5459 Billion<br>$(+7%)$                 |                                     | Germany<br>\$3316 Billion<br>(0%) |                                         |                                      | France<br>\$2583 Billion<br>$(-3%)$        |
|                                                                                                    | <b>United Kingdom</b><br>\$2247 Billion<br>$(+3%)$ | Italy<br>\$2055 Billion<br>$(-3%)$  |                                   | Russia<br>\$1465 Billion<br>$(+16%)$    |                                      | Spain<br>\$1410<br><b>Billion</b><br>(.4%) |
|                                                                                                    | Canada                                             |                                     |                                   |                                         |                                      |                                            |
|                                                                                                    | <b>Brazil</b>                                      | \$1574 Billion<br>$(+15%)$          |                                   | Australia<br>\$1236 Billion<br>$(+25%)$ | South<br>Korea                       |                                            |
|                                                                                                    | \$2090 Billion<br>$(+24%)$                         | India<br>\$1538 Billion<br>$(+10%)$ |                                   | Mexico<br>\$1039 Billion<br>$(+16%)$    | \$1007<br><b>Billion</b><br>$(+17%)$ |                                            |

Figura 20 – Mapa de árvore

Fonte: (IRC.CS.SDU.EDU.CN, 2019)

# 3.5 Gráficos conhecidos que devemos evitar

De acordo com o autor Few (2013), existem outros gráficos que ficaram de fora da lista dos gráficos citados na seção anterior, devido a estes dois motivos:

- Eles comunicam menos efetivamente do que é apresentado;
- É muito complexo para as necessidades características de um painel de controle.

Estes gráficos são:

- **Gráfico de pizza:** Na Figura 21 observa-se que o gráfico de barra representa as informações com o visual muito mais claro e eficiente, do que é apresentado no gráfico de pizza. Estes gráficos foram desenhados para apresentar parte de uma informação completa, como produtos individuais que fazem de um produto como todo.
- **Gráfico de área** (Figura 22):

O gráfico de área assemelha com o gráfico de linhas, porém pode deixar as pessoas perdidas ao interpretá-las, pois em algumas partes pode ser que a informação não

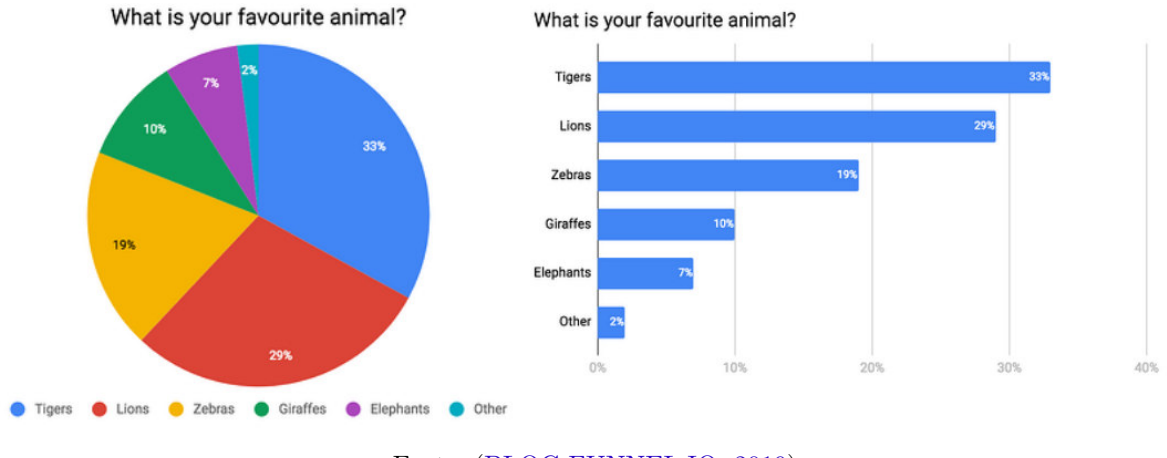

Figura 21 – Gráfico de barra ao invés de gráfico de pizza

Fonte: (BLOG.FUNNEL.IO, 2019)

consiga ser representada na área. Ao invés de utilizar este tipo de gráfico, represente as informações em gráficos de linhas.

Figura 22 – Gráfico de área

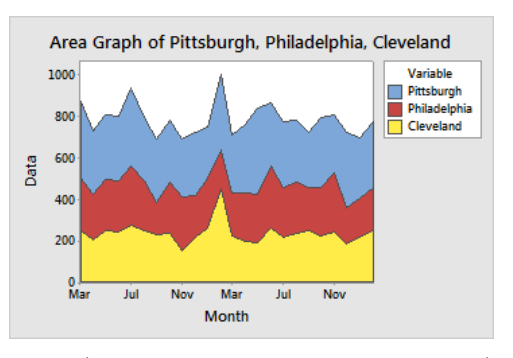

Fonte:(SUPPORT.MINITAB.COM, 2019)

• **Gráfico de radar** (Figura 23):

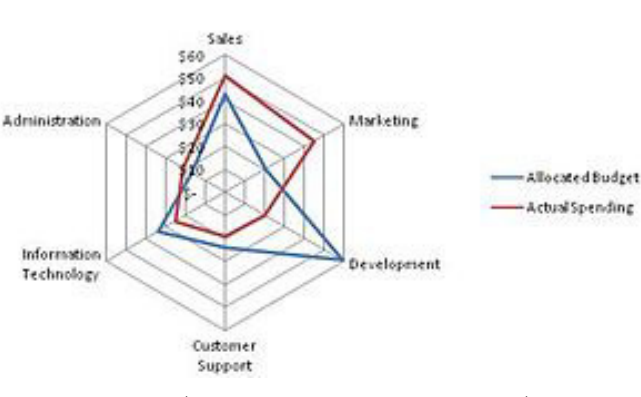

Figura 23 – Gráfico de radar

Fonte: (EN.WIKIPEDIA.ORG, 2019)

Ao comparar os valores representados em um gráfico de barras por exemplo, fica muito mais complicado fazer a leitura no gráfico de radar, além de ter que comparar os valores arranjados na área circular do gráfico, do que interpretar os dados num escaneamento linear, se tornando mais eficiente.

• **Gráfico de funil** (Figura 24): com a intenção de geralmente exibir uma contagem de itens, de uma série de estágios sequenciais, com diminuições de valor para cada um deles. Deve-se ter a percepção de comparar os valores conforme eles diminuem. Esse problema de percepção é facilmente resolvido, no entanto, usando um simples gráfico de barras.

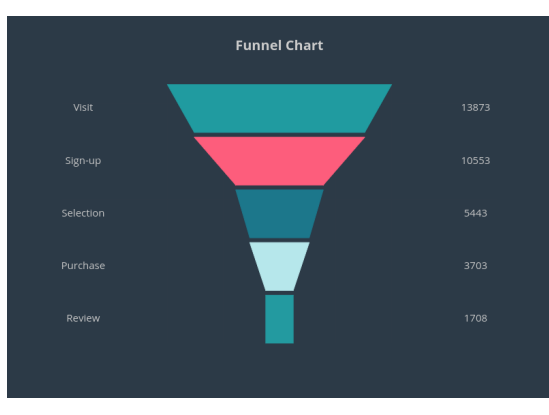

Figura 24 – Gráfico de funil

Fonte: (PLOT.LY, 2019b)

Para as pessoas que usam painéis de controle, as informações precisam ser exibidas de forma simples e precisa, de maneira que elas possam assimilar rapidamente. Gráficos coloridos em 3-D e funis brilhantes são atraentes e divertidos, mas o apelo desaparece rapidamente se eles não fornecerem as informações necessárias. O objetivo é criar painéis de controle que capacitem as pessoas por mais tempo.

Na seção a seguir é apresentado a importância do uso de painel de controle e seus elementos no âmbito da educação.

# 3.6 Painel de Controle na área educacional

O painel de controle na área educacional, conforme Schwendimann (2017) define como sendo uma única tela que agrega diferentes indicadores sobre os alunos, processos de aprendizagem e/ou contexto de aprendizagem numa ou múltiplas visualizações.

Quando se aplica o artefato Painel de Controle na área educacional, utilizando os elementos gráficos que auxilia no entendimento do que deve ser apresentado, conforme as informações exigidas por quem necessita (alunos, professores e instituição) é possível obter indicadores que poderá ser utilizado para uma tomada de decisão.

O desenvolvimento de um painel de controle educacional envolve algumas boas práticas que auxilia no entendimento de quem acessa a tela, além das discutidas do capítulo 3, conforme citado por Few (2013). A seguir, algumas dessas práticas:

- Quando o objetivo do painel de controle é ter informações detalhadas de um grupo de alunos, por exemplo, não se deve deixar o acesso a estas informações através de outros "cliques". Deve se apresentar de imediato o que se deseja;
- Por outro lado, quando se foca muito nos detalhes, não pode esquecer dos dados gerais, necessários para tomar uma decisão no todo;
- As informações devem estar agrupadas, mas organizadas de forma que não demore o entendimento do que está sendo apresentado;
- Deve obter as informações conforme o contexto exigido, não deixando soltos o que está se apresentando;
- Os filtros existentes na apresentação das informações devem estar de acordo com o desejado pelo usuário. Por exemplo, ao invés de ordenar pelo nome, todos os alunos e apresentar o desempenho deles, para tomar uma decisão imediata, ordene os alunos pelo desempenho;
- Não utilize muitas cores pois pode causar confusão ou efeito de desistência na busca pela informação;
- Não utilize muitos símbolos, o que pode dificultar na interpretação, causando desconforto ao memorizar o que precisa ser monitorado eficientemente;
- Muitos objetos soltos ou desconexos, pode causar uma aparência aleatória no painel de controle, deixando de fora informações necessárias e outras sem conexão aparente.

O autor Few (2013) em seu livro "*Information Dashboard Design*"apresentou um modelo de painel de controle para acompanhamento de desempenho dos alunos, baseado numa competição idealizada em uma das suas pesquisas. Ao final dessa competição, foi possível identificar alguns problemas que se praticam ao desenvolver um painel de controle. Na Figura 25 é apresentada o painel de controle que foi escolhido pelo autor por possuir um maior número de acertos em relação aos pontos da competição.

Conforme apresentado neste capítulo, vimos a definição de painel de controle, o seu surgimento e os termos relacionados. Além disso, foi apresentado os 13 (treze) erros comuns encontrados durante o desenvolvimento de um painel de controle; sugerido como identificar as informações a serem visualizadas no painel de controle, quais os melhores gráficos a serem utilizados, e os gráficos que podem ser evitados. Por fim, abordou-se como representar um painel de controle na área educacional.

| First Period: Algebra 1                                   |                                                                        |                                                                | As of May 1, 2012 (80% complete)    |                                                                                       |                                                          | Help                                   |
|-----------------------------------------------------------|------------------------------------------------------------------------|----------------------------------------------------------------|-------------------------------------|---------------------------------------------------------------------------------------|----------------------------------------------------------|----------------------------------------|
| Student                                                   | <b>Overall Course Grade</b><br>FDCBA                                   | Assignments<br><b>YTD</b><br>Spread 50% Last                   | 100% Late                           | Assessments<br>Last 5<br>Last                                                         | Attendance<br>Jan 9 Feb 1<br>Mar 1<br>Apr 9 May 1 May 25 | Behavior<br>Ref<br>Det                 |
| Frederick Chandler                                        | X<br>53<br>F<br>٠                                                      | $\overline{6000}$                                              | 2<br>٠                              | 41                                                                                    |                                                          | $2^{\circ}2^{\circ}$<br>1 <sub>1</sub> |
| <b>Bae Kim</b><br>E                                       | 59<br>X<br>F                                                           | $\overline{\bullet}$<br>۱o                                     | $\mathbf{3}$                        | 39                                                                                    |                                                          | 3<br>$\overline{2}$                    |
| <b>Fiona Reeves</b><br>$\mathbb S$                        | 65<br>D                                                                | 00000                                                          | 3                                   | 47                                                                                    | $-1 - 10$<br>$-1$ $-1$                                   | 1 <sub>1</sub><br>$\overline{1}$       |
| <b>Brian Francis</b>                                      | X<br>65<br>D                                                           |                                                                | <b>le</b><br>$\overline{2}$         | 67                                                                                    | $-11 - 1$<br><b>LIE</b> (Fig. 1)                         |                                        |
| Anthony Harper<br>S                                       | $\bullet$ X<br>D<br>69                                                 | 6000                                                           | $\mathbf{1}$                        | 62                                                                                    | $1 - 1$                                                  |                                        |
| Christopher Murphy                                        | X<br>$\mathbf C$<br>$\bullet$<br>70                                    | $\overline{\phantom{a}}$                                       | $\overline{1}$                      | 55                                                                                    | $\mathbf{1}$                                             |                                        |
| Kirsten Holmes                                            | 72<br>C                                                                | $\bullet$                                                      |                                     | 67                                                                                    |                                                          | 1                                      |
| Roshawn Dawson                                            | $\mathbf{C}$<br>72                                                     | 689                                                            |                                     | 78                                                                                    | -11<br>m.                                                | 1 <sub>1</sub>                         |
| Nikolas Mikhailovich<br>E                                 | $\mathbf C$<br>72<br>۰                                                 | $\leftrightarrow$                                              | ۱۰                                  | 63                                                                                    | $-1$                                                     |                                        |
| James Martin                                              | c<br>74                                                                | $\blacksquare$                                                 | $\mathbf{1}$                        | 71                                                                                    | Ш<br>$-1$                                                |                                        |
| <b>Blaine Harper</b>                                      | 75<br>$\mathbf C$<br>$\bullet$                                         | $\qquad \qquad \blacksquare$                                   |                                     | 71                                                                                    | Here is a family<br>$\rightarrow$ 1.                     | $\mathbf{1}$<br>$-1$                   |
| George Smith                                              | Ċ<br>76                                                                | $\bullet$                                                      | 1                                   | 76                                                                                    | т÷                                                       | 111                                    |
| Regan Potrero                                             | C<br>$\times$<br>79                                                    | 一                                                              | $\mathbf{1}$                        | 67                                                                                    |                                                          |                                        |
| <b>Britta Jones</b>                                       | $\bullet$ X<br>B<br>81                                                 | $\overline{\bullet}$                                           | $\bullet$                           | 85                                                                                    |                                                          |                                        |
| Scott Ortiz                                               | B<br>82<br>X.                                                          | $\blacksquare$                                                 | 1                                   | 82                                                                                    |                                                          |                                        |
| Xu Mei                                                    | B<br>$\bullet$<br>83                                                   |                                                                |                                     | 83                                                                                    | - 11                                                     |                                        |
| Jaime Goss                                                | $\bullet$<br>84<br>B                                                   | ₩                                                              |                                     | 82                                                                                    | The Children Rose                                        | 111                                    |
| Samuel Miller                                             | 84<br>B<br>$\bullet$                                                   | $\overline{a}$                                                 |                                     | 81                                                                                    |                                                          |                                        |
| Maria Garcia                                              | ö<br>86<br>B                                                           |                                                                | b                                   | 72                                                                                    | $\mathbf{1}$<br>$\blacksquare$<br>$\mathbb{R}$           | $\overline{2}$<br>$\overline{1}$       |
| Jose Domingo                                              | $\bullet$ $\times$<br>B<br>86                                          |                                                                |                                     | 84                                                                                    | $-1$<br>л.                                               |                                        |
| Lawrence Parker                                           | X.<br>87<br>B                                                          |                                                                | ı.                                  | 80                                                                                    |                                                          | $\overline{1}$<br>$\overline{1}$       |
| Fariah Jackson                                            | XD.<br>88<br>в                                                         |                                                                |                                     | 84                                                                                    |                                                          |                                        |
| Sarah Jameson                                             | $\bullet$ X<br>B<br>88                                                 |                                                                | 1                                   | 78                                                                                    |                                                          | $\overline{1}$                         |
| David Chenowith                                           | B<br>X<br>٠<br>88                                                      |                                                                | ٠                                   | 80                                                                                    | T<br>$\mathbf{I}$                                        | $\overline{1}$                         |
| Alison Perry                                              | $\bullet$ X<br>B<br>89                                                 |                                                                | $\bullet$                           | 85                                                                                    |                                                          |                                        |
| Amala Singh                                               | $\bullet$<br>92<br>A                                                   |                                                                |                                     | 91                                                                                    | $-11$                                                    | $\overline{1}$                         |
| Hannah Li                                                 | $\bullet$<br>93<br>Α                                                   |                                                                |                                     | 94                                                                                    |                                                          |                                        |
| James Snow                                                | 94<br>А<br>o                                                           |                                                                |                                     | 91                                                                                    |                                                          |                                        |
| Donald Chase                                              | 94<br>Α                                                                |                                                                |                                     | 92                                                                                    |                                                          | $\mathbf{1}$<br>1                      |
| <b>Holly Norton</b>                                       | 98<br>Α                                                                |                                                                |                                     | 98                                                                                    | 5                                                        |                                        |
| E = English language deficiency<br>S = Special Ed student | 40%<br><b>C</b> Grade<br>20%<br>X Prior<br>$0\%$<br>D C B A Goal<br>p. | 40%<br>83%<br>81%<br>20%<br>79%<br>77%<br>O%<br>Average Scores | $\bullet$ Grade<br>Avg<br>F D C B A | 30%<br>20%<br>10%<br>0%<br>$-$ This Class<br>$-$ School<br>- Other Classes - District | mornmount<br>obihrenntiment<br>Tantine                   | 13 11<br>6 6<br>Last term<br>This term |

Figura 25 – Painel de controle para acompanhamento do desempenho dos alunos

Fonte: (FEW, 2019)

# 4 Análise do Aprendizado

Neste capítulo são apresentados os conceitos sobre análise do aprendizado relacionado com os conceitos de mineração e análise de dados para a área educacional. Além disso, são apresentadas as características, um breve histórico e uma classificação sobre o processo aplicado no contexto educacional.

## 4.1 Conceitos relacionados no contexto educacional

O crescimento de dados gerados pela área educacional tem aumentado o interesse do seu conhecimento por pesquisadores, professores e instituições, de forma exponencial, desde o surgimento das terminologias *Business Intelligence* e *Data Mining*. Isso ocorre com a mesma potencialidade existente na área de negócios, pois identifica-se um nicho de possibilidades de indicadores que poderão resultar em uma tomada de decisão.

A partir de então, pode se destacar, a identificação de informações que o aluno poderá gerar, ao desenvolver atividades em sala de aula (virtual). O professor estudar os comportamentos e gerar novas possibilidades de repassar as atividades, a identificação pelas instituições do índice de evasão e o que pode estar ocasionando, entre outros.

O interesse com esses dados fez surgir campos de estudos sobre como melhorar o ensino e a aprendizagem, através da análise de aprendizado (*Learning Analytics*), mineração de dados educacionais (*Data Mining Educational*) e análise acadêmica (*Academic Analytics*).

Segundo Elias (2011), Análise de Aprendizado ou *Learning Analytics* é um campo emergente no qual ferramentas analíticas sofisticadas são usadas para melhorar o aprendizado e a educação. Tem como base nos outros campos de estudo como BI, análise da web, análise acadêmica, mineração de dados educacionais e análise de ações.

Baker (2007) define *Business Intelligence* como sendo um processo bem estabelecido no mundo dos negócios onde os tomadores de decisões integram o pensamento estratégico com a tecnologia da informação para poder sintetizar "*grandes quantidades de dados em poderosas informações de tomada de decisão*".

Para Goldstein e Katz (2005), o termo Análise Acadêmica ou *Academic Analytics* surgiu para descrever a aplicação dos princípios e ferramentas de BI à academia. Com o objetivo de estudar os fatores tecnológicos e gerenciais que impactam e como as instituições se reúnem, analisam e usam os dados.

A mineração de dados, de acordo com ElAtia et al. (2016) pode ser usada para extrair

informações de um conjunto de dados e transformá-los em uma estrutura compreensível para uso posterior. Quando aplicada as técnicas de mineração de dados em ambientes educacionais, estas são chamadas de mineração de dados educacionais. Com o papel de lidar com os dados ininteligíveis e isolados, de forma que seja possível o seu uso pelos alunos como forma de *feedback*, aos professores como avaliação ou para universidades como estratégia.

Mineração de dados ou *Data Mining* segundo Goldschmidt (2015) é umas das etapas do KDD. Fayyad (1996) define KDD como sendo um processo não trivial e interativo, para identificação de padrões compreensíveis, válidos, novos e potencialmente úteis a partir de grandes conjuntos de dados.

Estes conceitos são estritamente relacionados, conforme explicado por Long e Siemens (2011), onde a mineração de dados educacionais tem papéis cruciais na análise de aprendizado e na análise acadêmica.

Na Tabela 10 é apresentada como a análise de aprendizagem possui características mais específicas do que a análise acadêmica, onde o seu objetivo é exclusivamente no processo de aprendizagem (análise na relação dos alunos, conteúdo, instituição e educador), enquanto a análise acadêmica reflete na análise de dados no nível institucional.

| Tipos de Análises |           | Nível ou Objeto de Análise           | Quem se beneficia?     |
|-------------------|-----------|--------------------------------------|------------------------|
| Análise de        | Mineração | Nível de Curso: Redes sociais,       | Alunos, professores    |
| Aprendi-          | de Dados  | desenvolvimento conceitual, aná-     |                        |
| zado              | Educacio- | lise do discurso, "currículo inteli- |                        |
|                   | nais      | gente".                              |                        |
|                   |           | Departamental:<br>modela-            | Alunos, professores    |
|                   |           | gem preditiva, padrões<br>de         |                        |
|                   |           | sucesso/fracasso.                    |                        |
| Análise           |           | Institucional: perfis de alunos,     | Administradores,       |
| Acadêmica         |           | desempenho de acadêmicos, fluxo      | financiadores, marke-  |
|                   |           | de conhecimento.                     | ting.                  |
|                   |           | Regional (estadual / provin-         | Financiadores, admi-   |
|                   |           | cial): comparações entre siste-      | nistradores            |
|                   |           | mas.                                 |                        |
|                   |           | Nacional e Internacional             | nacionais,<br>Governos |
|                   |           |                                      | autoridades educacio-  |
|                   |           |                                      | nais                   |

Tabela 10 – Características da Análise de Aprendizado, Análise Acadêmica e Mineração de Dados Educacionais

Tabela traduzida de (ER.EDUCAUSE.EDU, 2019)

# 4.2 A importância da análise dos dados para o ensino

A análise dos dados deve abranger todo o escopo e as diversas atividades executadas no ensino, além da administração, a pesquisa, o ensino e o aprendizado, e os recursos utilizados para suporte. A instituição deve ser uma organização com intenção clara com seus dados, as evidências e análise que se fará com eles. Conforme Long e Siemens (2011), os pontos a seguir, são os benefícios que a análise dos dados pode gerar de valor para uma instituição de ensino:

- Eles podem melhorar a tomada de decisões administrativas e a alocação de recursos organizacionais;
- Eles podem identificar alunos em risco e fornecer intervenção para ajudar os alunos a alcançar o sucesso. Ao analisar as mensagens de discussão postadas, as tarefas concluídas e as mensagens lidas nos AVAs, como o Moodle, os educadores podem identificar os alunos que correm o risco de desistir;
- Eles podem criar, por meio de dados e análises transparentes, um entendimento compartilhado dos sucessos e desafios da instituição;
- Eles podem inovar e transformar o sistema da instituição, bem como modelos acadêmicos e abordagens pedagógicas;
- Eles podem ajudar a dar sentido a tópicos complexos por meio da combinação de redes sociais e redes técnicas e de informação, isto é, os algoritmos podem reconhecer e fornecer informações sobre os desafios de dados e riscos;
- Eles podem ajudar os gestores durante a transição, para a tomada de decisões holísticas por meio das análises dos cenários hipotéticos e experimentação, para explorar como vários elementos de uma disciplina complexa (reter alunos, reduzir custos), se conectam e explorar o impacto da mudança de elementos centrais;
- Eles podem aumentar a produtividade e a eficácia organizacional, fornecendo informações atualizadas e permitindo respostas rápidas aos desafios;
- Eles podem ajudar os gestores a determinar os pontos difíceis (patentes, pesquisa) e flexível (reputação, perfil, qualidade de ensino) gerado pela atividade docente;
- Eles podem fornecer aos alunos uma visão sobre seus próprios hábitos de aprendizagem e podem dar recomendações para melhorias. As análises voltadas para o aprendizado, como a ferramenta *Check My Activity*<sup>1</sup> da Universidade de Maryland, no condado de Baltimore (UMBC), permitem que os alunos avaliem em pares suas atividades dos cursos;

<sup>1</sup> https://er.educause.edu/articles/2010/12/video-demo-of-umbcs-check-my-activity-tool-for-students

# 4.3 Surgimento da mineração e análise de dados educacionais

Quando se utiliza dos métodos de mineração de dados no ambiente que envolve educação, se diz que está executando a modalidade Mineração de dados educacionais ou EDM (*Educational Data Mining*). Conforme Costa (2012), EDM é definido com uma área emergente que procura desenvolver, adaptar e aplicar métodos de KDD de forma a identificar modelos de conhecimento a partir de grandes bases contendo informações relacionadas com a Educação.

Com o avanço da tecnologia aplicada à educação, vários são os recursos que estão sendo disseminados entre os professores e alunos, e um grande volume de dados gerados por estes recursos. De acordo com Romero e Ventura (2010), as aplicações de EDM procuram abordar diversas questões na área de Educação para descobrir novos conhecimentos que permitam melhor compreender os estudantes e o processo de ensino e aprendizagem. Com o objetivo de melhorar a qualidade de diferentes áreas e desenvolver abordagens computacionais, a partir dos conhecimentos, combinando dados e teoria de forma a transformar a prática da Educação e beneficiar os estudantes.

A expressão EDM surgiu no primeiro *workshop* sobre Mineração de Dados Educacionais, como parte da Conferência Nacional em Inteligência Artificial ocorrida em Pittsburgh nos EUA em 2005. A partir de 2009, o interesse sobre o assunto cresceu nas conferências Internacionais em EDM, onde grupos de interesse como a Sociedade Internacional de Mineração de Dados Educacionais <sup>2</sup> vêm contribuindo e divulgando os eventos existentes Goldschmidt (2015). No Brasil, o estudo do EDM tem gerado alguns projetos, conforme produções desenvolvidas por Goldschmidt (2015), com o Projeto Memore e o programa USA-UCA<sup>3</sup>.

#### 4.3.1 Classificação das aplicações de EDM

Conforme Romero e Ventura (2010), além do interesse no processo de EDM por alunos e professores é possível identificar outros grupos de usuários com objetivos mais abrangentes, além do processo ensino-pedagógico. Na Tabela 11, estes grupos de interesse adaptado por Goldschmidt (2015) são apresentados.

Conforme apresentado neste capítulo, vimos os conceitos relacionados a Mineração de Dados Educacionais, Análise de Aprendizado e Análise Acadêmica, as características para cada tipo de análise de dados, a sua importância para o ensino, como surgiu esta área e grupos de interesse no processo de EDM.

<sup>&</sup>lt;sup>2</sup> http://www.educationaldatamining.org<br><sup>3</sup> http://signroil.mec.gov.br/anoiados.ph

<sup>3</sup> http://sigproj1.mec.gov.br/apoiados.php?projeto\_id=141410

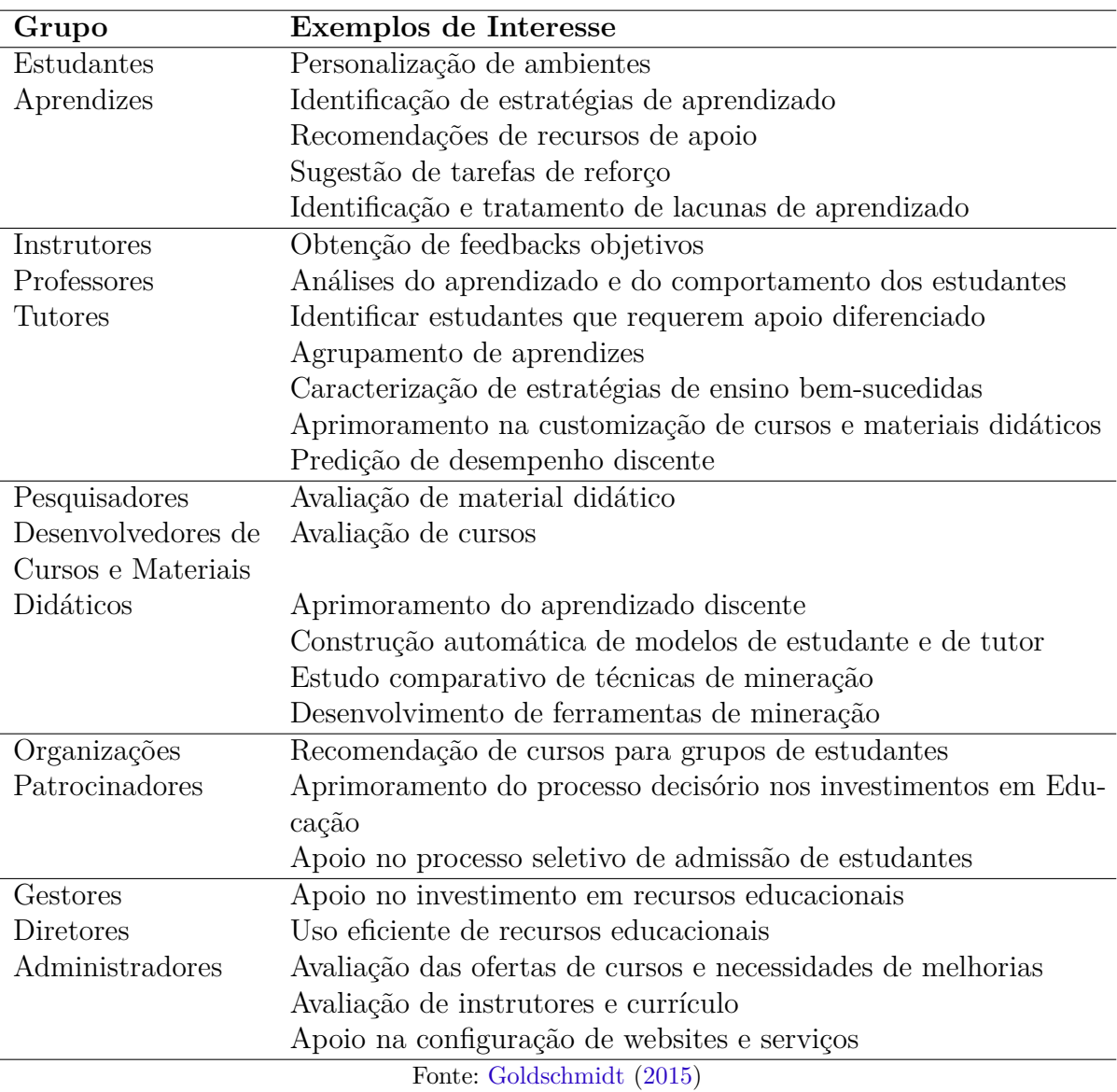

Tabela 11 – Grupos de interesse na EDM

# 5 Metodologia

Neste capítulo é apresentada a metodologia que foi desenvolvida para construção de protótipos de painel de controle (*dashboard*), a serem utilizados por tutores de cursos a distância, com o intuito de auxiliar na visualização de dados acadêmicos como forma de gerar informações úteis para uma tomada de decisão. Para isso, utilizou-se técnicas da metodologia de Design Participativo com um grupo de tutores, no qual desenvolveu-se protótipos de painel de controle e, ao final, foi aplicada uma pesquisa de satisfação por meio do questionário SUS, para identificar qual o grau de satisfação de usabilidade dos painéis de controle. A Figura 26 retrata todos esses passos realizados na metodologia, os quais são descritos nas próximas seções. Na figura foi escolhido o termo *Dashboard* para facilitar a leitura do diagrama, mas o termo usado nesse capítulo é Painel de Controle.

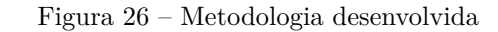

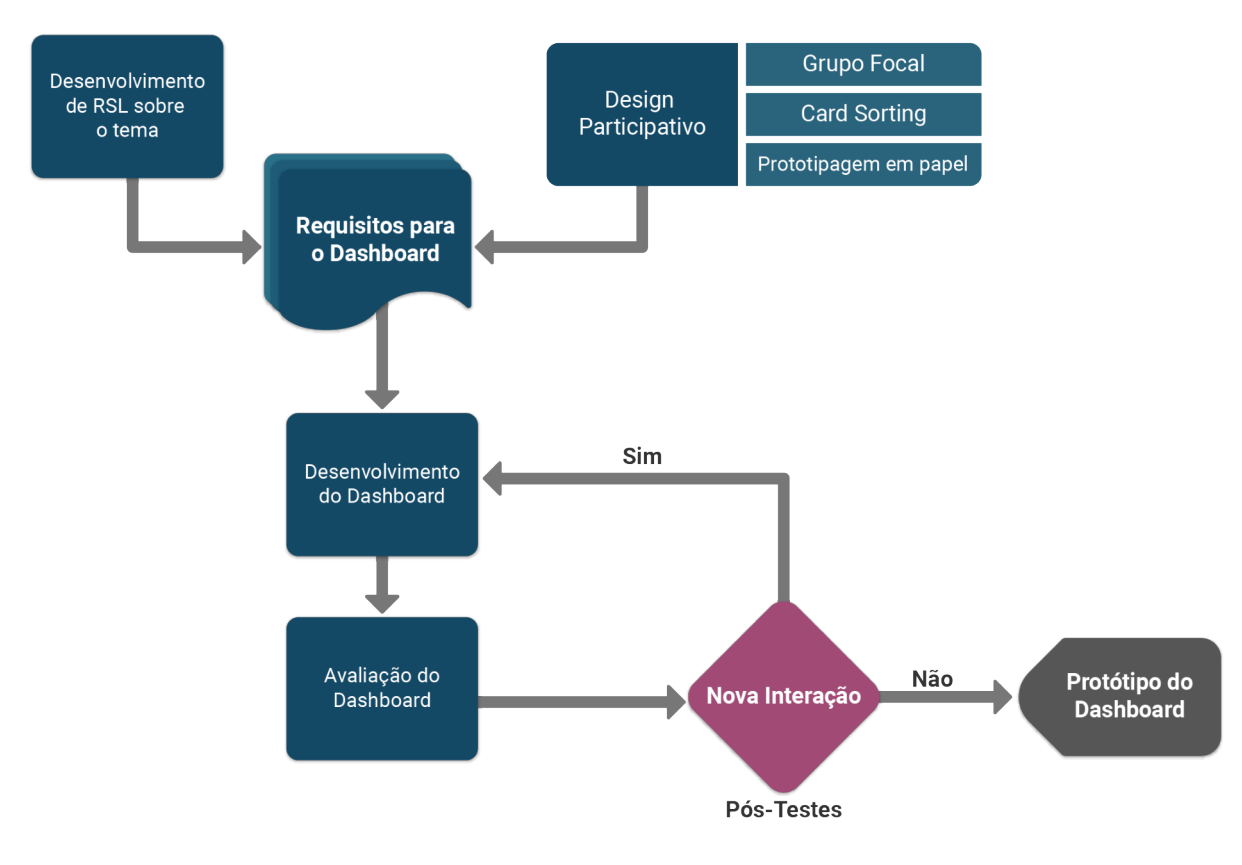

Fonte: Autor

## 5.1 Desenvolvimento de RSL sobre o tema

O desenvolvimento dessa pesquisa iniciou com a elaboração de uma RSL realizada sobre o tema painéis de controle com análise de aprendizado, conforme apresentado no Capítulo 2. Por meio dela foi possível identificar a necessidade existente sobre a visualização dos dados acadêmicos pelos professores/tutores, alunos e instituições, que os auxiliem numa tomada de decisão. O resultado apresentado na Seção 2.3, gerou pré-requisitos para o desenvolvimento de um painel de controle.

Contudo, descobriu-se a necessidade de coletar mais informações que qualificassem os dados e os requisitos encontrados, por meio de uma nova pesquisa com usuários que tenham vivência na utilização do AVA, observando a maneira que os mesmos conseguem acompanhar o desempenho dos alunos durante o andamento de um curso e conhecendo quais as necessidades atuais que as ferramentas existentes não disponibilizam. Para isso, uma nova pesquisa foi aplicada com tutores experientes, dando subsídios para a etapa de Design Participativo, descrita na próxima seção.

### 5.2 Design Participativo

Para o desenvolvimento de um protótipo de painel de controle, conforme a necessidade adquirida durante a pesquisa, a escolha pela metodologia de Design Participativo ocorreu pelo fato de que o desenvolvimento de um *software* poderia ser direcionado conforme as necessidades dos participantes enquanto os mesmos interagem durante as etapas de criação.

De acordo com Camargo e Fazani (2014), pode ser entendido por Design Participativo (DP) como sendo uma prática ou metodologia de desenvolvimento de sistemas de informação com o objetivo de coletar, analisar e projetar um sistema juntamente com a participação de usuários, funcionários, clientes, desenvolvedores e demais envolvidos. Pelo DP envolver as pessoas no processo de criação do projeto, as mesmas podem considerar que o sistema será mais facilmente aceito pelo conhecimento adquirido durante o processo, pois assimilarão inclusive quais as funções são mais úteis e quais serão as prioritárias ao utilizá-las.

Ainda de acordo com Camargo e Fazani (2014), o DP pode ter os seus princípios e práticas, aplicados tanto na área da Engenharia de *Software*, auxiliando no processo de desenvolvimento de sistemas de informação, quanto na área de Ciência da Informação, na coleta e apresentação das informações. Partindo desse pressuposto, o DP pode ser uma metodologia aplicada em conjunto com as demais metodologias de desenvolvimento de *software*, como os modelos clássicos Cascata e Interativo e as metodologias ágeis como SCRUM, por exemplo.

A pesquisa foi dividida em dois momentos distintos, contendo em média 1h30min a duração da primeira sessão, realizada de forma presencial, com a finalidade de melhorar a abordagem sobre o assunto, e a segunda sessão realizada de forma *online* e individual, com o intuito de refinar informações geradas pela primeira sessão.

Para auxiliar no processo de desenvolvimento deste trabalho, fazendo uso da metodologia de DP, foram aplicadas as técnicas Grupo Focal, *Card Sorting* e Prototipagem em Papel, definindo assim, a primeira sessão da pesquisa, sendo executada conforme o roteiro definido em Apêndice D. As técnicas trabalhadas na metodologia de DP são descritas nas subseções a seguir.

#### 5.2.1 Grupo Focal

Entre as várias formas de coleta de informações existentes, optou-se pela utilização da técnica Grupo Focal, bastante usada em pesquisas na área educacional. De acordo com VAUGHN (1996), a entrevista de grupo focal é uma técnica qualitativa que pode ser usada sozinha ou com outras técnicas qualitativas ou quantitativas para aprofundar o conhecimento das necessidades de usuários e clientes.

Para a formação do grupo focal, inicialmente foi identificado para quem o painel de controle seria destinado. Entre os vários papéis desempenhados nos cursos EaD, como alunos, tutores e coordenadores de curso, escolheu-se o papel tutor pois geraria um resultado mais esperado de acordo com as necessidades do escopo da pesquisa. De acordo com Perez (2018), tutor é um profissional que tem a missão de motivar seus estudantes estimulando o processo de ensino-aprendizagem.

Após a escolha do papel a ser trabalhado no grupo focal, encaminhou-se os convites para grupos de tutores de cursos de EaD nos últimos 5 (cinco) anos, sendo escolhidas as instituições de ensino da Universidade Federal do Maranhão (UFMA) e da Universidade Aberta do SUS (UNASUS/UFMA). A confirmação da participação dos tutores foi realizada por meio da assinatura eletrônica de um TCLE (Termo de Consentimento Livre e Esclarecido), conforme pode ser visto o modelo no Apêndice A.

Com os grupos organizados e definidos, iniciou-se de forma presencial a explicação sobre o tema da pesquisa, apresentando uma breve definição sobre os itens que seriam abordados. Além da apresentação da pesquisadora, teve um momento de conversa com os participantes, onde foi possível conhecer quem eram os participantes voluntários, e os mesmos responderam ao questionário de perfil demográfico, conforme pode ser visto o modelo do questionário no Apêndice B.

O questionário do perfil demográfico contém dados sobre características pessoais de cada tutor e questões com teor qualitativo acerca do assunto pesquisado. Na formação das questões qualitativas do questionário, optou-se em utilizar a escala *Likert*, devido a

facilidade de uso para se obter respostas mais aprofundadas sobre o que está em pesquisa.

A amostra da pesquisa contou com a participação de 9 (nove) tutores voluntários com formação acadêmica em Administração (2 participantes), Odontologia (1 participante), Pedagogia (1 participante), Tecnólogo em Gestão Pública (1 participante), Bacharel em Ciência da Computação (1 participante), Mestre em Ciência da Computação (1 participante), (1) Um Especialista (área não informada) e (1) Um Superior Completo (área não informada).

#### 5.2.2 Card Sorting

De acordo com SANTA-ROSA e MORAES (2010), *Card Sorting* é uma técnica utilizada para obter uma melhor compreensão do que os usuários pensam sobre um determinado assunto e os seus modelos mentais.

Para a aplicação desta técnica, não é necessário um alto poder tecnológico, podendo ser utilizado pequenos cartões de papel ou *post-it*, onde os participantes citam todas as características desejadas (em forma de tópicos) para o desenvolvimento de um produto. Ao final, os tópicos são agrupados, conforme as necessidades do grupo (DAMASCENO, 2015).

Na aplicação da técnica, o grupo disposto dos materiais - *post-its*, papéis, canetas, lápis, desenhos de diagramas, computador e internet - levantaram suas necessidades de informações que o painel de controle poderia dispor. Ao final de um tempo definido no grupo, os participantes definiram em grupo quais as informações que seriam utilizados na técnica de prototipagem em papel. Na Figura 27 os grupos em ação na técnica do *Card Sorting*.

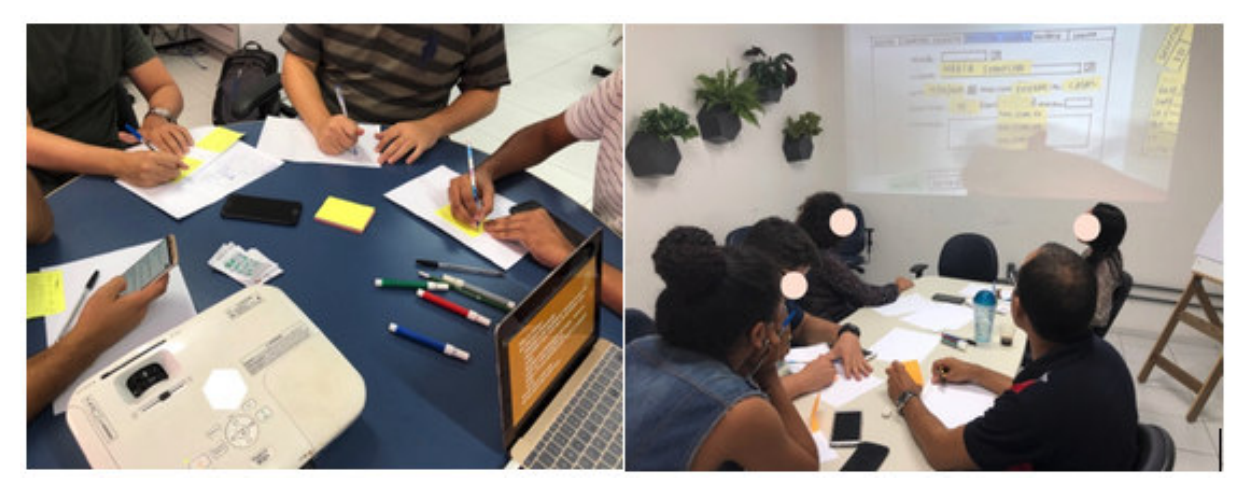

Figura 27 – Grupo Focal realizando o levantamento de informações na técnica de *Card Sorting*

Fonte: Dados da pesquisa

#### 5.2.3 Prototipagem em Papel

Nos estágios iniciais do ciclo de desenvolvimento de produtos, podem ser produzidos de forma rápida e fácil, protótipos ou simulações, para a avaliação da equipe de design, especialistas e usuários finais (MAGUIRE, 2001).

A prototipagem em papel é considerada uma técnica de baixa-precisão, por utilizar materiais como papel, *post-it*, fita adesiva, caneta, cartolina, etc. Contudo, ela permite a criação, o refinamento e o teste de interfaces com maior rapidez e com custo reduzido. A execução dessa técnica requer, de acordo com o tipo de detalhamento exigido, que os participantes simulem ações, na execução das tarefas elencadas pelo grupo. No final, é possível identificar os possíveis problemas que podem ter ocorrido no design, o que gera correções antes da etapa de codificação do produto (SANTA-ROSA; MORAES, 2010).

## 5.3 Requisitos para o Dashboard

Após os tutores agruparem e classificarem as informações definidas nas técnicas de *Card Sorting* e prototipagem em papel, estas informações foram organizadas conforme tabela discutida na Seção 6.3. Considerou-se os tipos de representação dos gráficos existentes, conforme discutido no Capítulo 3.

### 5.4 Desenvolvimento do Dashboard

Nesta etapa define-se quais tecnologias serão utilizadas no desenvolvimento do protótipo de um painel de controle. O resultado desse desenvolvimento é apresentado na Seção 6.4. Esta etapa encerra a primeira sessão da pesquisa.

# 5.5 Avaliação do Dashboard

Esta etapa dá início à segunda sessão da pesquisa, onde os participantes de forma online e individual, realizam o acesso ao painel de controle e com o auxílio de um roteiro (modelo em Apêndice E) percorrem pelo painel de controle, deixando um *feedback* ao final das atividades. Dessa forma foi possível a identificação das dificuldades e sugestões de melhorias durante a navegação.

Após a execução do roteiro, cada participante respondeu ao questionário SUS - *System Usability Scale* (modelo em Apêndice F), necessário para gerar resultados sobre o nível de usabilidade que o painel de controle poderia ser classificado, de acordo com a navegação realizada. O questionário SUS foi criado por Brooke (1986) para medir o nível de usabilidade que um produto ou qualquer outro tipo de interface pode ter. Com o SUS é possível avaliar a efetividade (se os objetivos podem ser completados pelos usuários), eficiência (para um objetivo, quanto de esforço e recurso é necessário) e satisfação (identifica se a experiência foi satisfeita) (TEIXEIRA, 2015).

A classificação do nível de usabilidade leva como base na pesquisa de Bangor et al. (2009), onde o mesmo identifica os seguintes intervalos: 20,5 (pior imaginável); 21 a 38,5 (pobre); 39 a 52,5 (mediano); 53 a 73,5 (bom); 74 a 85,5 (excelente); e 86 a 100 (melhor imaginável). Para se chegar a esta classificação é aplicado o cálculo de Brooke (1986), onde:

- Nas alternativas ímpares do questionário (1,3,5,7,9), deve ser subtraído o valor da resposta do usuário menos o valor 1. Ou seja, se o usuário respondeu 2, será 2-1, dando como pontuação final para aquela alternativa o valor 1;
- Nas alternativas pares do questionário (2,4,6,8), deve ser subtraído o valor 5 do valor da resposta do usuário. Ou seja, se o usuário respondeu 2, será 5-2, dando como pontuação final para aquela alternativa o valor 3;
- Com todas as pontuações do participante, soma-se e ao final multiplica-se por 2,5;
- A pontuação final poderá variar de 0 a 100.

Para o questionário do SUS foram traduzidas as 10 perguntas elaboradas por Brooke (1986) e ao final, adicionado mais uma pergunta subjetiva para identificar a opinião sobre quais as vantagens e desvantagens que os participantes tiveram ao navegar pelo painel de controle. O resultado é apresentado na Seção 6.5.

# 5.6 Nova Interação - Pós-Teste

Coletado a opinião dos participantes após a etapa da Avaliação é possível identificar as necessidades das alterações mencionadas nos modelos dos painéis de controle navegados, melhorando ou reafirmando os requisitos que os mesmos forneceram na etapa do Design Participativo em conjunto com os requisitos gerados pela RSL.

Ocorrendo alteração(ões), novamente os painéis de controle são submetidos a uma avaliação com alguns participantes, para uma opinião final a cerca dos modelos gerados. Existindo mudança(s), um novo ciclo para o desenvolvimento do painel de controle é iniciado, caso contrário têm-se a versão final do protótipo.

# 5.7 Protótipo do Dashboard

Por fim, executadas todas as etapas de desenvolvimento da metodologia, o resultado desta última etapa, os protótipos do painel de controle desenvolvidos, podem ser visualizados na Seção 6.7.

# 6 Resultados da metodologia

Neste capítulo são apresentados os resultados referentes à metodologia desenvolvida no Capítulo 5.

### 6.1 Desenvolvimento de RSL sobre o tema

Relembrando o que foi citado na Seção 2.3 do capítulo sobre a RSL, com o resultado da RSL foi possível identificar alguns requisitos que podem ser utilizados na criação do painel de controle (*dashboard*). Dos requisitos encontrados durante a RSL, identificou os que poderiam ser adicionados, o que diferenciaria dos demais painéis de controle existentes, conforme citado na RSL. Os requisitos são:

- Possibilidade para o tutor/professor, customizar seu painel de controle;
- Disponibilizar um acesso ao coordenador, para uma visão geral sobre o curso, identificando problemas inclusive com os tutores além dos alunos;
- Adicionar um mecanismo de notificar alunos com estado em alerta;

# 6.2 Design Participativo

O processo do Design Participativo no qual foi organizado em 2(dois) grupos, sendo um grupo contendo 4 e outro contendo 5 pessoas (no total de 9 participantes), realizados em horários e locais distintos, com duração média de 1h30min na primeira sessão.

O resumo do resultado do levantamento realizado com os participantes, feito através do questionário de perfil demográfico é apresentado abaixo. O resultado consolidado, pode ser visto no Apêndice C.

- Os participantes possuem no mínimo a formação acadêmica em graduação;
- A experiência com tutoria dos participantes iniciou no nível da graduação;
- A idade mínima como tutor da amostra coletada é de 25 anos;
- 67% (na amostra de 6 dos 9 participantes) possuem experiência acima do normal, classificada como "Conheço bastante", na manipulação de planilhas eletrônicas;
- 44% (na amostra de 4 dos 9 participantes) não souberam opinar sobre o conhecimento que se tinha no AVA (Ambiente Virtual de Aprendizagem) que trabalha;
- Todos os participantes consideram que o AVA deve disponibilizar as informações sobre os alunos;
- 66% (na amostra de 6 dos 9 participantes) indicaram que sua satisfação é "Desnecessário"e "Indiferente"quando utilizam os relatórios fornecidos pelo AVA;
- 56% (na amostra de 5 dos 9 participantes) indicaram que sua satisfação é "Extremamente necessária"quando visualizam os dados em uma visão única no AVA.

A partir dos dados apresentados é possível observar a carência de relatórios que atendam as expectativas dos usuários. É normal que ambiente genéricos consigam especificamente atingir tal necessidade de forma individualista. Esse escopo abre preceitos para validação da pesquisa que como segundo ponto será efetivada no Grupo Focal.

#### 6.2.1 Grupo Focal

Durante a interação dos participantes no grupo, estes expuseram suas opiniões sobre o entendimento da importância da visualização dos dados em um painel de controle, sendo estas destacadas:

- "*Quando quero identificar alguns dados que poderão gerar melhores indicadores sobre o aluno, preciso acessar o relatório por aluno individualmente, o que gera uma perda de tempo. Seria uma grande ajuda se tudo estivesse em um local só e fosse rápido de visualizar.*". (Tutor do Grupo 1);
- "*Já trabalhei como tutor e como coordenador, e quando se tem uma facilidade dessas de apresentar os dados de forma rápida no painel de controle, alguns tutores poderiam não querer ter o trabalho de emitir o relatório final da sua turma pelo fato de que os mesmos dados poderiam ser vistos pelo coordenador, a não ser que isso seja diferenciado nas visões de tutor e coordenador, o obrigando das suas tarefas como tutor junto a coordenação do curso.*". (Tutor do Grupo 2);

Baseada nas opiniões, vimos que ambas almejam a ideia de facilitar a obtenção dos dados de forma rápida.

#### 6.2.2 Card Sorting

O levantamento de dados gerados pela realização dessa técnica, resultou na Subseção 6.3, onde são apresentadas os requisitos para o painel de controle (*dashboard*).

#### 6.2.3 Prototipagem em Papel

Com o levantamento realizado em cada grupo, das informações que o painel de controle deveria ser composto, os participantes utilizaram os materiais existentes, gerando um protótipo do painel de controle, conforme apresentado nas Figuras 28 e 29. Os grupos desenvolveram o protótipo em papel, indicando as áreas existentes (visão dos dados do curso, turma e módulo) com os indicadores acadêmicos representados em gráficos. Também foi relatado de que forma ocorreria a interação com o painel de controle, propondo ações de visualizar outras telas sendo acessíveis por meio de botões, para o detalhamento de mais informações. O resultado dessa etapa constitui na elaboração dos requisitos para o desenvolvimento do painel de controle, apresentado na próxima seção.

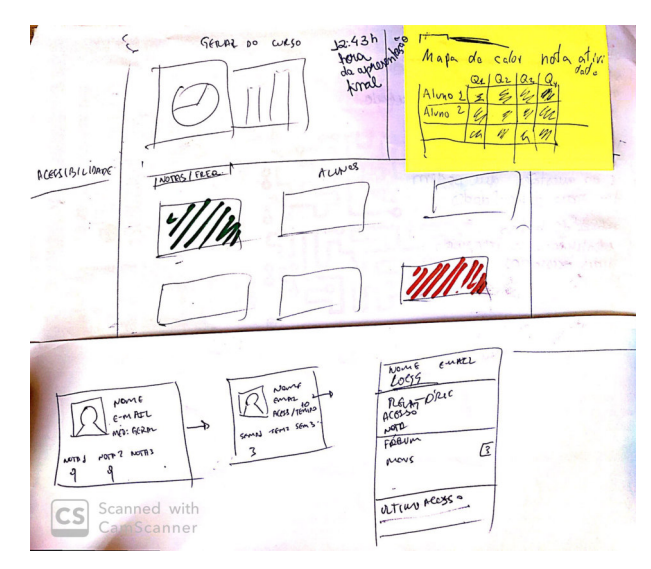

Figura 28 – Protótipos do painel de controle gerados pelos participantes (Grupo 1)

Fonte: Dados da pesquisa

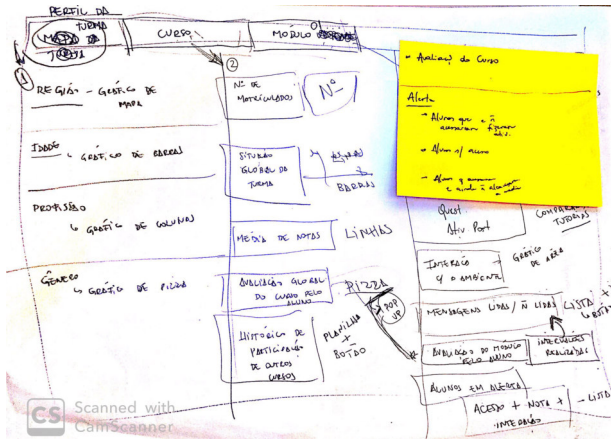

Figura 29 – Protótipos do painel de controle gerados pelos participantes (Grupo 2)

Fonte: Dados da pesquisa

# 6.3 Requisitos para o Dashboard

O resultado desta etapa gerou a Tabela 12. Para a organização desta tabela, foram definidos os itens *Categoria* (representando a área que o requisito será destinado como Curso, Turma e/ou Módulo), *Requisito* (representando o indicador da métrica dos dados acadêmicos) e *Tipo de Gráfico* (indicando o formato do gráfico que irá representar o requisito).

| Categoria | Requisito                                      | Tipo de Gráfico     |
|-----------|------------------------------------------------|---------------------|
| Curso     | Número de matriculados no curso                | Representação numé- |
|           |                                                | rica                |
|           | Situação de alunos aprovados e reprovados no   | <b>Barras</b>       |
|           | curso                                          |                     |
|           | Indicação das notas dos alunos no curso        | Linhas              |
|           | Histórico do aluno em outros cursos            | Tabela              |
|           | Indicação de quantidade de alunos que res-     | Pizza               |
|           | ponderam a pesquisa de avaliação do curso      |                     |
| Turma     | Alunos aprovados e reprovados por atividade    | Pizza               |
|           | da turma                                       |                     |
|           | Perfil dos alunos da turma por estado de resi- | Colunas ou Mapa     |
|           | dência                                         |                     |
|           | Perfil dos alunos da turma por idade           | <b>Barras</b>       |
|           | Perfil dos alunos da turma por profissão       | Colunas             |
|           | Perfil dos alunos da turma por gênero          | Pizza               |
|           | Frequência de acesso dos alunos dentro de      | <b>Barras</b>       |
|           | um período (com a indicação da situação do     |                     |
|           | aluno na turma)                                |                     |
|           | Alunos na situação aprovado e reprovado        | Mapa de calor       |
|           | Horários de acesso no AVA (primeiro e último   | Linhas              |
|           | acesso do mesmo dia)                           |                     |
|           | Questões das atividades acertadas e erradas    | Mapa de calor       |
|           | na turma por aluno                             |                     |
| Módulo    | Médias de notas entre turmas                   | Representação numé- |
|           |                                                | rica                |
|           | Desempenho da turma no módulo (Satisfató-      | Pizza               |
|           | rio, Insatisfatório, Atenção)                  |                     |
|           | Indicação de quantidade de alunos que res-     | Pizza               |
|           | ponderam a pesquisa de avaliação do módulo     |                     |
|           | Interação da turma com o ambiente no mó-       | Raio                |
|           | dulo                                           |                     |

Tabela 12 – Requisitos selecionados com a técnica de *card sorting*

Fonte: Dados da pesquisa.

# 6.4 Desenvolvimento do Dashboard

Coletados os requisitos, inicia a etapa de desenvolvimento do painel de controle, utilizando as tecnologias citadas na Tabela 13, é desenvolvido o painel de controle usando dados fictícios para a simulação de um curso de EaD tutorado em andamento.

| Tecnologia                                       | Disponível em                               |  |
|--------------------------------------------------|---------------------------------------------|--|
| Framework Javascript: Angular versão             | https://angular.io/                         |  |
| 7.3.9                                            |                                             |  |
| Javascript:<br>Biblioteca de funções             | https://jquery.com/                         |  |
| $JQuery$ versão 3.4.1                            |                                             |  |
| Template de Bootstrap free: Creative             | https://www.creative-tim.com/bootstrap-     |  |
| Tim                                              | themes/free                                 |  |
| Biblioteca de gráficos: <i>Google Chart</i> ver- | https://developers.google.com/chart/?hl=pt- |  |
| são $4.0.0$                                      | <b>US</b>                                   |  |
|                                                  |                                             |  |

Tabela 13 – Tecnologias utilizadas na criação do painel de controle

Fonte: Dados da pesquisa.

Para a construção do painel de controle foi utilizada a ferramenta *Angular*, com os dados acadêmicos inseridos no próprio código do painel de controle, pois o intuito seria apenas para entender como ficaria a disposição dos dados e objetos levantados na etapa do Design Participativo. O código do projeto foi trabalhado usando a arquitetura do *Angular*, seguindo o conceito de componentes, onde para cada gráfico foi elaborado como um componente dependente. O protótipo foi hospedado em um domínio<sup>1</sup> próprio para esta pesquisa.

Na Figura 30 é apresentada parte do código dos painéis de controle desenvolvidos, onde é possível visualizar a representação da visão (.html).

matriculados-curso.component.html x app ▶ components ▶ matriculados-curso ▶ ◇ matriculados-curso.component.html ▶ div class="row <div class="col-lg-12"> <div class="card-icon <i class="material-icons">school</i> <div class="stats"><br>| <i class="material-icons"><mark>alarm</mark></i> Últim<mark>o 15</mark> minutos

Figura 30 – Código da visão do painel de controle (.html)

Fonte: Dados da pesquisa

<sup>1</sup> https://dashboard.aldreamor.eti.br/

O resultado do desenvolvimento é apresentado nas Figuras 31 e 32.

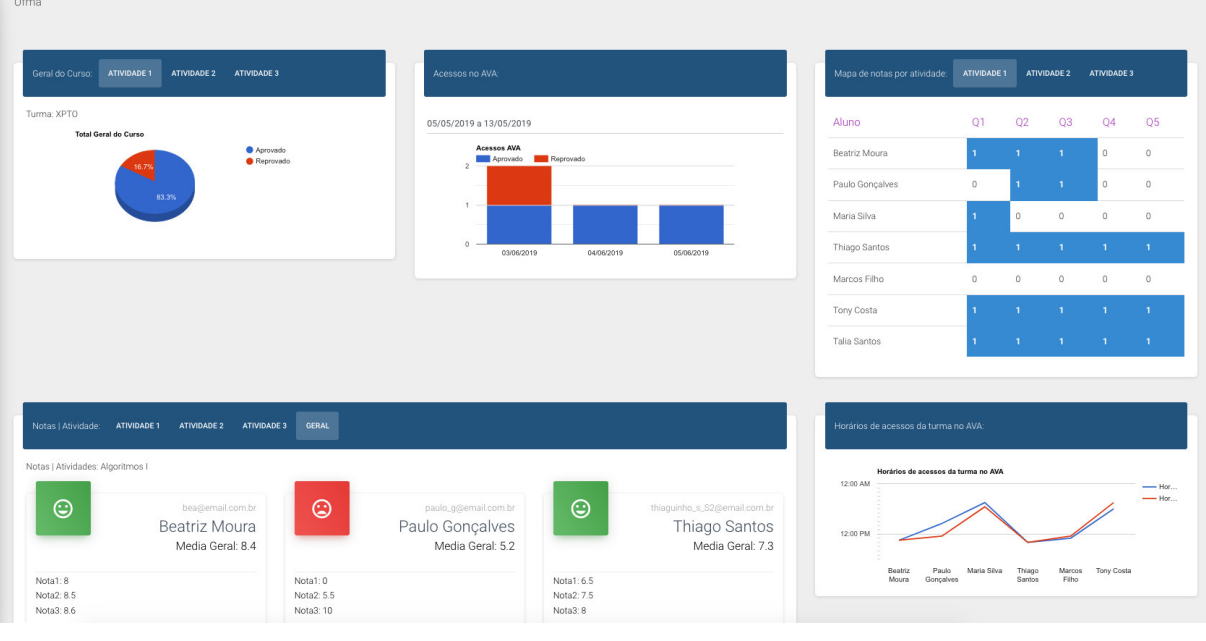

Figura 31 – Protótipo do painel de controle gerado pelos participantes (Grupo 1)

Fonte: Dados da pesquisa

| Unasus                                                                                                    |                                                                                                    |                                                                                                    |
|----------------------------------------------------------------------------------------------------|----------------------------------------------------------------------------------------------------|----------------------------------------------------------------------------------------------------|
| <b>CURSO: ESPECIALIZAÇÃO EM CIÊNCIAS PÚBLICAS</b><br>PERFIL DO TURMA MÓDULO 01                                                 |                                                                                                    |                                                                                                    |
| Matriculados no curso<br>ы<br>50<br>to Último 15 minutos                                                                       | Situação Global da Turma<br>Total<br>Aprovado<br>ego<br>Reprovado<br>2.75<br>3.00<br>3.50<br>3.75<br>4.00<br>3.25              | Notas dos alunos<br>10<br>Nota<br>$\circ$<br>$\mathcal{C}^{\mathcal{C}}$<br>Ket.<br>$\mathcal{P}^{\mathcal{C}}$<br>$\mathcal{R}^{(1)}$<br>$\mathcal{R}^{(1)}$<br>Nome |
| Situação dos alunos em outros cursos:                                                                                          |                                                                                                    | Avaliação do curso:                                                                                                    |
| bea@email.com.br<br>G<br>Beatriz Moura                                                                                         | paulo_g@email.com.br<br>G<br>Paulo Gonçalves                                                                                   | <b>Total de Respondente</b><br>$\bullet$ Sim<br><b>O</b> Não<br>28.6%                                                                                                 |
| Realizou cursos:<br>Matemática Aplicada na área Pública<br>Cursou em 2018<br>Concluiu com um coeficiente de 4.2 do máximo 5.0. | Realizou cursos:<br>Matemática Aplicada na área Pública<br>Cursou em 2018<br>Concluiu com um coeficiente de 4.2 do máximo 5.0. | 71.4%                                                                                                    |
| maria_silva@email.com.br<br>G<br>Maria Silva                                                                                   | thiaguinho_s_S2@email.com.br<br>G<br>Thiago Santos                                                                             |                                                                                                    |
| Realizou cursos:<br>Matemática Aplicada na área Pública<br>Cursou em 2017                                                      | Realizou cursos:<br>Matemática Aplicada na área Pública<br>Cursou em 2018                                                      |                                                                                                    |

Figura 32 – Protótipo do painel de controle gerado pelos participantes (Grupo 2)

Fonte: Dados da pesquisa

Esta etapa é utilizada como subsídio para a próxima sessão da pesquisa, a avaliação do painel de controle (*dashboard*).

# 6.5 Avaliação do Dashboard

A avaliação do painel de controle ocorre no segundo momento da pesquisa, onde os participantes executam as atividades descritas no roteiro (Apêndice E), 5 das 9 pessoas que aderiram a primeira sessão, tiveram como resultados das respostas:

- Nas atividades 1 a 4 do roteiro, onde constam a forma de encontrar os dados no painel de controle, 3 participantes conseguiram atingir o alvo com os elementos que haviam disponíveis no painel de controle. Os outros 2 participantes encontraram dificuldades e deram sugestões de melhorias;
- Na atividade 5 do roteiro, onde questiona se com os elementos existentes era possível identificar um indicador de problema que um aluno estivesse passando, 3 participantes informaram que existe elementos. Os outros 2 participantes deram a sugestão do que poderia ser adicionado.

Com o resultado da navegação do roteiro, foi gerado uma nova lista de requisitos, conforme pode ser visto na próxima seção.

Para a geração do resultado do questionário SUS que obteve uma amostra de 8 participantes no segundo momento da pesquisa (dos 9 participantes que estiveram no primeiro momento), foi aplicado o cálculo desenvolvido por Brooke (1986) para identificar a classificação do nível de usabilidade do painel de controle. O resultado alcançado foi:

- Obteve-se como a pontuação média geral o valor 70,9, sendo classificado como Bom;
- Obteve-se como a menor pontuação entre os participantes o valor 42,5 (Mediano);
- Obteve-se como a maior pontuação entre os participantes o valor 82,5 (Excelente);
- Obteve-se como o desvio padrão o valor 13,0;
- Das pontuações individuais dos 8 participantes, obteve-se: (5) Excelente, (2) Bom e (1) Mediano.

Com isso, de acordo com Padrini-Andrade et al. (2017), o painel de controle sendo classificado como **Bom**, ajuda a identificar aos pesquisadores que as orientações desenvolvidas durante a pesquisa tiveram o êxito esperado.

Além das 10 perguntas apresentadas no questionário SUS foi adicionado uma pergunta subjetiva, sobre quais as vantagens e desvantagens ao se obter os dados no painel de controle apresentado. O resultado desta pergunta é apresentado na Tabela 14, onde o painel de controle foi classificado em pontos positivos e pontos negativos.

| <b>Pontos Positivos</b>                | Pontos Negativos                          |
|----------------------------------------|-------------------------------------------|
| Disponibilização de várias informações | Melhorar a nomenclatura dos requisitos    |
| importantes em único local, sem deixar | apresentados.                             |
| confusa a sua leitura.                 |                                           |
| Disponibilização de várias informações | Necessidade de gerar relatórios descriti- |
| importantes em único local, sem neces- | VOS.                                      |
| sidade de acesso às outras áreas.      |                                           |
| Disponibilização de várias informações | Melhorar a nomenclatura dos requisitos    |
| importantes em único local, sem neces- | apresentados e gerar agrupamento com      |
| sidade de acesso às outras áreas.      | determinados grupos de informações.       |
| Fácil de navegar.                      | Faltam algumas informações que não        |
|                                        | foram percebidas na primeira sessão da    |
|                                        | pesquisa.                                 |
| Disponibilização de várias informações | Melhorar o agrupamento de determina-      |
| importantes em único local.            | dos grupos de informações.                |
| Ótima forma de minerar os dados e a    | Para trabalhos futuros, vê necessidades   |
| visualização dos mesmos de forma mais  | em apresentar alertas de alunos com       |
| rápida e intuitiva.                    | situação de risco, mapa de navegação,     |
|                                        | comparativo de desempenho entre tur-      |
|                                        | mas e outros.                             |
| Fácil de navegar, com boa disposição   | Para trabalhos futuros, vê necessidades   |
| dos elementos.                         | em apresentar informações específicas     |
|                                        | de um aluno como, quais atividades res-   |
|                                        | pondidas, quais suas notas, a frequencia  |
|                                        | de acesso.                                |
| Disponibilização de várias informações | Melhorias nos elementos existentes, algo  |
| importantes em único local.            | que só foi possível perceber com o ama-   |
|                                        | durecimento das ideias vistas após o      |
|                                        | protótipo navegado com o roteiro de       |
|                                        | teste.                                    |

Tabela 14 – Resultado da pergunta adicionada no questionário SUS

Fonte: Dados da pesquisa.

# 6.6 Nova Interação - Pós-Testes

O resultado gerado na Seção 6.5 após a avaliação dos painéis de controle realizado por meio do roteiro resultou em novos requisitos conforme Tabela 15. Nesta etapa ocorre a próxima interação com o protótipo criado onde, com o resultado da avaliação gerado e uma nova lista de requisitos, o processo pode voltar à etapa de desenvolvimento do painel de controle, ocasionando na repetição da sequência de etapas "Desenvolvimento do Dashboard"e "Avaliação do Dashboard". Por fim, o resultado final é apresentado na etapa "Protótipo do Dashboard".

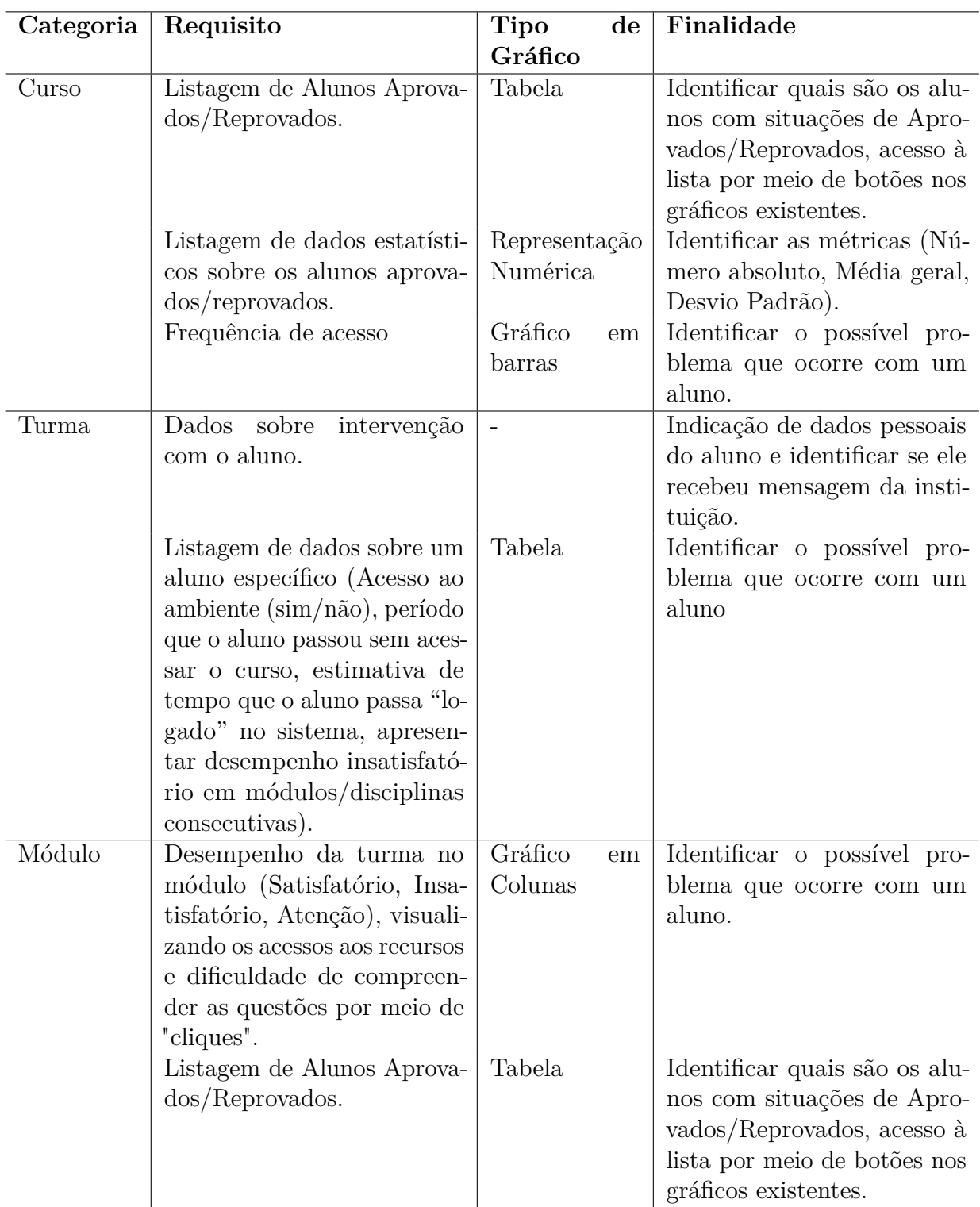

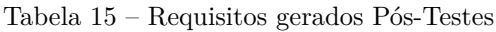

Fonte: Dados da pesquisa.

# 6.7 Protótipo do Dashboard

Pelo resultado da classificação do painel de controle definido após a aplicação do questionário SUS, esta etapa não foi desenvolvida, por entender que caberia ser aplicado como trabalhos futuros. Desta forma, o resultado desta etapa continuou com a versão dos painéis de controle nas Figuras da Seção 6.4.

# 7 Considerações Finais

Conforme apresentado no decorrer deste trabalho, a ideia para esta pesquisa veio a partir de estudos sobre os índices acadêmicos dos cursos de EaD nos últimos anos, conforme apresentado no Capítulo 1. Na tentativa de reduzir a ocorrência dos índices como a alta taxa de evasão escolar, alta taxa de alunos com desempenho insatisfatório, entre outros, gera-se a necessidade da visualização de informações úteis para uma tomada de decisão, de forma clara em um local de fácil acesso no Ambiente Virtual de Aprendizagem.

Para isso, foi proposta um processo de desenvolvimento de um protótipo de painel de controle (*dashboard*) com a apresentação dos dados acadêmicos analisados de acordo com os critérios do usuário, utilizando as técnicas e processos conforme relatado no Capítulo 5.

Durante o desenvolvimento da metodologia deste trabalho, a partir da RSL, identificou-se as várias características sobre a análise de aprendizado visualizados nos painéis de controle. Exemplo, a análise dos dados de *log* de acesso que poderiam ser representados em gráficos de linhas, indicando como é a navegação no AVA pelos alunos durante o desenvolvimento de um curso. Dessa forma, transforma-se os dados gerados em informações úteis, podendo indicar para o professor como é a participação dos seus alunos dentro do AVA.

Conforme os resultados apresentados na Subseção 2.2.7 e na Seção 2.3 do Capítulo da RSL, identificou-se as características mais exploradas nas pesquisas e, a partir deste levantamento, foi possível extrair requisitos que poderiam ser utilizados nos próximos passos deste trabalho. Um dos requisitos encontrados e que foi apresentado no Capítulo 3, o mapa de calor, foi utilizado para representar as notas de uma turma, conforme mencionado pelos participantes, apresentado na Seção 6.3.

Durante o desenvolvimento da técnica do Grupo Focal, observou-se que alguns participantes têm conhecimentos sobre como representar os dados nos gráficos, conforme apresentado no Capítulo 3. Porém ainda se vê a necessidade de representar, por exemplo, a amostragem da situação dos alunos aprovados e reprovados, em gráficos de pizza (Seção 6.3), pela facilidade de se entender visualmente o percentual da amostragem, o que no Capítulo 3 sugere que seja representado de outra forma. Ainda durante a etapa do Grupo Focal, foi possível identificar que as definições sobre análise de aprendizado, conforme citado no Capítulo 4, precisavam ser comentados a fim de entender quais tipos de informações se desejava visualizar em um painel de controle.

Com os resultados gerados pelas técnicas de Grupo Focal, *Card Sorting* e Prototipagem em Papel, além das demais etapas desenvolvidas conforme apresentado no Capítulo 6, identificou-se:

- O tempo para a execução do primeiro momento da pesquisa, onde foram convidados os tutores para presencialmente executarem algumas tarefas, deveria ser aumentado, pois os participantes ao executarem a técnica de prototipagem em papel deveriam incluir o roteiro de navegação pelo protótipo. Assim, na primeira interação, os participantes identificariam quais seriam suas necessidades quanto à elaboração da atividade. O mesmo roteiro seria aplicado no segundo momento da pesquisa, para confirmar as necessidades desenvolvidas do primeiro momento;
- Identificou-se o desejo dos tutores possuem, ao ter em mãos os dados acadêmicos das suas turmas de forma rápida, o que pode trazer resultados positivos quanto ao seu trabalho com os alunos e a instituição;

Com a aplicação do questionário SUS, foi possível identificar se os objetivos que foram dados no roteiro da sessão 2 (Apêndice E) foram completados com efetividade, identificou-se também o grau de esforço e recurso que era necessário ao executar os objetivos e se ao final o usuário se sentiu satisfeito ao realizá-los. Na pergunta subjetiva que foi adicionada no questionário, foi possível identificar se o protótipo proposto atendeu às expectativas e se havia algo que poderia ser melhorado.

Outra contribuição importante sobre este trabalho é que a metodologia conforme aplicada, poderia ser empregada em trabalhos que envolva desenvolvimento de sistemas com design de informações.

Como trabalhos futuros é proposta a aplicação dos resultados gerados nas Seções 6.5 e 6.6 no desenvolvimento de novos painéis de controle, e a transformação destes em ferramentas que possam ser agregadas a outros ecossistemas computacionais, como exemplo, a plataforma de ensino a distância Moodle.

# Referências

ABED. *Censo EAD.BR: relatório analítico da aprendizagem a distância no Brasil 2016*. 2016. Acessado em:  $18/03/2019$ . Disponível em:  $\langle \text{http://abcd.org.br/censead2016/})$ Censo\_EAD\_2016\_portugues.pdf>. Citado na página 16.

ABED. *Censo EAD.BR: relatório analítico da aprendizagem a distância no Brasil 2017*. 2017. Acessado em:  $18/03/2019$ . Disponível em:  $\langle \text{http://abed.org.br/arquivos/CENSO}$ EAD BR 2018 digital completo.pdf>. Citado na página 16.

BAKER, B. M. *A conceptual framework for making knowledge actionable through capital formation*. [S.l.]: D.Mgt. dissertation, University of Maryland University College, United States –Maryland. Retrieved October 19, 2010, from ABI/INFORM Global.(Publication No. AAT 3254328), 2007. Acessado em: 24/04/2019. Citado na página 48.

BANGOR, A. et al. Determining what individual sus scores mean: adding an adjective rating scale. j usability stud. 2009. Disponível em: <https://uxpajournal. org/determining-what-individual-sus-scores-mean-adding-an-adjective-rating-scale/>. Citado na página 58.

BLOG.FUNNEL.IO. *Pie chart or others*. 2019. Acessado em: 04/07/2019. Disponível em: <https://blog.funnel.io/ why-we-dont-use-pie-charts-and-some-tips-on-better-data-visualizations>. Citado na página 44.

BOOTH, M. *Learning Analytics and Knowledge: The New Black*. 2012. Acessado em: 12/04/2018. Disponível em: <https://er.educause.edu/articles/2012/7/ learning-analytics-the-new-black>. Citado 2 vezes nas páginas 16 e 23.

BROOKE, J. *SUS - A quick and dirty usability scale*. 1986. <http://cui.unige.ch/isi/ icle-wiki/\_media/ipm:test-suschapt.pdf>. Acessado em: 24/02/2019. Citado 3 vezes nas páginas 57, 58 e 65.

CAMARGO, L.; FAZANI, A. Explorando o design participativo como prática de desenvolvimento de sistemas de informação. *InCID: Revista de Ciência da Informação e Documentação*, v. 5, n. 1, p. 138–150, mar. 2014. Acessado em: 18/05/2019. Disponível em: <https://www.revistas.usp.br/incid/article/view/64103>. Citado na página 54.

CHANDOO.ORG. *Sparkline*. 2019. Acessado em: 03/07/2019. Disponível em: <https://chandoo.org/wp/excel-sparklines-tutorial/>. Citado na página 40.

CORRIN, L.; BARBA, P. de. How do students interpret feedback delivered via dashboards? In: *Proceedings of the Fifth International Conference on Learning Analytics And Knowledge*. New York, NY, USA: ACM, 2015. (LAK '15), p. 430–431. ISBN 978-1-4503-3417-4. Disponível em: <http://doi.acm.org/10.1145/2723576.2723662>. Citado na página 24.

COSTA, E. e. a. Mineração de dados educacionais: Conceitos, técnicas, ferramentas e aplicações. *Jornada de Atualização em Informática na Educação - Congresso Brasileiro de*
*Informática na Educação*, Rio de Janeiro: Universidade Federal do Rio de Janeiro, 2012. Citado na página 51.

CRANEANALYTICS.NET. *Heatmap*. 2019. Acessado em: 03/07/2019. Disponível em:  $\langle \text{http://craneanalytics.net/2018/03/30/students-performance-healthanap}\rangle$ . Citado na página 42.

DAMASCENO, A. L. de B. Cacuria: Uma ferramenta de autoria para criacao de objetos de aprendizagem. Dissertação em Ciências da Computação, 2015. Citado na página 56.

DANG, H. H. et al. Educo: An integrated social environment for teaching and learning software engineering courses. In: *Proceedings of the 16th International Conference on Information Integration and Web-based Applications & Services*. New York, NY, USA: ACM, 2014. (iiWAS '14), p. 17–26. ISBN 978-1-4503-3001-5. Disponível em:  $\langle \text{http://doi.acm.org/10.1145/2684200.2684280}\rangle$ . Citado 2 vezes nas páginas 25 e 28.

ELATIA, S. et al. *Data Mining and Learning Analytics: Applications in Educational Research*. 1st. ed. [S.l.]: Wiley Publishing, 2016. ISBN 1118998235, 9781118998236. Citado na página 48.

ELIAS, T. *Learning Analytics: Definitions, Processes and Potencial*. 2011. <http: //citeseerx.ist.psu.edu/viewdoc/download?doi=10.1.1.456.7092&rep=rep1&type=pdf>. Acessado em: 24/04/2019. Citado na página 48.

EN.WIKIPEDIA.ORG. *Radar chart*. 2019. Acessado em: 04/07/2019. Disponível em: <Fonte:https://en.wikipedia.org/wiki/Radar\\_chart>. Citado na página 44.

ER.EDUCAUSE.EDU. *Penetrating the Fog: Analytics in Learning and Education*. 2019. Acessado em: 05/07/2019. Disponível em: <Fonte:https://er.educause.edu/articles/2011/ 9/penetrating-the-fog-analytics-in-learning-and-education>. Citado na página 49.

FAYYAD, U. M. e. a. *From Data Mining to Knowledge Discovery: An Overview*. [S.l.]: Knowledge Discovery and Data Mining, Menlo Park: AAAI Press., 1996. Citado na página 49.

FEW, S. *Common Pitfalls in Dashboard Design*. [S.l.]: Perceptual Edge, 2006. <http://www.perceptualedge.com/articles/Whitepapers/Common\_Pitfalls.pdf>. Acessado em: 15/01/2019. Citado 5 vezes nas páginas 32, 33, 34, 35 e 36.

FEW, S. *Information Dashboard Design. Displaying data for at-a-glance monitoring*. [S.l.]: 2ed, Analytics Press, 2013. ISBN 9781938377006. Citado 7 vezes nas páginas 17, 31, 32, 36, 38, 43 e 46.

FEW, S. *Student Performance Dashboard*. 2019. Acessado em: 05/07/2019. Disponível em: <Fonte:http://www.perceptualedge.com/blog/?p=1466>. Citado na página 47.

FU, X. et al. Real-time learning analytics for c programming language courses. In: *Proceedings of the Seventh International Learning Analytics & Knowledge Conference.* New York, NY, USA: ACM, 2017. (LAK '17), p. 280–288. ISBN 978-1-4503-4870-6. Disponível em:  $\langle \text{http://doi.acm.org/10.1145/3027385.3027407>}.$  Citado 2 vezes nas páginas 25 e 27.

GOLDSCHMIDT, R. e. a. *Data Mining. Conceitos, técnicas, algoritmos, orientações e aplicações*. 2.ed.. ed. [S.l.]: Elsevier, 2015. ISBN 978-85-352-7822-4. Citado 3 vezes nas páginas 49, 51 e 52.

GOLDSTEIN, P. J.; KATZ, R. N. *Academic Analytics: The Uses of Management Information and Technology in Higher Education*. [S.l.]: ECAR ResearchStudy Volume 8.Retrieved October 1, 2010, 2005. <https://library.educause.edu/resources/2005/12/ academic-analytics-the-uses-of-management-information-and-technology-in-higher-education-roadma Acessado em: 24/04/2019. Citado na página 48.

GROUP, G. *Definição de Dashboard*. 2019. <https://www.gartner.com/it-glossary/ dashboard>. Acessado em: 15/01/2019. Citado na página 31.

HITBULLSEYE.COM. *Bar Graph*. 2019. Acessado em: 02/07/2019. Disponível em: <https://hitbullseye.com/Bar-Graph-Examples.php>. Citado na página 39.

HUSSEIN, A. S. et al. Students' performance tracking in distributed open education using big data analytics. In: *Proceedings of the Second International Conference on Internet of Things, Data and Cloud Computing*. New York, NY, USA: ACM, 2017. (ICC '17), p. 75:1–75:8. ISBN 978-1-4503-4774-7. Disponível em: <http://doi.acm.org/10.1145/3018896.3018975>. Citado 3 vezes nas páginas 25, 26 e 28.

IBM. *IBM Watson Analytics (WA)*. 2018. <https://www.ibm.com/watson-analytics>. Acessado em: 13/03/2019. Citado na página 27.

IM.OPENUPRESOURCES.ORG. *Dot plot*. 2019. Acessado em: 02/07/2019. Disponível em: <https://im.openupresources.org/6/students/8/5.html>. Citado na página 40.

INFOVIS.ORG. *Information Visualization Resources*. 2019. Acessado em: 02/07/2019. Disponível em: <https://www.infovis.org/>. Citado na página 17.

IRC.CS.SDU.EDU.CN. *Tree Maps*. 2019. Acessado em: 04/07/2019. Disponível em: <http://irc.cs.sdu.edu.cn/vis/course/assignment.html>. Citado na página 43.

JEREMIC, Z.; KUMAR, V.; GRAF, S. Morph: Supporting the integration of learning analytics at institutional level. In: *Proceedings of the Seventh International Learning Analytics & Knowledge Conference.* New York, NY, USA: ACM, 2017. (LAK '17), p. 596–597. ISBN 978-1-4503-4870-6. Disponível em: <http: //doi.acm.org/10.1145/3027385.3029478>. Citado na página 25.

KERZNER, H. *Project management metrics, KPIs, and dashboards: a guide to measuring and monitoring project performance*. [S.l.]: John Wiley & Sons, 2017. Citado na página 31.

KHALIL, M.; EBNER, M. What is learning analytics about? a survey of different methods used in 2013-2015. *arXiv preprint arXiv:1606.02878*, 2016. Citado na página 16.

KHAN, I.; PARDO, A. Data2u: Scalable real time student feedback in active learning environments. In: *Proceedings of the Sixth International Conference on Learning Analytics & Knowledge*. New York, NY, USA: ACM, 2016. (LAK '16), p. 249–253. ISBN 978-1-4503-4190-5. Disponível em:  $\langle \text{http://doi.acm.org/10.1145/2883851.2883911}\rangle$ . Citado na página 24.

KITCHENHAM, B. A. et al. *Evidence-Based Software Engineering and Systematic Reviews*. [S.l.]: CRC Press, 2015. (Chapman & Hall/CRC Innovations in Software Engineering and Software Development Series). ISBN 9781482228663. Citado na página 20.

KOKOÇ, M. et al. Building a learning experience: What do learners' online interaction data imply? *International Association for Development of the Information Society*, ERIC, 2016. Disponível em: <https://eric.ed.gov/?id=ED571420>. Citado 2 vezes nas páginas 25 e 28.

LONG, P.; SIEMENS, G. *Penetrating the Fog: Analytics in Learning and Education*. [S.l.]: Educause,  $2011.$  <https://er.educause.edu/-/media/files/article-downloads/erm1151.pdf>. Acessado em: 25/04/2019. Citado 2 vezes nas páginas 49 e 50.

LUMENLEARNING.COM. *Lines Graphs*. 2019. Acessado em: 02/07/2019. Disponível em: <https://courses.lumenlearning.com/introstats1/chapter/ histograms-frequency-polygons-and-time-series-graphs/>. Citado na página 40.

MAGUIRE, M. *Methods to support human-centred design*. [S.l.]: International Journal of Human-Computer Studies, Volume 55, Number 4, October, pp. 587-634., 2001. Citado na página 57.

MARTINEZ-MALDONADO, R. et al. The latux workflow: Designing and deploying awareness tools in technology-enabled learning settings. In: *Proceedings of the Fifth International Conference on Learning Analytics And Knowledge*. New York, NY, USA: ACM, 2015. (LAK '15), p. 1–10. ISBN 978-1-4503-3417-4. Disponível em: <http://doi.acm.org/10.1145/2723576.2723583>. Citado na página 24.

MYONLINETRAININGHUB.COM. *Bullet graphs*. 2019. Acessado em: 02/07/2019. Disponível em: <https://www.myonlinetraininghub.com/ 3-steps-to-easy-bullet-graphs-in-excel>. Citado na página 38.

NAQVI, R. Data mining in educational settings. *Pakistan Journal of Engineering, Technology & Science*, v. 4, n. 2, 2015. Citado na página 16.

PADRINI-ANDRADE, L. et al. Avaliação da usabilidade de um sistema de informação em saúde neonatal segundo a percepção do usuário. *http://dx.doi.org/10.1590/1984- 0462/;2019;37;1;00019*, 2017. Disponível em: <http://www.scielo.br/pdf/rpp/v37n1/pt\_ 0103-0582-rpp-2019-37-1-00019.pdf>. Citado na página 65.

PEREZ, J. G. P. E. P. Z. *CONSIDERAÇÕES SOBRE O PAPEL DE UM TUTOR NA EDUCAÇÃO A DISTÂNCIA*. 2018. <http://revista.iescamp.com.br/index.php/redai/ article/view/26/13>. Acessado em: 24/02/2019. Citado na página 55.

PLOT.LY. *Box Plots*. 2019. Acessado em: 03/07/2019. Disponível em: <https: //plot.ly/~pitchman52/30.embed>. Citado na página 41.

PLOT.LY. *Funnel charts*. 2019. Acessado em: 04/07/2019. Disponível em: <Fonte:https://plot.ly/python/funnel-charts/>. Citado na página 45.

RAYóN, A. et al. Integrating and visualizing learner and social data to elicit higher-order indicators in scala dashboard. In: *Proceedings of the 14th International Conference on Knowledge Technologies and Data-driven Business*. New York, NY, USA: ACM, 2014. (i-KNOW '14), p. 28:1–28:4. ISBN 978-1-4503-2769-5. Disponível em:  $\langle \text{http://doi.acm.org/10.1145/2637748.2638435}\rangle$ . Citado 3 vezes nas páginas 25, 26 e 28.

ROMERO, C.; VENTURA, S. Educational data mining: A review of the state of the art. *IEEE Trans. on Systems, Man and Cybernetics - Part C: Aplications and Reviews.*, v.40, n.6, 2010. Citado na página 51.

SANTA-ROSA, J. G.; MORAES, A. D. *Avaliação e Projeto no Design de Interfaces*. [S.l.]: 2ab, Rio de Janeiro, 2010, 2010. Citado 2 vezes nas páginas 56 e 57.

SCHWENDIMANN, B. e. a. *Perceiving Learning at a Glance: A Systematic Literature Review of Learning Dashboard Research.* 2017.  $\langle$ https://ieeexplore.ieee.org/document/ 7542151>. Acessado em: 18/03/2019. Citado na página 45.

S.PAULO, F. de. *Ensino superior volta a crescer no país, mas só na modalidade a distância*. 2018. Acessado em: 18/03/2019. Disponível em: <https://www1.folha.uol.com.br/educacao/2018/09/ ensino-superior-volta-a-crescer-no-pais-mas-so-na-modalidade-a-distancia.shtml>. Citado na página 16.

SUPPORT.MINITAB.COM. *Area Graph*. 2019. Acessado em: 04/07/2019. Disponível em: <https://support.minitab.com/en-us/minitab/18/help-and-how-to/graphs/how-to/ area-graph/overview/>. Citado na página 44.

TEIXEIRA, F. *O que é o SUS (System Usability Scale) e como usá-lo em seu site*. 2015. <https://brasil.uxdesign.cc/ o-que-e-o-sus-system-usability-scale-e-como-usa1o-em-seu-site-6d63224481c8>. Acessado em: 24/02/2019. Citado na página 58.

TUFTE, E. R. *The visual display of quantitative information*. [S.l.]: Graphics press Cheshire, CT, 2001. v. 2. Citado na página 40.

VAUGHN, S. e. a. *Focus group interviews in education and psychology*. [S.l.]: Thousand Oaks, CA: Sage Publications., 1996. <http://www.anpad.org.br/admin/pdf/EPQ-A2615. pdf>. Acessado em: 24/02/2019. Citado na página 55.

WWW.CDC.GOV. *Spatial Maps*. 2019. Acessado em: 03/07/2019. Disponível em: <https://www.cdc.gov/dhdsp/maps/gisx/mapgallery/concentrated\\_poverty.html>. Citado na página 42.

WWW.STATCRUNCH.COM. *Scatter Plots*. 2019. Acessado em: 03/07/2019. Disponível em: <https://www.statcrunch.com/5.0/viewresult.php?resid=911867>. Citado na página 41.

## Apêndices

### APÊNDICE A - Modelo do TCLE

Figura  $33 - \text{TCLE}$ 

#### **TERMO DE CONSENTIMENTO LIVRE E ESCLARECIDO** \*Obrigatório

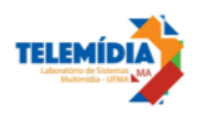

Eu autorizo o uso, com fins estritamente acadêmicos, das informações fornecidas durante a pesquisa sobre o "Painéis de Controle para Análise de Aprendizado em Ambientes Virtuais de Aprendizado", realizada na data abaixo às 11hs.

Estou ciente que:

(1) Minha participação é voluntária;

 $\lambda$ <sup>2</sup> A sessão será registrada com anotações, imagens e captura de áudio;

(3) Esta sessão visa prover informações a uma pesquisa acadêmica relacionada ao "Painéis de Controle para Análise de Aprendizado em Ambientes Virtuais de Aprendizado", desenvolvido por Aldrea Malheiros Oliveira Rabelo, sob a orientação do professor Carlos de Salles Soares Neto, na Universidade Federal do Maranhão;

(4) Será garantido o anonimato no uso das informações capturadas nesta sessão;

Todos os dados brutos serão acessados somente pelos pesquisadores envolvidos nesta pesquisa;  $(5)$ 

 $(6)$ A qualquer momento, até dois anos após o término da pesquisa, poderei solicitar mais informações

sobre o estudo ou cópias dos materiais divulgados, entrando em contato com a pesquisadora através do e-mail aldrea.mno@gmail.com.

Pesquisadora Aldrea Malheiros Oliveira Rabelo

1. Nome: '

2. Email:  $*$ 

 $3<sup>*</sup>$ 

Marcar apenas uma oval.

Autorizo o uso dos dados coletados conforme as condições supracitadas.

Não autorizo o uso dos dados coletados.

#### São Luís, 06 de junho de 2019.

Local: No laboratório do LAWS localizada no prédio de pesquisa do CCET/UFMA, atrás do prédio do CCET/UFMA.

# APÊNDICE B – Modelo do Questionário Perfil Demográfico

Figura 34 – Questionário Perfil Demográfico

### Questionário Perfil Demográfico (aprox. 5 min)

Parte da pesquisa realizada na Dissertação "Uso dos painéis de controle pelos tutores para análise de<br>aprendizado dos alunos de EaD" desenvolvida pela orientanda Aldrea Malheiros Oliveira Rabelo, do curso de mestrado em Ciências da Computação da UFMA.

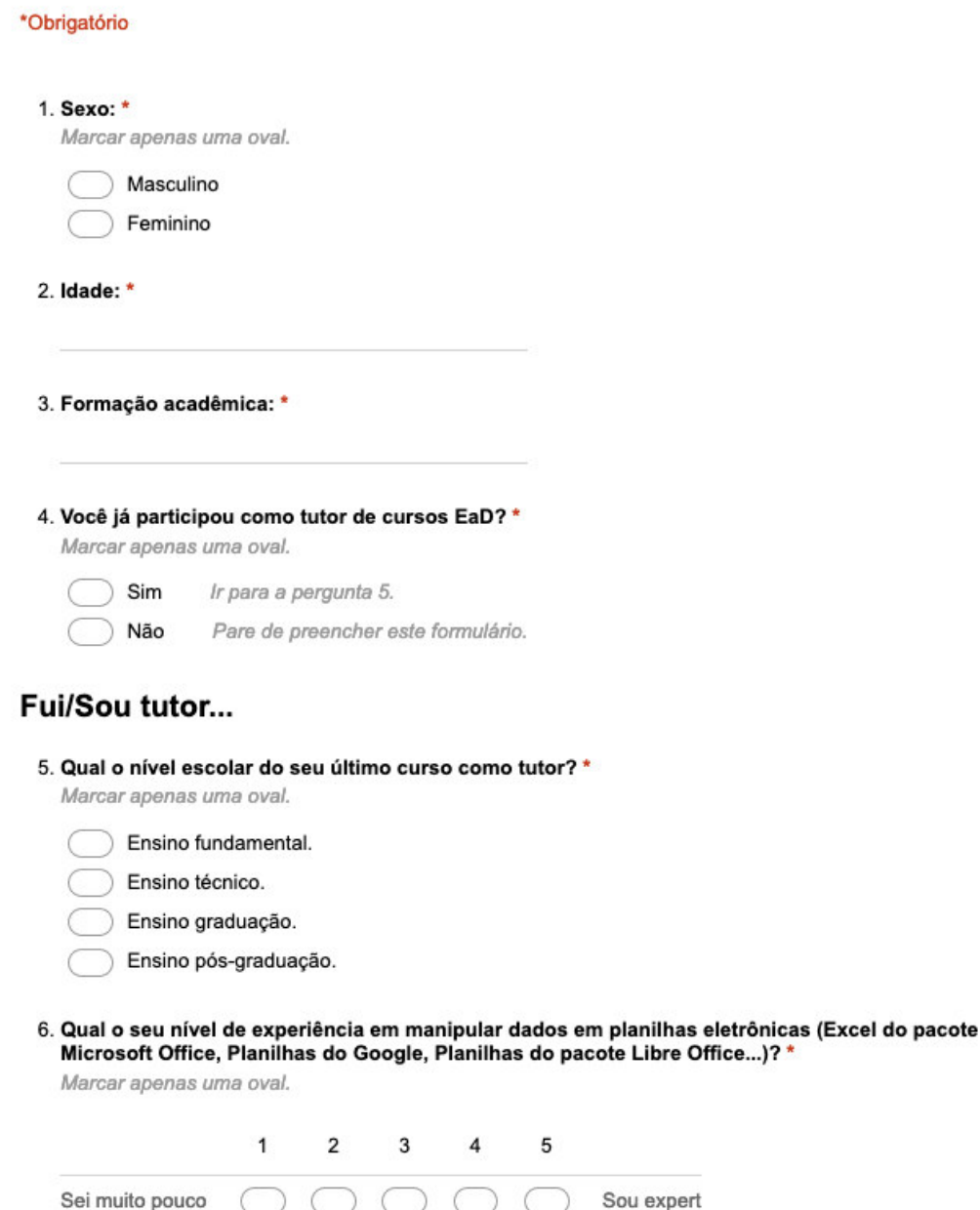

Fonte: Autor

Sou expert

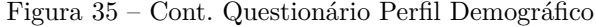

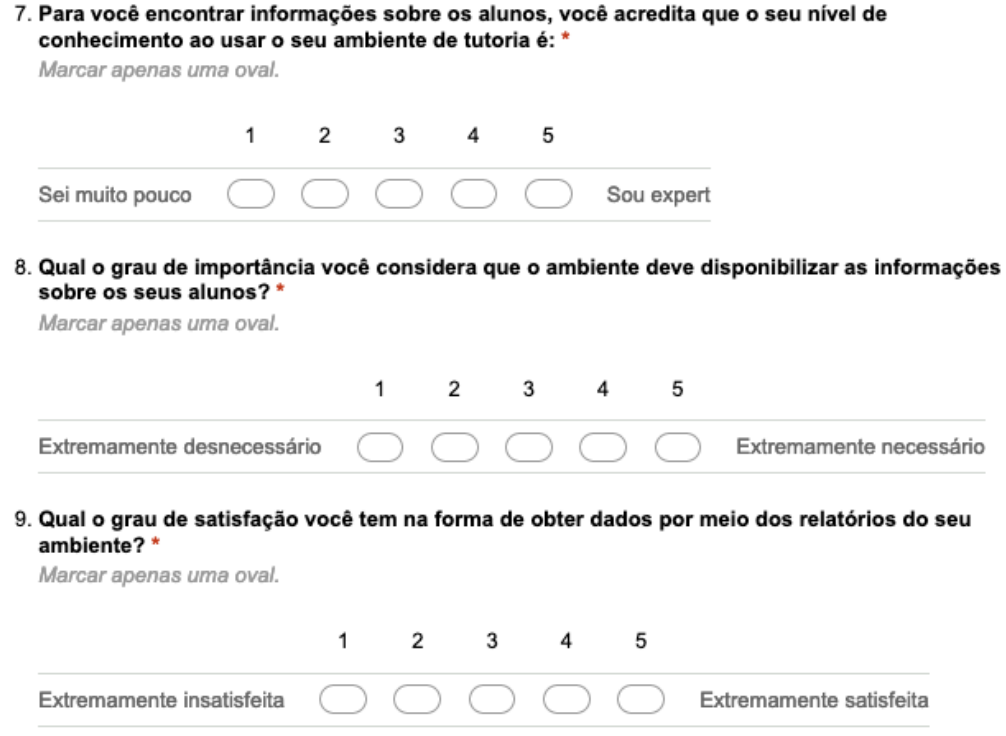

10. Qual o grau de satisfação você teria ao obter dados consolidados em uma única visão? \* Marcar apenas uma oval.

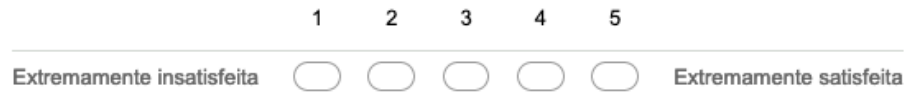

# APÊNDICE C – Resultado do Questionário Perfil Demográfico

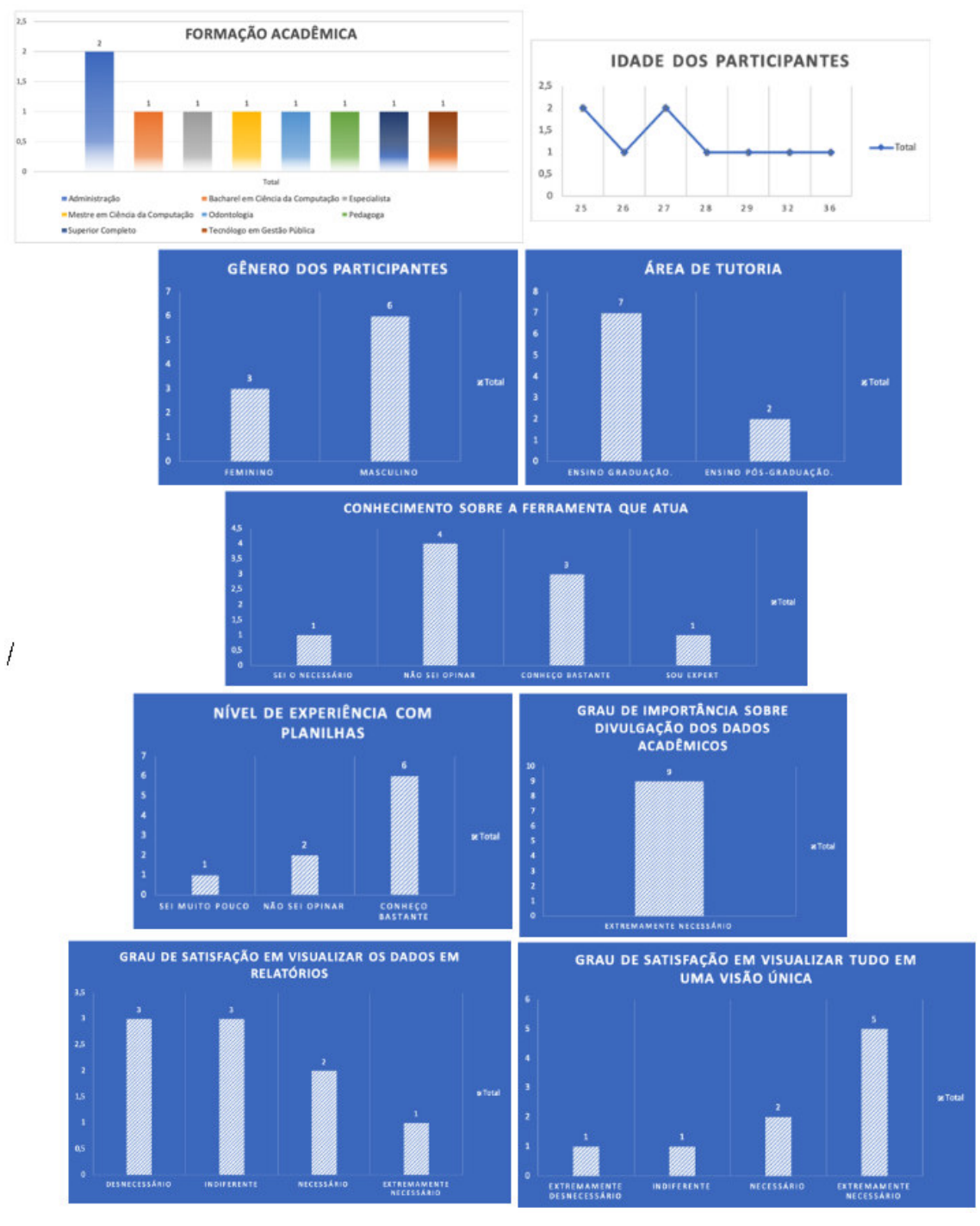

#### Figura 36 – Resultado do Questionário Perfil Demográfico

Fonte: Autor

## APÊNDICE D – Modelo do Roteiro da Sessão 1

Quadro 1 – Roteiro da Sessão 1

- **I Breve Apresentação sobre a pesquisa (15min);**
- **II Questionário Perfil Demográfico (5min);**
- **III Processo de criação do Painel de Controle (30 minutos) Objetivos:**
	- **–** Identificar o nível de conhecimento que os tutores possuem ao levantarem informações sobre os alunos nos cursos EaD;
	- **–** Identificar se o tutor consegue gerar informações úteis de acordo com os dados apresentados;
	- **–** Avaliar a satisfação dos tutores quanto ao uso do LMS que possuem acesso;
	- **–** Identificar informações importantes que o tutor possa estar sentindo falta, ao acompanhar os alunos;
	- **–** Identificar como o tutor representaria as informações em um painel de controle.

### **Observação: Escreva as respostas nos post-its, e organize-os da melhor forma da visão do grupo, que faça sentido sobre os mesmos.**

- 1. Idealize como você trabalha no seu ambiente para gerar informações sobre o desempenho dos alunos;
- 2. Idealize as melhorias que poderia ser feita no seu ambiente para acompanhar os alunos;
- 3. Quais tipos de informações dos alunos e/ou cursos, você escolheria para serem apresentados nos seus painéis de controle? Escreva-os;
- 4. Para você, os painéis de controle ficam mais claros utilizando quais das representações citadas na apresentação? Demonstre-os.

## APÊNDICE E – Modelo do Roteiro da Sessão 2

Quadro 2 – Roteiro da Sessão 2

- **Navegação pelo protótipo (30 minutos)**: Apresentar o protótipo criado, para que individualmente, navegue e realize as seguintes atividades, enumerando os passos sobre a atividade:
	- 1. O coordenador do curso solicitou para você a relação dos alunos que deverão fazer aula de reposição na sua disciplina/módulo. De que forma você poderá encontrar essa relação? Por favor, enumere os passos que você faria ou tente simular no protótipo. Sucesso: Visualizar os alunos que tiverem notas baixa na disciplina/módulo;
	- 2. Após a geração da relação dos alunos reprovados, gere uma relação com os alunos aprovados (média maior ou igual a 70) na sua disciplina/módulo. Por favor, enumere os passos que você faria ou tente simular no protótipo. Sucesso: Visualizar os alunos com notas igual ou maior que 70 na sua disciplina/módulo;
	- 3. Você quer identificar como está o rendimento de uma turma. Encontre onde há esta informação no painel de controle, caso exista. Por favor, enumere os passos que o painel de controle apresenta ou tente simular no protótipo. Sucesso: O tutor apresenta os gráficos que quer ter acesso aos dados;
	- 4. Você quer encaminhar um email para o aluno que apareceu na lista de reprovados, para informar quando ele poderá fazer a reposição. Como você faria isso? Por favor, enumere os passos que você faria ou tente simular no protótipo. Sucesso: O tutor encontra os dados do aluno, ao selecioná-lo na lista apresentada no sistema;
	- 5. É possível identificar, de acordo com os dados apresentados no painel de controle, o que faz com que o aluno esteja com problemas no andamento do curso? Indique quais os indicadores que na sua opinião, poderá apontar o problema do aluno. Sucesso: O tutor apresentar os dados existentes ou que possa estar faltando no painel de controle.

82

## APÊNDICE F - Modelo do Questionário SUS

Figura 37 – Questionário SUS

### Questionário SUS (aprox. 15 min)

Prezados, após a navegação no Dashboard realizado com o apoio do roteiro, responda as próximas 11 questões, avaliando qual a escala de usabilidade sobre o Dashboard apresentado na sua opinião.

Legenda sobre as alternativas:

- 1 Discordo Fortemente
- 2 Discordo
- 3 Não concordo e nem discordo
- 4 Concordo

5 - Concordo Fortemente

\*Obrigatório

1. 1 - Eu penso que poderia usar este sistema frequentemente. \*

Marcar apenas uma oval.

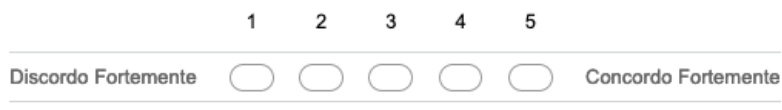

#### 2. 2 - Eu achei que o sistema é desnecessariamente complexo. \*

Marcar apenas uma oval.

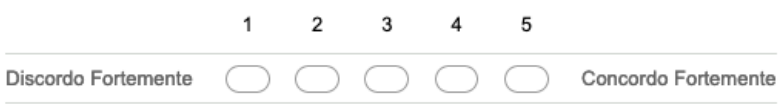

#### 3. 3 - Eu achei que o sistema estava fácil de usar. \*

Marcar apenas uma oval.

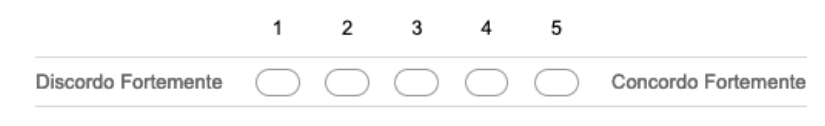

4. 4 - Eu acho que eu precisaria de suporte técnico para usar o sistema. \*

Marcar apenas uma oval.

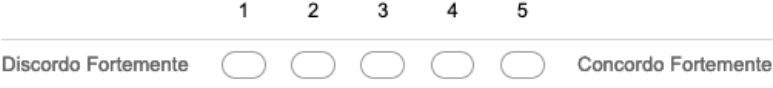

5. 5 - Eu acho que as várias funções do sistema estão bem integradas. \*

Marcar apenas uma oval.

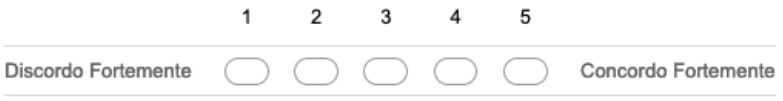

Fonte: Autor

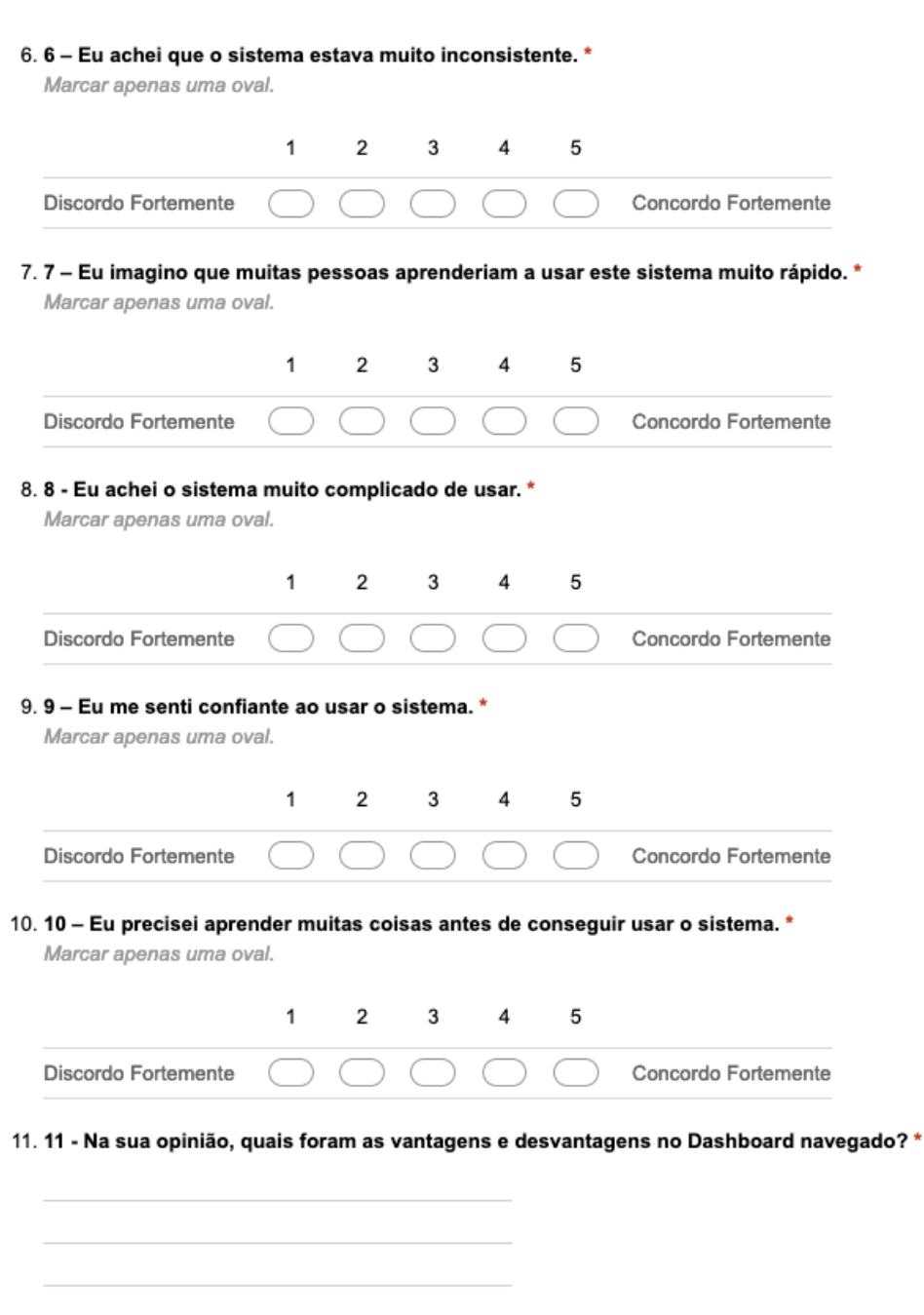

Figura 38 – Cont. Questionário SUS